IBM WebSphere Commerce Business Edition IBM WebSphere Commerce Professional Edition

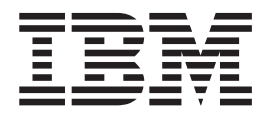

# Guida all'installazione per sistemi UNIX

*Versione 5.5* 

#### **Nota:**

Prima di utilizzare queste informazioni e il prodotto supportato, consultare il paragrafo ["Informazioni particolari" a pagina](#page-180-0)  [169.](#page-180-0)

#### **Prima edizione, Giugno 2003**

Questa edizione si applica alla versione 5.5 dei seguenti prodotti e a tutti i rilasci successivi e alle modifiche successive, se non diversamente indicato nelle nuove edizioni:

- v IBM WebSphere Commerce Business Edition per AIX
- IBM WebSphere Commerce Business Edition per Solaris Operating Environment
- IBM WebSphere Commerce Professional Edition per AIX
- IBM WebSphere Commerce Professional Edition per Solaris Operating Environment

Accertarsi di utilizzare l'edizione appropriata per il livello del prodotto.

Ordinare le pubblicazioni tramite il rappresentante IBM o presso la filiale IBM di zona. Le pubblicazioni non sono disponibili all'indirizzo riportato di seguito.

Come ultima pagina del manuale è stato predisposto un foglio riservato ai commenti del lettore. Se il foglio è stato rimosso, i commenti possono essere inviati al seguente indirizzo:

SELFIN S.p.A. Translation Assurance Via F. Giordani, 7 80122 Napoli ITALY

Tutti i commenti e i suggerimenti inviati potranno essere utilizzati liberamente dall'IBM o dalla Selfin e diventeranno esclusiva delle stesse.

**© Copyright International Business Machines Corporation 1996, 2003. Tutti i diritti riservati.**

## <span id="page-2-0"></span>**Convenzioni utilizzate in questa pubblicazione**

## **Descrizione della pubblicazione**

Questa guida all'installazione fornisce le informazioni su come installare e configurare IBM WebSphere Commerce Business Edition e IBM WebSphere Commerce Professional Edition sui sistemi operativi UNIX. E' indirizzato a responsabili di sistema o a responsabili dell'esecuzione dell'installazione e della configurazione.

Le istruzioni di installazione per i seguenti sistemi operativi UNIX sono fornite in questo manuale:

- $\bullet$  AIX
- Solaris Operating Environment

Altri sistemi operativi UNIX non sono ancora supportati da WebSphere Commerce.

### **Aggiornamenti a questa pubblicazione**

Per conoscere le ultime modifiche apportate al prodotto, consultare i file README nella directory principale del CD disco 1 di WebSphere Commerce. Inoltre, una copia di questo manuale e di tutte le relative versioni aggiornate sono disponibili come file PDF nella sezione Libreria tecnica del sito Web di WebSphere Commerce: <http://www.ibm.com/software/commerce/library/>

Le versioni aggiornate di questo manuale sono disponibili anche nell'area WebSphere Commerce, nella sezione di WebSphere dedicata agli sviluppatori al seguente sito Web:

<http://www.ibm.com/software/wsdd/zones/commerce/>

Le informazioni di supporto sono disponibili dal sito Web di supporto WebSphere Commerce:

<http://www.ibm.com/software/commerce/support/>

#### **Convenzioni utilizzate in questo manuale**

Questa pubblicazione utilizza le seguenti convenzioni tipografiche:

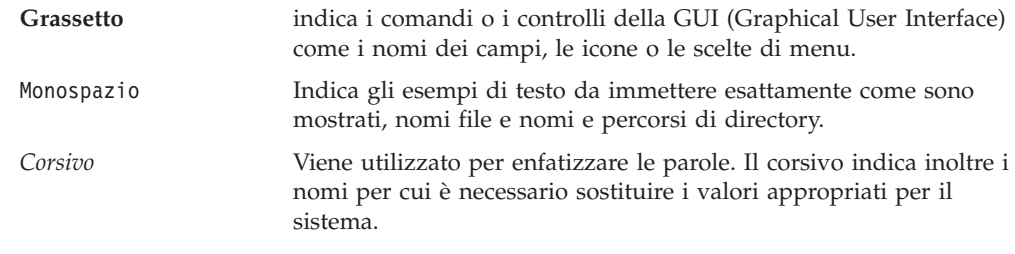

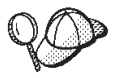

Questa icona indica un Suggerimento: ulteriori informazioni che aiutano a completare un'attività.

#### <span id="page-3-0"></span>**Importante**

Queste sezioni evidenziano soprattutto le informazioni importanti.

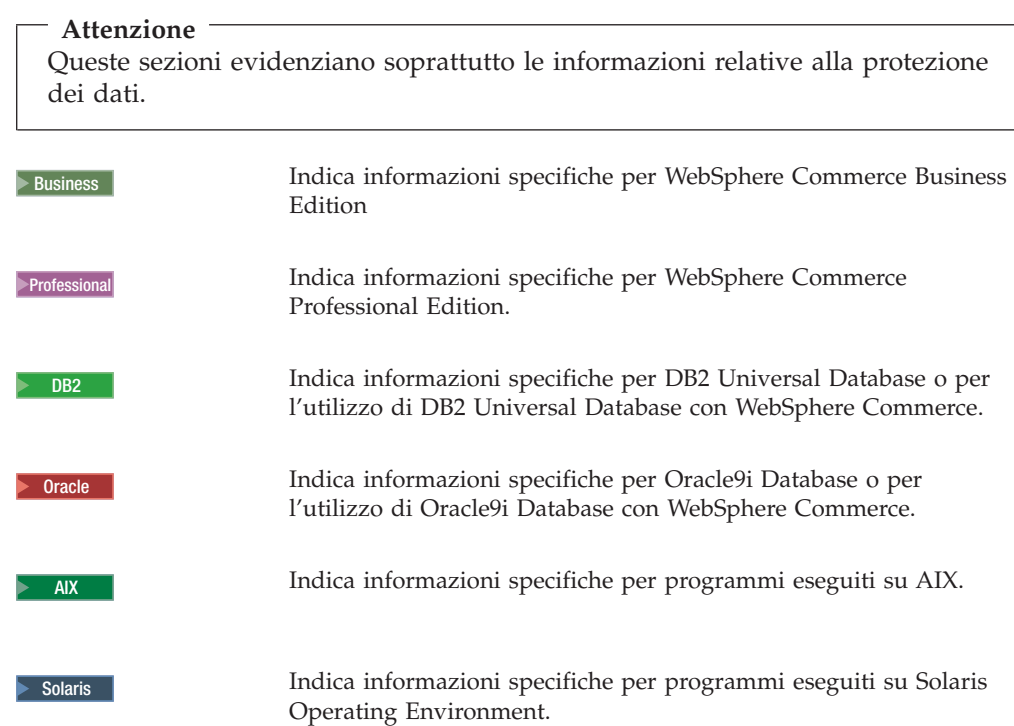

#### **Terminologia utilizzata in questo manuale**

Questa pubblicazione utilizza la seguente terminologia:

**cella** Le celle sono raggruppamenti logici di uno o più nodi in una rete WebSphere Application Server distribuita gestiti insieme. In questa definizione, un *nodO* è una singola istanza di WebSphere Application Server. Una o più celle gestite da una singola ricorrenza del gestore distribuzione di WebSphere Application Server sono chiamate *WebSphere Application Server celle del gestore distribuzione* .

#### **cluster**

Un gruppo di ricorrenze di WebSphere Application Server in esecuzione sulla stessa applicazione di impresa. I cluster sono noti nei rilasci precedenti come gruppi server o cloni. La creazione dei cluster è definita *clustering*. La creazione dei cluster o Clustering, è nota come *creazione di cloni* nei rilasci precedenti.

#### **membro cluster**

Una singola ricorrenza di WebSphere Application Server in un cluster.

#### **raccolta**

Per raccogliere singole ricorrenze di WebSphere Application Server in una cella per gestire tutte le ricorrenze.

<span id="page-4-0"></span>**nodo** Il termine nodo ha due significati diversi in questo manuale in base al contesto in cui viene utilizzato.

*WebSphere Commerce installazione* 

Nelle istruzioni per l'installazione di WebSphere Commerce, un nodo è una singola macchina o una partizione di una macchina con un indirizzo host IP univoco su cui installare uno o più componenti WebSphere Commerce.

*clustering* 

In relazione all'operazione di clustering, un nodo è una singola ricorrenza di WebSphere Application Server e le applicazioni in esecuzione nella ricorrenza di WebSphere Application Server. E' possibile che un nodo in una cella esegua la stessa applicazione di impresa di altri nodi nella stessa cella.

#### **Variabili di percorso**

Questa guida utilizza le seguenti variabili per rappresentare i percorsi di directory:

*DB2\_installdir* 

Directory di installazione per DB2 Universal Database. Di seguito sono riportate le directory di installazione per DB2 Universal Database:

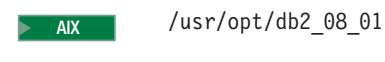

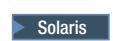

 $>$  Solaris  $/$  Opt/IBM/db2/V8.1

#### *Oracle\_installdir*

Directory di installazione per Oracle9i Database. Di seguito sono riportate le directory di installazione per Oracle9i Database:

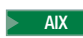

AIX /oracle/u01/app/oracle/product/9.2.0.1.0

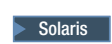

Solaris / opt/oracle/u01/app/oracle/product/9.2.0.1.0

#### *HTTPServer\_installdir*

Directory di installazione per IBM HTTP Server. Di seguito sono riportate le directory di installazione per IBM HTTP Server:

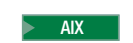

AIX /usr/IBMHttpServer

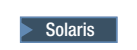

Solaris / Opt/IBMHttpServer

*SunONEweb\_installdir* 

Directory di installazione per Sun ONE Web Server. Di seguito sono riportate le directory di installazione per Sun ONE Web Server:

<span id="page-5-0"></span>

AIX WebSphere Commerce non supporta Sun ONE Web Server in AIX.

#### > Solaris | /opt/iplanet/servers

**Importante:** Accertarsi di installare Sun ONE Web Server nell'ubicazione predefinita. Modificando l'ubicazione di installazione di Sun ONE Web Server impedirà alla procedura guidata di installazione di WebSphere Commerce di individuare che Sun ONE Web Server è installato e l'installazione di WebSphere Commerce non verrà completata.

#### *WAS\_installdir*

Directory di installazione per WebSphere Application Server. Di seguito sono riportate le directory di installazione per WebSphere Application Server:

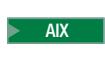

AIX /usr/WebSphere/AppServer

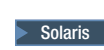

Solaris / Opt/WebSphere/AppServer

#### *WAS\_ND\_installdir*

Directory di installazione per WebSphere Application Server Network Deployment. Di seguito sono riportate le directory di installazione per WebSphere Application Server Network Deployment:

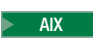

**2000 AIX /usr/WebSphere/DeploymentManager** 

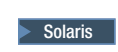

Solaris /opt/WebSphere/DeploymentManager

#### *WC\_installdir*

Directory di installazione per WebSphere Commerce. Di seguito sono riportate le directory di installazione per WebSphere Commerce:

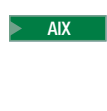

AIX /usr/WebSphere/CommerceServer55

Solaris / Opt/WebSphere/CommerceServer55

#### **Conoscenze richieste**

Questo manuale è rivolto ai responsabili di sistema o a coloro che si occupano della installazione e configurazione di WebSphere Commerce.

Gli sviluppatori o i responsabili di sistema che installano e configurano WebSphere Commerce devono acquisire una certa conoscenza delle seguenti aree software:

• AIX o Solaris Operating Environment

- <span id="page-6-0"></span>v Comandi del sistema operativo di base
- v DB2 Universal Database o Oracle9i Database
- 2000 Bux Funzionamento e manutenzione di IBM HTTP Server
- > Solaris | Funzionamento e manutenzione di IBM HTTP Server o Sun ONE Web Server
- Comandi SQL di base
- Internet

Fare riferimento a *WebSphere Commerce Administration Guide* e *WebSphere Commerce Security Guide* per ulteriori informazioni sulla configurazione e la gestione di WebSphere Commerce

Per creare e personalizzare il proprio negozio, è necessario avere familiarità con quanto segue:

- WebSphere Application Server
- v DB2 Universal Database o Oracle9i Database
- HTML e XML
- SQL (Structured Query Language)
- v Programmazione Java

Fare riferimento a *WebSphere Commerce - Programming Guide and Tutorials* per ulteriori informazioni sulla personalizzazione di un negozio o di un centro commerciale. Una copia di questo manuale è fornito con WebSphere Commerce e WebSphere Commerce Studio.

#### **Conoscenza di Oracle**

In questa sezione vengono elencati alcuni dei concetti di base che è necessario conoscere prima di utilizzare Oracle con WebSphere Commerce. E' possibile trovare informazioni su questi elementi nel documento *Oracle9i Database Concepts*  fornito con il sistema Oracle. *Prima di installare e impostare un sistema Oracle, si raccomanda di leggere attentamente la documentazione fornita con il prodotto, in particolare le informazioni relative ai concetti, alla gestione e all'installazione.* 

Gli argomenti di cui avere conoscenza prima di configurare il sistema Oracle per l'uso con WebSphere Commerce includono:

- v istanza di Oracle
- v Struttura del database e gestione dello spazio. Tali concetti includono:
	- Struttura del database logico
		- Spazi tabella
		- Schemi e oggetti schema
		- Blocchi di dati, estensioni e segmenti
	- Struttura del database fisico
		- File di dati
		- File di registrazione
		- File di controllo
- SQL (Structured Query Language)
- v Struttura della memoria e processi
	- SGA (System Global Area)
	- PGA (Program Global Area)
- Architettura dei processi Oracle inclusi i processi in background e quelli di server
- Software per le comunicazioni e Net9
- v Interfaccia di programmazione
- v Nomi utente del responsabile di database
	- SYS
	- SYSTEM
- SID (System Identifier)
- v Database, spazi tabella e file di dati
	- Spazio tabella SYSTEM
	- Utilizzo di più spazi tabella
	- Gestione dello spazio negli spazi tabella
	- Spazi tabella in linea e non
	- Spazi tabella temporanei
	- File di dati

## **Indice**

#### **[Convenzioni utilizzate in questa](#page-2-0)**

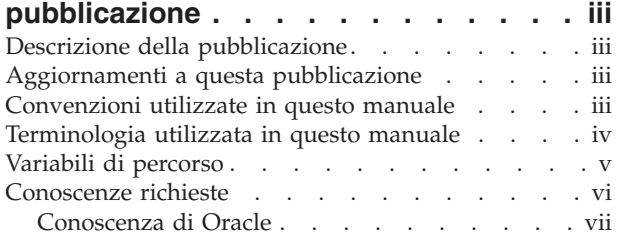

#### **[Parte 1. Preparazione](#page-12-0)  [all'installazione di WebSphere](#page-12-0)  [Commerce. . . . . . . . . . . . . 1](#page-12-0)**

#### **[Capitolo 1. Benvenuti in WebSphere](#page-14-0)**

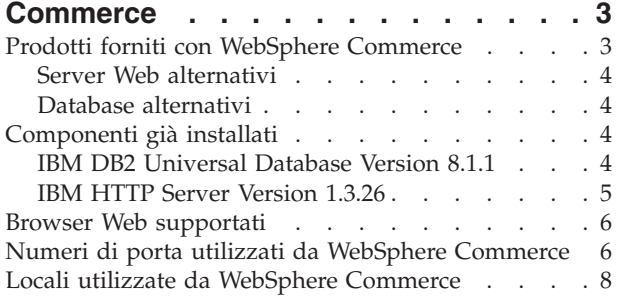

## **[Capitolo 2. Requisiti preliminari](#page-22-0)**

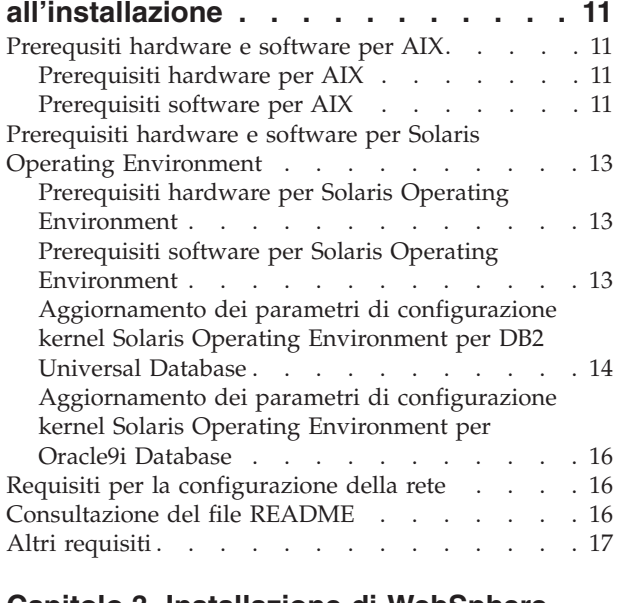

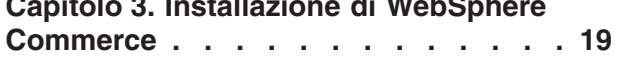

## **[Parte 2. Installazione di un](#page-32-0)  [database. . . . . . . . . . . . . 21](#page-32-0)**

#### **[Capitolo 4. Utilizzo di un database](#page-34-0)**

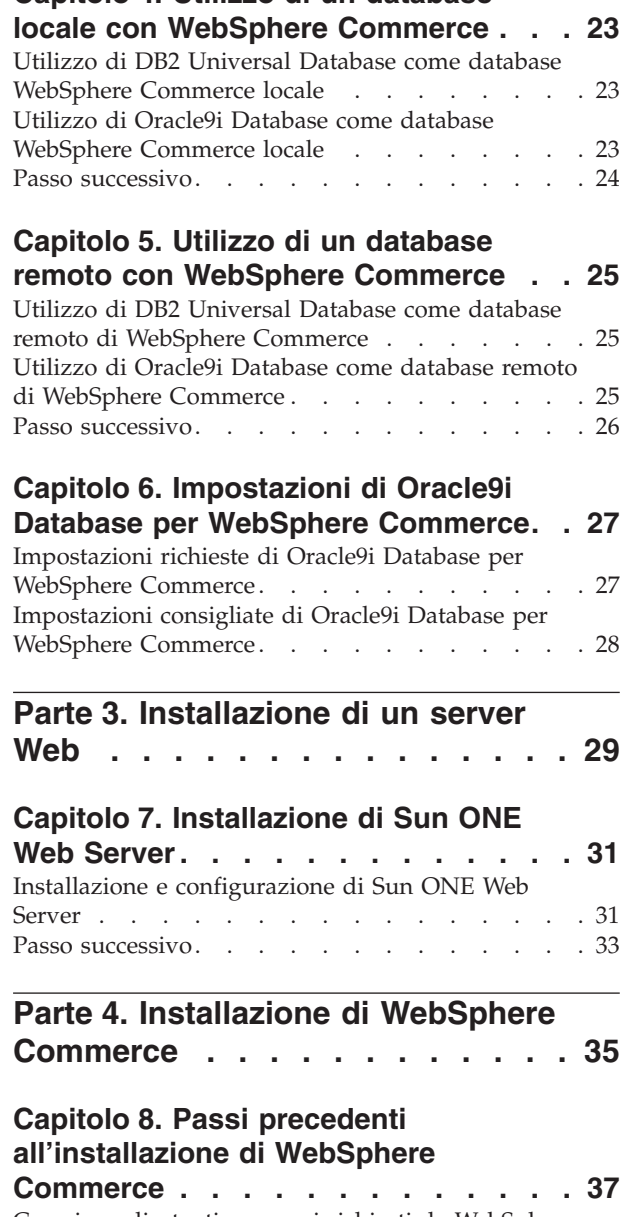

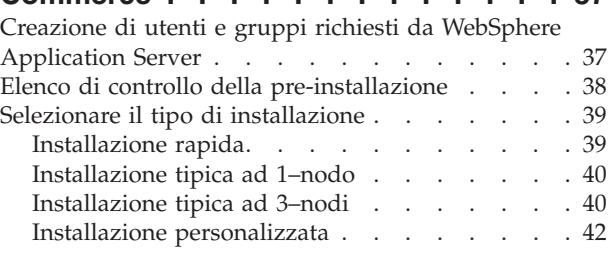

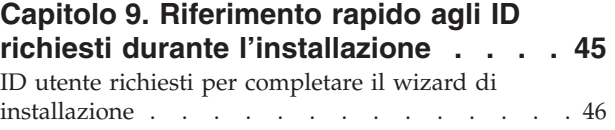

[Requisiti per l'ID utente DB2 Universal Database 47](#page-58-0) 

#### **[Capitolo 10. Completamento di una](#page-60-0)**

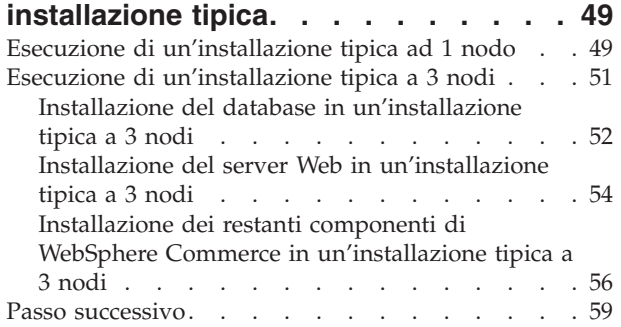

#### **[Capitolo 11. Completamento di una](#page-72-0)**

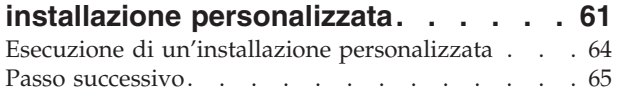

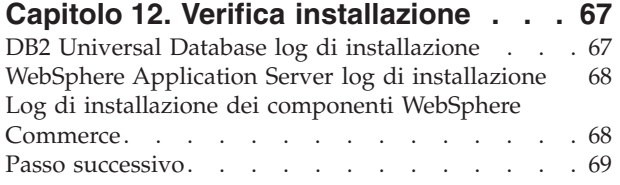

#### **[Parte 5. Creazione di istanze](#page-82-0)  [WebSphere Commerce e](#page-82-0)  [WebSphere Commerce Payments . . 71](#page-82-0)**

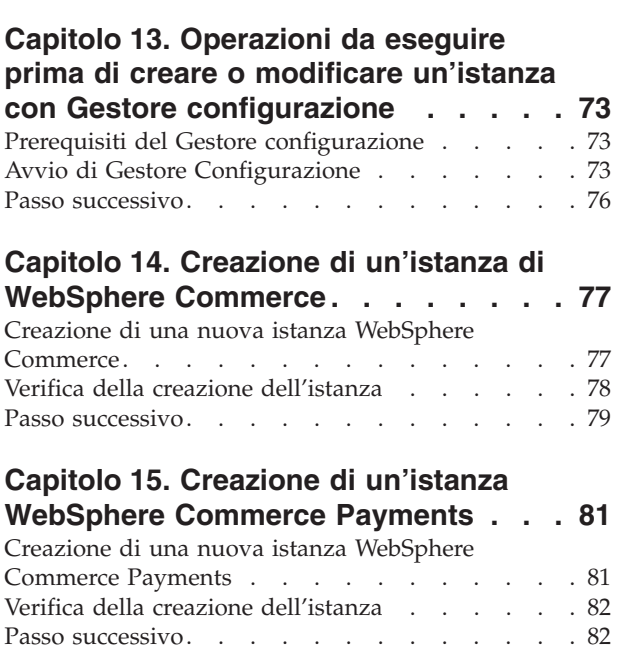

**[Parte 6. Ultime procedure. . . . . 85](#page-96-0)** 

#### **[Capitolo 16. Attività di creazione](#page-98-0)  [post-istanza obbligatorie. . . . . . . 87](#page-98-0)**

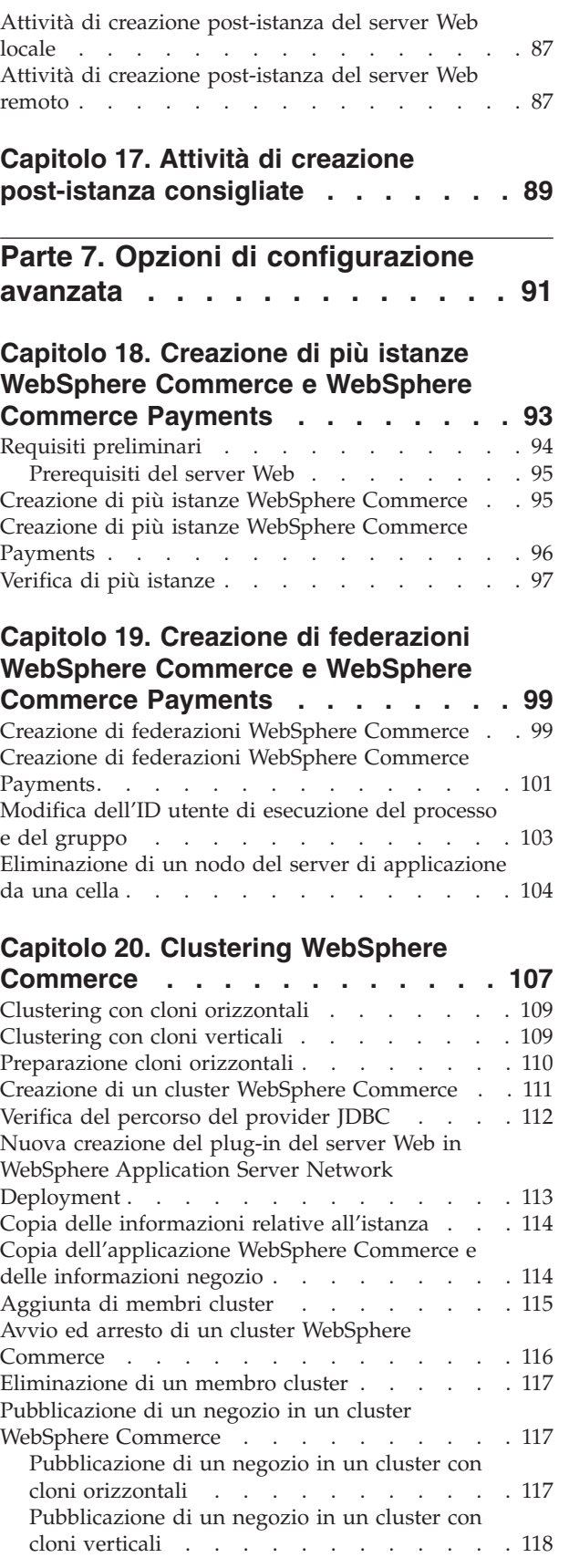

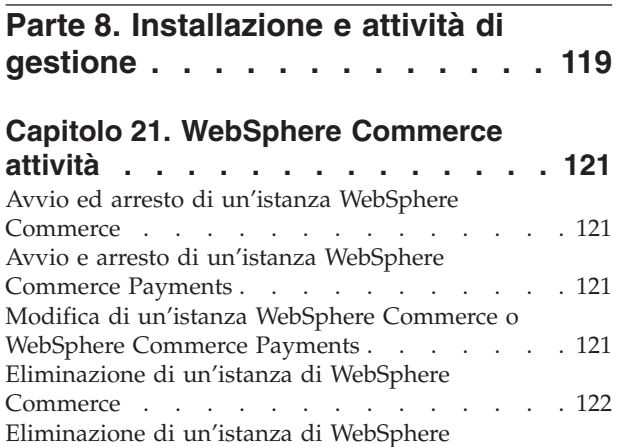

Commerce Payments . . . . . . . . . . 125

#### **[Capitolo 22. WebSphere Application](#page-138-0)**

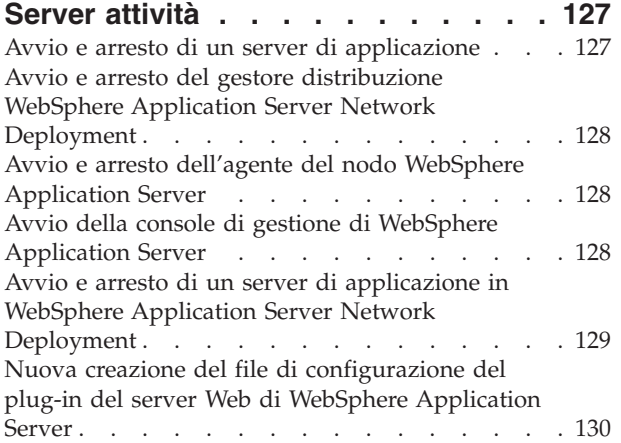

#### **[Capitolo 23. Attività server Web](#page-144-0)**

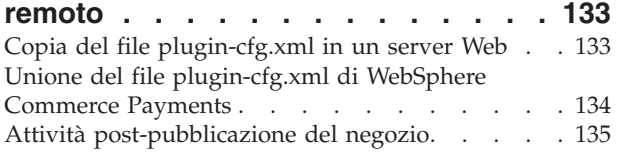

#### **[Capitolo 24. Impostazione e modifica](#page-148-0)**

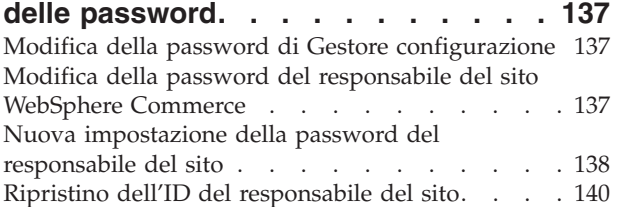

#### **[Capitolo 25. Attività di gestione](#page-152-0)**

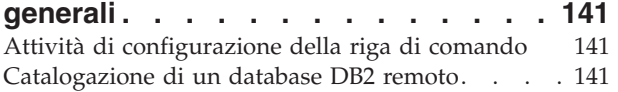

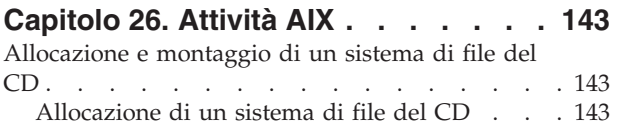

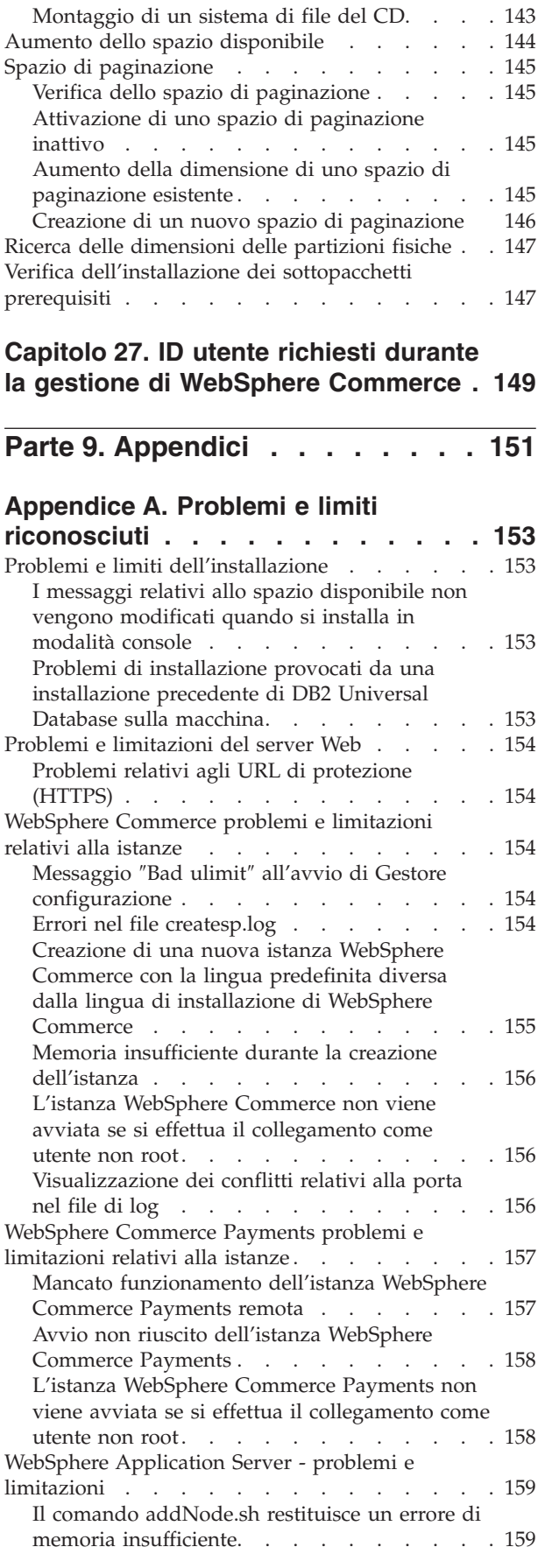

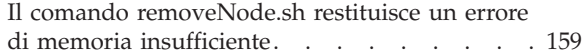

#### **[Appendice B. Disinstallazione dei](#page-172-0)  [componenti di WebSphere Commerce . 161](#page-172-0)**

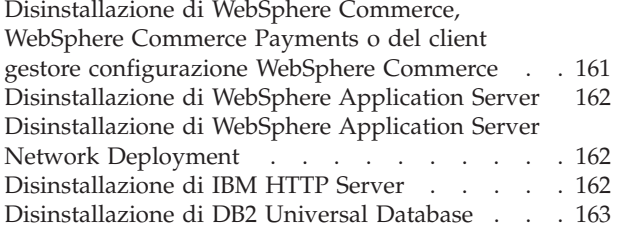

## **[Appendice C. Dove reperire](#page-176-0)**

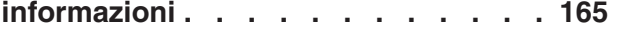

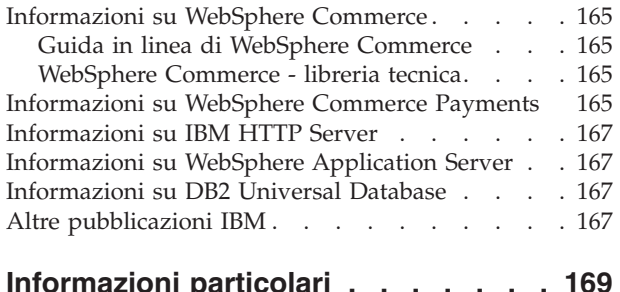

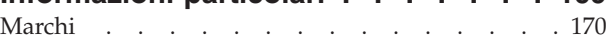

<span id="page-12-0"></span>**Parte 1. Preparazione all'installazione di WebSphere Commerce** 

## <span id="page-14-0"></span>**Capitolo 1. Benvenuti in WebSphere Commerce**

In questo manuale viene descritto come installare e configurare WebSphere Commerce Version 5.5 per AIX e Solaris Operating Environment. E' indirizzato a responsabili di sistema o a responsabili dell'esecuzione dell'installazione e della configurazione.

Se WebSphere Commerce Suite Versione 5.o WebSphere Commerce Versione 5.4 è installato sulla macchina, seguire le fasi di migrazione riportate in *WebSphere Commerce - Guida alla migrazione* per la Versione 5.1 o *WebSphere Commerce - Guida alla migrazione* Versione 5.4. Le guide relative alla Migrazione sono disponibili dalla libreria tecnica di WebSphere Commerce:

<http://www.ibm.com/software/commerce/library/>

## **Prodotti forniti con WebSphere Commerce**

Vengono di seguito elencati i prodotti forniti con WebSphere Commerce:

- Componenti WebSphere Commerce
	- Server WebSphere Commerce
	- WebSphere Commerce Payments, che include:
		- WebSphere Commerce Payments Cassette for VisaNet
		- WebSphere Commerce Payments Cassette for BankServACH
		- WebSphere Commerce Payments Cassette per Paymentech
		- WebSphere Commerce Payments CustomOffline Cassette
		- WebSphere Commerce Payments OfflineCard Cassette
	- WebSphere Commerce Accelerator
	- WebSphere CommerceConsole di gestione
	- WebSphere CommerceConsole di gestione dell'organizzazione
	- Product Advisor
	- Blaze Rules Server, Versione 4.5.5 and Blaze Innovator Runtime, Versione 4.5.5 – Client LikeMinds
- IBM DB2 Universal Database Version 8.1.1 Enterprise Edition (DB2 Universal DatabaseVersion 8.1 Enterprise Edition with FixPak 1), che include:
	- IBM DB2 Universal Database Administration Clients, Versione 8.1.1
- IBM DB2 Text Extender 8.1
- IBM HTTP Server Version 1.3.26
- WebSphere Application Server Version 5.0
- IBM WebSphere Commerce Analyzer Version 5.5
- IBM Directory Server Version 4.1
- WebSphere Commerce Version 5.5 Recommendation Engine powered by LikeMinds
- > Business IBM Lotus QuickPlace Version 3.0
- IBM Lotus Sametime Version 3.0

#### <span id="page-15-0"></span>**Server Web alternativi**

In base al sistema operativo, WebSphere Commerce supporta server Web diversi da IBM HTTP Server:

- > AIX WebSphere Commerce supporta solo IBM HTTP Server.
- Solaris In Solaris Operating Environment, WebSphere Commerce supporta Sun ONE Web Server, Enterprise Edition 6.0 in alternativa a IBM HTTP Server fornito con WebSphere Commerce.

#### **Database alternativi**

Sebbene IBM DB2 Universal Database Version 8.1.1 Enterprise Edition sia il database fornito con WebSphere Commerce, è possibile utilizzare Oracle9i Database Release 2, Enterprise Edition or Standard Edition.

#### **Componenti già installati**

Questa sezione evidenzia le attività da eseguire se è già stato installato uno dei prodotti IBM inclusi in WebSphere Commerce Versione 5.5.

Il software non IBM utilizzato con WebSphere Commerce deve essere installato prima di installare WebSphere Commerce. Le istruzioni per il software non IBM sono riportate in un'altra sezione di questo manuale.

#### **IBM DB2 Universal Database Version 8.1.1**

Se si sta attualmente utilizzando IBM DB2 Universal Database Versione 8.1 Workgroup Edition, sarà necessario aggiornarlo a IBM DB2 Universal Database Version 8.1.1 Enterprise Edition.

Inoltre, accertarsi che DB2 Application Development Client sia installato. WebSphere Commerce richiede il corretto funzionamento di DB2 Application Development Client.

Se si sta utilizzando IBM DB2 Universal Database, Versione 8.1 Enterprise Edition, è necessario applicare DB2 Versione 8.1, FixPak 1.

Se IBM DB2 Universal Database Version 8.1.1 Enterprise Edition è già installato, procedere come segue:

1. Creare gli ID utente richiesti da WebSphere Application Server come riportato in ["Creazione di utenti e gruppi richiesti da WebSphere Application Server" a](#page-48-0)  [pagina 37.](#page-48-0) Ulteriori informazioni relative a questi ID utente sono fornite in [Capitolo 9, "Riferimento rapido agli ID richiesti durante l'installazione", a](#page-56-0)  [pagina 45.](#page-56-0)

 E' possibile utilizzare ogni ID utente come ID utente non root di WebSphere Commerce tranne mqm o l'ID utente database. Questo ID utente non root è utilizzato per avviare i server di applicazione sui nodi WebSphere Commerce e WebSphere Commerce Payments. Avviare i server di applicazione come utente root è fortemente sconsigliato, poiché l'avvio di un server applicativo come root modifica le autorizzazioni dei file di chiave WebSphere Commerce, impedendo il corretto funzionamento di WebSphere Commerce.

 Per informazioni relative alla creazione degli ID utente e dei gruppi, fare riferimento alla documentazione del sistema operativo.

<span id="page-16-0"></span>Accertarsi di aver impostato le password per questo ID utente, in quanto è possibile creare l'ID utente senza una password. Se questo ID utente non dispone di una password associata ad esso, WebSphere Commerce potrebbe non funzionare correttamente.

2. Aggiungere il gruppo utente fenced DB2 all'elenco dei gruppi associati con l'ID utente non root WebSphere Commerce.

 Per ulteriori informazioni sul gruppo utente di DB2 Fenced, consultare la documentazione di DB2 Universal Database.

3. Riavviare DB2 Universal Database.

#### **IBM HTTP Server Version 1.3.26**

**Preparazione del protocollo Secure Sockets Layer per la verifica**  Se IBM HTTP Server è già stato installato sul sistema, assicurarsi che SSL sia attivato. In tal caso, sarà possibile aprire il seguente URL in un browser Web: https://*nome\_host*

dove *nome\_host* è il nome host completo della macchina su cui è in esecuzione IBM HTTP Server.

Se non è possibile aprire l'URL, è necessario abilitare SSL sul server Web. Per istruzioni sull'abilitazione SSL, fare riferimento alla documentazione di IBM HTTP Server.

Prima di aprire il negozio agli acquirenti, accertarsi di consultare *WebSphere Commerce Security Guide*.

#### **IBM HTTP Server Version 1.3.26 e WebSphere Application Server Version 5.0**

Se IBM HTTP Server Version 1.3.26 e WebSphere Application Server Version 5.0 sono già installati, eseguire le seguenti operazioni:

1. Verificare l'esistenza nel file di configurazione WebSphere Application Server. Di seguito viene riportato il percorso completo per il file di configurazione plug-in:

*WAS\_installdir*/config/cells/plugin-cfg.xml

- 2. Eseguire una di queste operazioni, in base all'esistenza del file plugin-cfg.xml:
	- v Se il file plugin-cfg.xml esiste, accertarsi che il plug-in sia stato applicato al file *HTTPServer\_installdir*/conf/httpd.conf. Le seguenti quattro righe sono presenti nel file:

Alias /IBMWebAS/ *WAS\_installdir*/web/

Alias /WSsamples *WAS\_installdir*/WSsamples/

LoadModule ibm\_app\_server\_http\_module *WAS\_installdir*/bin/ mod\_ibm\_app\_server\_http.so

WebSpherePluginConfig *WAS\_installdir*/config/cells/plugin-cfg.xml

Queste righe potrebbero non essere presenti tutte nello stesso punto del file — in tal caso, eseguire una ricerca di testo nel file per confermarne la presenza. Se queste righe mancano, aggiungerle alla fine del file e riavviare il server Web.

v Se il file plugin-cfg.xml non esiste, accertarsi che il plug-in sia stato applicato al file *not* been applied to the

*HTTPServer\_installdir*/conf/httpd.conf. Le seguenti quattro righe non devono essere contenute nei file. Se una di queste righe fosse presente, eliminarla dal file:

```
Alias /IBMWebAS/ WAS_installdir/web/
Alias /WSsamples WAS_installdir/WSsamples/ 
LoadModule ibm_app_server_http_module WAS_installdir/bin/ 
     mod_ibm_app_server_http.so
WebSpherePluginConfig WAS_installdir/config/cells/plugin-cfg.xml
```
Queste righe potrebbero non essere presenti tutte nello stesso punto del file — in tal caso, eseguire una ricerca di testo nel file per confermarne la presenza. Se una di queste righe è contenuta nel file, eliminarla, salvare le modifiche e riavviare il server Web.

#### **Browser Web supportati**

E' possibile accedere agli strumenti di WebSphere Commerce e alla guida in linea utilizzando Microsoft Internet Explorer 6.0 da una macchina che esegue il sistema operativo Windows sulla stessa rete del sistema della macchina. E' necessario utilizzare la versione completa di Internet Explorer 6.0 (nota anche come Internet Explorer 6.0 Service Pack 1 e Internet Tools) o una versione successiva con gli ultimi aggiornamenti sulla sicurezza di Microsoft— le versioni precedenti non supportano la completa funzionalità degli strumenti di WebSphere Commerce.

Gli acquirenti possono accedere al sito Web utilizzando uno dei seguenti browser Web, tutti testati con WebSphere Commerce:

- AOL 7 o precedente per Windows
- Microsoft Internet Explorer:
	- Versione 6 o superiore per Windows
	- Versione 5 o superiore per Macintosh
- Netscape:
	- Versione 6.1 o superiore per Windows
	- Versione 6.2.3 o superiore per Linux
- Netscape Navigator:
	- Versione 4.51 o superiore per Windows
	- Versione 4.79 o superiore per Linux

#### **Numeri di porta utilizzati da WebSphere Commerce**

Di seguito viene riportato un elenco dei numeri di porta utilizzati da WebSphere Commerce o dai relativi componenti. Assicurarsi di non utilizzare questa porta per applicazioni non WebSphere Commerce. Se nel sistema è presente un firewall configurato, accertarsi che sia possibile accedere a queste porte.

Per istruzioni su come individuare quali porte sono in uso, fare riferimento alla documentazione del sistema operativo.

#### **Importante**

Questa sezione elenca soltanto le porte richieste dal software fornito con WebSphere Commerce. Per i numeri di porta richiesti dal software non IBM, fare riferimento alla documentazione per il pacchetto software non IBM.

**Numero porta Utilizzata da** 

- **21** Porta FTP. Questa porta viene richiesta quando si crea un'istanza WebSphere Commerce o WebSphere Commerce Payments che utilizza un server Web remoto.
- **80** IBM HTTP Server.
- **389** LDAP (Lightweight Directory Access Protocol) Directory Server.
- **443** IBM HTTP Server porta di sicurezza. Questa porta protetta richiede SSL.
- **1099** Server WebSphere Commerce Gestore configurazione.
- **2809** Indirizzo bootstrap WebSphere Application Server.
- **5432** Server non protetto WebSphere Commerce Payments.
- **5433** Server protetto WebSphere Commerce Payments. Questa porta protetta richiede SSL.
- **5557** Server WebSphere Application Server per i servizi di messaggi interno Java.
- **5558** Indirizzo di coda per il server WebSphere Application Server per i servizi di messaggi Java.
- **5559** Indirizzo diretto WebSphere Application Server per il servizio di messaggi Java.
- **7873** Indirizzo client DRS WebSphere Application Server.
- **8000** Strumenti di WebSphere Commerce. Questa porta protetta richiede SSL.
- **8002** WebSphere Commerce Administration Console. Questa porta protetta richiede SSL.
- **8004** Console di gestione dell'organizzazione di WebSphere Commerce. Questa porta protetta richiede SSL.
- **8008** IBM HTTP Server porta di gestione.
- **8880** Indirizzo connettore SOAP WebSphere Application Server.
- **9043** Porta di protezione della console di gestione WebSphere Application Server. Questa porta protetta richiede SSL.
- **9080** WebSphere Application Server HTTP Transport.
- **9090** Porta della console di gestione WebSphere Application Server.

#### **Nota:**

In AIX, il server di gestione del sistema WebSM AIX rimane in attesa su questa porta per impostazione predefinita. Se si teme un conflitto di porta, emettere questo comando:

netstat -an | grep 9090

Se si ottiene una corrispondenza, un altro processo è già in attesa sulla porta 9090.

**Importante:** La porta 9090 **deve** essere disponibile o WebSphere Commerce non verrà installato sul sistema.

 Se si desidera far coesistere il server WebSM e WebSphere Application Server, eseguire le seguenti operazioni:

1. Arrestare il server WebSM.

- <span id="page-19-0"></span>2. Eliminare o impostare come commento la voce WebSM per la porta 9090 nel file /etc/services .
- 3. Completare l'installazione e la configurazione di WebSphere Commerce.
- 4. Modificare la porta HTTP transport per la console di gestione WebSphere Application Server. Per ulteriori informazioni, fare riferimento a ″Changing HTTP transport ports″ contenuto nell'InfoCenter di WebSphere Application Server

<http://www.ibm.com/software/webservers/appserv/infocenter.html>

**Nota:** Se viene modificata la porta HTTP transport per la console di gestione di WebSphere Application Server, è importante ricordare quale porta viene utilizzata. Ogni istruzione di WebSphere Commerce che richiede l'accesso alla console di gestione di WebSphere Application Server farà riferimento alla porta 9090, che non sarà più applicata alla configurazione.

Sebbene non sia raccomandato, è possibile disattivare il server WebSM. Per disattivare il server WebSM, immettere il segeunte comando: /usr/websm/bin/wsmserver -disable

Il comando disattiva in modo permanente l'avvio del server WebSM.

 Per ulteriori informazioni, consultare le informazioni di AIX contenute in ″Platform-specific tips for installing and migrating″ nell'InfoCenter di WebSphere Application Server.

<http://www.ibm.com/software/webservers/appserv/infocenter.html>

- **9443** Porta HTTPS Transport WebSphere Application Server.
- **9501** Servizio SAS (Secure Association Service) di WebSphere Application Server.
- **9502** Porta Common Secure di WebSphere Application Server.
- **9503** Porta Common Secure di WebSphere Application Server.
- **50000** Porta del server DB2.

**almeno una porta a 60000 o superiori**  Comunicazioni TCP/IP DB2.

## **Locali utilizzate da WebSphere Commerce**

WebSphere Commerce utilizza solo locale Java valide. Assicurarsi che sul sistema sia installata la locale appropriata per la lingua. Verificare che le variabili di ambiente relative alla lingua siano impostate in modo da includere la locale supportata da WebSphere Commerce.

| Lingua     | Codice della locale | valore LC_ALL |
|------------|---------------------|---------------|
| Tedesco    | de DE               | de DE         |
| Inglese    | en US               | en US         |
| Spagnolo   | es_ES               | es_ES         |
| Francese   | fr FR               | fr FR         |
| Italiano   | it IT               | it IT         |
| Giapponese | Ja_JP               | Ja_JP         |

*Tabella 1. Codici locale di AIX supportati da WebSphere Commerce*

| Lingua                | Codice della locale | valore LC ALL |  |
|-----------------------|---------------------|---------------|--|
| Coreano               | ko KR               | ko KR         |  |
| Portoghese brasiliano | pt_BR               | pt_BR         |  |
| Cinese semplificato   | zh CN               | zh CN         |  |
| Cinese tradizionale   | zh TW               | zh TW         |  |

*Tabella 1. Codici locale di AIX supportati da WebSphere Commerce (Continua)*

*Tabella 2. Solaris Operating Environment Codici locale supportati da WebSphere Commerce*

| Lingua                | Codice della locale<br>valore LC ALL |                 |  |
|-----------------------|--------------------------------------|-----------------|--|
| Tedesco               | de DE                                | de DE.ISO8859-1 |  |
| Inglese               | en US                                | en US.ISO8859-1 |  |
| Spagnolo              | es ES                                | es ES.ISO8859-1 |  |
| Francese              | fr FR                                | fr FR.ISO8859-1 |  |
| l Italiano            | it IT                                | it IT.ISO8859-1 |  |
| Giapponese            | ja_JP                                | ja_JP.eucJP     |  |
| Coreano               | ko KR                                | ko KR.EUC       |  |
| Portoghese brasiliano | pt_BR                                | pt_BR.ISO8859-1 |  |
| Cinese semplificato   | zh CN                                | zh CN.GBK       |  |
| Cinese tradizionale   | zh TW                                | zh TW.BIG5      |  |

Per determinare la locale, eseguire il seguente comando: echo \$LANG

Se la locale non è supportata, modificare le proprietà locali eseguendo i seguenti comandi come utente root:

LANG=xx\_XX export LANG

Dove xx\_XX è il codice a quattro caratteri della locale esattamente come riportato nella tabella.

## <span id="page-22-0"></span>**Capitolo 2. Requisiti preliminari all'installazione**

Questo capitolo illustra le operazioni da eseguire prima di installare WebSphere Commerce. Per eseguire i passi descritti in questa pubblicazione, è necessario avere accesso di utente root.

In base al sistema operativo, verificare i prerequisiti di installazione in base alle istruzioni nelle sezioni seguenti:

- v "Prerequsiti hardware e software per AIX"
- v ["Prerequisiti hardware e software per Solaris Operating Environment" a pagina](#page-24-0)  [13](#page-24-0)

### **Prerequsiti hardware e software per AIX**

#### **Prerequisiti hardware per AIX**

 $\hat{E}$  richiesta una macchina dedicata della famiglia di macchine IBM @server pSeries oppure IBM RS/6000 con i seguenti requisiti:

- RS64: @server pSeries 620/660/680, RS/6000 F80/H80/M80
- Power3: @server pSeries 640, RS/6000 44P-170 or 44P-270
- Power4: Regatta

È inoltre necessario soddisfare i seguenti requisiti hardware

- Un processore a 375 MHz.
- v Un minimo di 1 GB di RAM (random access memory) per processore per le prime istanze di WebSphere Commerce e WebSphere Commerce Payments.
- 512 MB aggiuntivi di RAM per ls serie aggiuntiva di istanze di WebSphere Commerce e WebSphere Commerce Payments.
- v Un minimo di 6 GB di spazio libero su disco, con la seguente dimensione consigliata di file allocato:
	- /usr 4 GB (8388608 blocchi con una dimensione blocco di 512 byte)
	- /tmp 1 GB (2097152 blocchi con una dimensione blocco di 512 byte)
	- /home 1 GB (2097152 blocchi con una dimensione blocco di 512 byte)
- v Un minimo di 1 GB di spazio di paginazione per processore.
- Un'unità CD-ROM.
- Un monitor che supporta la grafica.
- v Un adattatore LAN (Local Area Network) che supporta il protocollo TCP/IP.

#### **Prerequisiti software per AIX**

- v Accertarsi che il sistema DNS sia abilitato e che siano presenti un nome host e un dominio. Gli ambienti di puri indirizzi IP non sono supportati da WebSphere Commerce.
- v Verificare che sul sistema sia installato un browser Web.
- v WebSphere Commerce viene supportato solo in modalità a 32–bit. La modalità a 64–bit non è supportata.

v Assicurarsi di disporre di AIX 5.1 Maintenance Level 02 o successive sulla macchina WebSphere Commerce. Controllare il livello del sistema operativo immettendo il seguente comando: oslevel -r

Il comando resituirà:

5100-02

Se l'emissione del comando non termina con –02 o superiori, non si dispone della corretta versione di Maintenance Level WebSphere Commerce. Fornirsi della versione corretta dal supporto IBM @server pSeries:

<https://techsupport.services.ibm.com/server/support?view=pSeries>

- Verificare che siano installate le seguenti APAR di AIX:
	- IY26221
	- IY29345
	- IY31254
	- IY32217
	- IY32905

E' possibile effettuare una query del system per visualizzare se una determinata APAR è installata con il seguente comando:

instfix -v -i -k *numero\_APAR*

Ad esempio: instfix -v -i -k IY31254

Queste patch sono disponibili al seguente sito Web:

https://techsupport.services.ibm.com/server/aix.fdc

- v I sottopacchetti di seguito riportati devono essere installati e non sono inclusi nell'installazione di base di AIX 5.1:
	- X11.adt.lib
	- X11.adt.motif
	- X11.base.lib
	- X11.base.rte
	- X11.motif.lib
	- bos.adt.base
	- bos.adt.include
	- bos.rte.net
	- bos.rte.libc
	- bos.net.tcp.client

Per ulteriori informazioni relative all'installazione di tutti i fileset necessari e sulla modalità della relativa installazione, fare riferimento a [Capitolo 26,](#page-154-0)  ["Attività AIX", a pagina 143.](#page-154-0)

- > Oracle | Se si desidera installare Oracle9i Database, è necessario disporre dei seguenti fileset:
	- bos.adt.lib
	- bos.adt.libm
	- bos.perf.perfstat

Per ulteriori informazioni relative all'installazione di tutti i fileset necessari e sulla modalità della relativa installazione, fare riferimento a [Capitolo 26,](#page-154-0)  ["Attività AIX", a pagina 143.](#page-154-0)

<span id="page-24-0"></span>v Accertarsi di disporre dei fileset di caratteri appropriati installati per le lingue in cui si desidera utilizzare WebSphere Commerce immettendo il comando seguente:

lslpp -l X11.fnt.ucs.ttf\*

In base alle lingue in cui verrà installato WebSphere Commerce, devono essere presenti i seguenti fileset:

- X11.fnt.ucs.ttf (per lingue a singolo byte e visualizzazione dei caratteri giapponesi)
- X11.fnt.ucs.ttf\_KR (per visualizzazione dei caratteri coreani)
- X11.fnt.ucs.ttf\_TW (per visualizzazione dei caratteri in cinese semplificato)
- X11.fnt.ucs.ttf\_CN (per visualizzazione dei caratteri in cinese tradizionale)
- v Assicurarsi che il limite di quota stack sia di almeno 32768. Per controllare il limite corrente, immettere quanto segue in una finestra comandi: ulimit -a

Se il valore restituito per lo stack è inferiore a 32768 portarlo a questo livello eseguendo il seguente comando: ulimit -s 32768

### **Prerequisiti hardware e software per Solaris Operating Environment**

## **Prerequisiti hardware per Solaris Operating Environment**

Qualsiasi processore che supporti Solaris 8 Operating Environment (SPARC platform edition) software, ad esempio una stazione Sun SPARC o UltraSPARC, con i seguenti componenti:

- Un processore a 400 MHz.
- v Un minimo di 1GB GB di RAM (random access memory) per processore per le prime istanze di WebSphere Commerce e WebSphere Commerce Payments.
- v 512 MB aggiuntivi di RAM per ls serie aggiuntiva di istanze di WebSphere Commerce e WebSphere Commerce Payments.
- v Un minimo di 6 GB di spazio libero su disco, se si installano tutti i componenti facoltativi oltre a quelli richiesti, con la seguente dimensione consigliata di file allocato.
	- $-$  /opt:  $4$  GB
	- /export: 1 GB
	- /tmp: 1 GB
- v Un minimo di 1 GB di spazio swap per processore.
- v Un adattatore hardware per le comunicazioni che utilizzi lo stack del protocollo TCP/IP per effettuare i collegamenti di rete.
- Un'unità CD-ROM.
- Un monitor che supporta la grafica.

**Nota:** Solaris 8 Operating Environment (Intel platform edition) software non *è*  supportato da WebSphere Commerce.

## **Prerequisiti software per Solaris Operating Environment**

v Accertarsi che il sistema DNS sia abilitato e che siano presenti un nome host e un dominio. Gli ambienti di puri indirizzi IP non sono supportati da WebSphere Commerce.

- <span id="page-25-0"></span>v Verificare che sul sistema sia installato un browser Web.
- v WebSphere Commerce è supportato solo in modalità a 32–bit su sistemi a 64-bit. La modalità a 64–bit non è supportata.
- Assicurarsi che si disponga di Solaris 8 Operating Environment (SPARC platform edition) software con MU5 (maintenance update 5) o superiore e il cluster patch Solaris più recente raccomandato.
- v Accertarsi che il kernel sia configurato in base alle informazioni contenute in "Aggiornamento dei parametri di configurazione kernel Solaris Operating Environment per DB2 Universal Database".
- v Assicurarsi che i seguenti patch Solaris siano installati ai livelli indicati o superiori:
	- 108434-03
	- 108652-27
	- 108528-12
	- 108827-01
	- 108921-12
	- 108940-24
	- 109147-16

E' possibile controllare i livelli patch utilizzando il comando showrev -p. Per le informazioni sull'utilizzo del comando showrev -p, fare riferimento alla documentazione di Solaris.

v Assicurarsi che il limite di quota stack sia di almeno 32768. Per controllare il limite corrente, immettere quanto segue in una finestra comandi: ulimit -a

Se il valore restituito per lo stack è inferiore a 32768 portarlo a questo livello eseguendo il seguente comando:

ulimit -s 32768

## **Aggiornamento dei parametri di configurazione kernel Solaris Operating Environment per DB2 Universal Database**

#### **Importante**

Se si utilizza DB2 Universal Database con WebSphere Commerce, è *necessario*  impostare i parametri di configurazione kernel Solaris Operating Environment come descritto nella tabella di seguito riportata. Se si utilizza una configurazione su più livelli, solo sul nodo DB2 Universal Database devono essere impostati questi parametri.

Se non si impostano i parametri come specificato, DB2 Universal Database non sarà in grado di creare un ID istanza DB2.

Una volta impostati i parametri del file kernel Solaris Operating Environment, è *necessario* riavviare la macchina per applicare le modifiche.

 Collegarsi come ID utente root ed utilizzare un editor di testo per aggiungere i seguenti parametri al file kernel Solaris Operating Environment, /etc/system. Per impostare un parametro kernel, aggiungere una riga alla fine del file /etc/system, come di seguito riportato:

set *nome-parametro*=*valore*

Non lasciare spazi alla fine di alcuna istruzione immessa nel file del kernel. Selezionare i valori per i seguenti parametri basati sulla configurazione che si applica al sistema.

| Parametro di<br>configurazione kernel | Memoria fisica           |                    |                           |                |  |
|---------------------------------------|--------------------------|--------------------|---------------------------|----------------|--|
|                                       | 64 MB - 128<br><b>MB</b> | 128 MB - 256<br>MB | 256 MB - 512<br><b>MB</b> | 512 MB+        |  |
| msgsys:msginfo msgmax                 | 65535(1)                 | 65535(1)           | 65535(1)                  | 65535(1)       |  |
| msgsys:msginfo msgmnb                 | 65535(1)                 | 65535(1)           | 65535(1)                  | 65535(1)       |  |
| msgsys:msginfo msgmap                 | 258                      | 514                | 1026                      | 1026           |  |
| msgsys:msginfo msgmni                 | 256                      | 512                | 1024                      | 1024           |  |
| msgsys:msginfo msgssz                 | 16                       | 16                 | 32                        | 32             |  |
| msgsys:msginfo msgtql                 | 512                      | 1024               | 2048                      | 2048           |  |
| msgsys:msginfo msgseg                 | 8192                     | 16384              | 32767 (2)                 | 32767 (2)      |  |
|                                       |                          |                    |                           |                |  |
| shmsys: shminfo shmmax                | 67108864 (3)             | 134217728 (3)      | 4294967295 (3)            | 4294967295 (3) |  |
| shmsys: shminfo shmseg                | 100                      | 100                | 100                       | 100            |  |
| shmsys: shminfo shmmni                | 1024                     | 1024               | 1024                      | 1024           |  |
|                                       |                          |                    |                           |                |  |
| semsys:seminfo semmni                 | 256                      | 512                | 1024                      | 2048           |  |
| semsys: seminfo semmsl                | 250                      | 250                | 250                       | 250            |  |
| semsys: seminfo semmap                | 260                      | 516                | 1028                      | 2050           |  |
| semsys:seminfo semmns                 | 512                      | 1024               | 2048                      | 4096           |  |
| semsys: seminfo semopm                | 100                      | 100                | 100                       | 100            |  |
| semsys:seminfo semmnu                 | 256                      | 512                | 1024                      | 4096           |  |
| semsys:seminfo_semvmx                 | 32767                    | 32767              | 32767                     | 32767          |  |
| semsys:seminfo semume                 | 50                       | 50                 | 50                        | 50             |  |

*Tabella 3. Solaris Operating EnvironmentParametri di configurazione kernel (Minimo valori richiesti)*

#### **Note:**

- 1. I parametri msgsys:msginfo\_msgmnb e msgsys:msginfo\_msgmax *devono* essere impostati su 65535 o valori superiori.
- 2. Il parametro msgsys:msginfo\_msgseg deve essere impostato su un valore massimo di 32767.
- 3. Il parametro shmsys:shminfo\_shmmax deve essere impostato sul valore suggerito nella tabella sopra riportata o sul 200% della memoria fisica (in byte), qualunque sia il valore più alto. Ad esempio, se si dispone di 256 MB di memoria fisica sul sistema, impostare il parametro shmsys:shminfo\_shmmax su 536870912 (256\*1024\*1024\*2).

DB2 Per ulteriori informazioni sulla regolazione di tali parametri per DB2 Universal Database, fare riferimento al manuale *IBM DB2 Universal Database Quick Beginnings Guide*.

**Nota:** È necessario riavviare la macchina dopo l'aggiornamento dei parametri del kernel Solaris Operating Environment.

## <span id="page-27-0"></span>**Aggiornamento dei parametri di configurazione kernel Solaris Operating Environment per Oracle9i Database**

Fare riferimento alla documentazione di Oracle9i Database per informazioni sulle modifiche ai parametri di configurazione kernel Solaris Operating Environment richiesti da Oracle9i Database.

### **Requisiti per la configurazione della rete**

Oltre ai requisiti hardware e software, accertarsi che la configurazione di rete del sistema risponda ai seguenti requisiti:

v Il sistema deve disporre di un nome dominio risolvibile.

 Il nome host combinato con il nome dominio è il nome host completo. Ad esempio, se il nome host *system1* e il nome dominio è *ibm.com*, il nome host completo è *system1.ibm.com*.

 Immettendo il seguente comando da una richiesta comandi, viene restituito l'indirizzo IP del sistema:

nslookup '*nome\_host\_completo*'

Come risultato si riceve una risposta con l'indirizzo IP corretto del sistema.

v L'indirizzo IP del sistema deve individuare il nome host (incluso un dominio). Per determinare se l'indirizzo IP è associato ad un nome host completo, avviare una sessione di richiesta comandi ed immettere: nslookup '*IP\_address*'

Come risultato si riceve una risposta con il nome host completo del sistema.

#### **Consultazione del file README**

La consultazione del file README è un importante prerequisito per l'installazione di WebSphere Commerce. Il file README file contiene le informazioni sulle più recenti modifiche al prodotto. Tali modifiche possono includere correzioni aggiuntive che è necessario installare prima di utilizzare WebSphere Commerce.

Ogni errore relativo all'installazione delle correzioni più recenti riportate nel file README comporterà un funzionamento non corretto di WebSphere Commerce.

Il file README è contenuto nella directory root del CD 1 di WebSphere Commerce. Il nome del file README è: readme\_*codice\_lingua*.htm

in cui *codice\_lingua* è una delle seguenti opzioni:

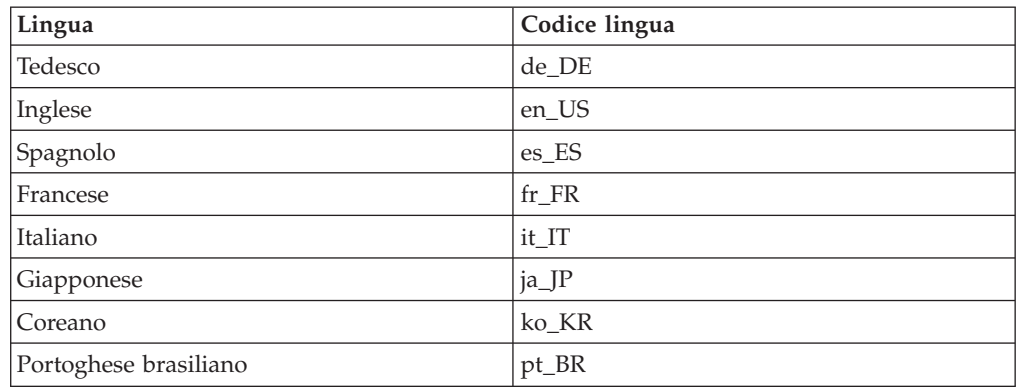

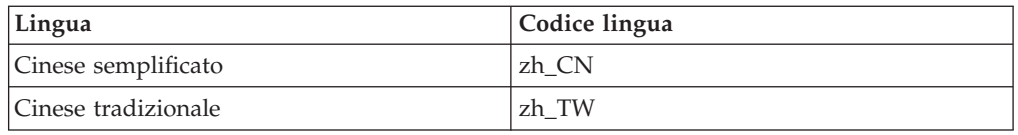

## <span id="page-28-0"></span>**Altri requisiti**

Procedere come segue:

- Accertarsi che ogni server Web, server di applicazione Java e ogni processo secondario sia arrestato prima di installare WebSphere Commerce.
- v Accertarsi che ogni altro programma di installazione InstallShield MultiPlatform sia completato o arrestarlo prima di installare WebSphere Commerce
- v Se sulla propria macchina si sta eseguendo Lotus Notes, o qualsiasi altro server, arrestarlo. Se sulla macchina è installato un server Web che utilizza la porta di seguit, disabilitarlo: 80, 443, 5442, 5443, 8000, 8002 e 8004.

## <span id="page-30-0"></span>**Capitolo 3. Installazione di WebSphere Commerce**

Questo capitolo fornisce uno schema delle operazioni da eseguire per installare correttamente WebSphere Commerce

Per completare una installazione e configurazione corretta di WebSphere Commerce, eseguire quanto segue:

1. Pianificare la configurazione di WebSphere Commerce.

 Nella pianificazione della configurazione, è necessario determinare il numero di macchina su cui verranno installato i vari componenti di WebSphere Commerce, incluso il database e il server Web.

 Rivedere le descrizioni delle configurazioni di installazione supportate dallaprocedura di installazione di WebSphere Commerce disponibile in ["Selezionare il tipo di installazione" a pagina 39](#page-50-0) per semplificare la pianificazione della configurazione.

- 2. Accertarsi che tutti i nodi nella configurazione pianificata rispondano ai prerequisiti evidenziati in [Capitolo 2, "Requisiti preliminari all'installazione", a](#page-22-0)  [pagina 11.](#page-22-0)
- 3. Installare e configurare il database in base alle informazioni disponibili in [Parte 2, "Installazione di un database", a pagina 21.](#page-32-0) Verificare *tutti* i capitoli nella sezione prima di installare e configurare il database.
- 4. Installare e configurare il server Web in base alle informazioni disponibili in [Parte 3, "Installazione di un server Web", a pagina 29.](#page-40-0) Verificare *tutti* i capitoli nella sezione prima di installare e configurare il server Web.
- 5. Creare i gruppi e gli ID utente del sistema operativo richiesti da WebSphere Commerce. Per informazioni dettagliate, consultare ["Creazione di utenti e](#page-48-0)  [gruppi richiesti da WebSphere Application Server" a pagina 37.](#page-48-0)
- 6. Predisporre gli ID e le altre informazioni richieste per completare la procedura di installazione di WebSphere Commerce. Queste informazioni sono evidenziate in [Capitolo 9, "Riferimento rapido agli ID richiesti durante](#page-56-0)  [l'installazione", a pagina 45.](#page-56-0)
- 7. Completare l'elenco di controllo della pre-installazione fornito in ["Elenco di](#page-49-0)  [controllo della pre-installazione" a pagina 38](#page-49-0) per essere pronti per l'installazione di WebSphere Commerce.
- 8. Installare WebSphere Commerce in base alla configurazione pianficata e alle informazioni disponibili in [Parte 4, "Installazione di WebSphere Commerce", a](#page-46-0)  [pagina 35.](#page-46-0)

 Verificare *tutti* i capitoli nella sezione prima di installare e configurare WebSphere Commerce.

9. Creare una istanza WebSphere Commerce e una istanza WebSphere Commerce Payments in base alle informazioni disponibili in [Parte 5, "Creazione di](#page-82-0)  [istanze WebSphere Commerce e WebSphere Commerce Payments", a pagina](#page-82-0)  [71.](#page-82-0)

#### **Importante**

Quando si crea una istanza WebSphere Commerce, si crea un ID utente di responsabile del sito e una password. E' molto importante ricordare l'ID utente e la password poiché dopo la cerazione dell'istanza, questo è il solo ID utente con cui accedere alla console di gestione di WebSphere Commerce, alla console di gestione dell'organizzazione WebSphere Commerce e a WebSphere Commerce Accelerator.

 Se è stata dimenticata la password del responsabile del sito, è possibile impostarla nuovamente seguendo le istruzioni in ["Nuova impostazione](#page-149-0)  [della password del responsabile del sito" a pagina 138.](#page-149-0)

 Se è stato dimenticato l'ID del responsabile del sito, è possibile impostarlo nuovamente seguendo le istruzioni in ["Ripristino dell'ID del](#page-151-0)  [responsabile del sito" a pagina 140.](#page-151-0)

10. Completare le attività di post-istanza obbligatorie riportate in [Capitolo 16,](#page-98-0)  ["Attività di creazione post-istanza obbligatorie", a pagina 87.](#page-98-0)

Dopo aver completato queste fasi, è possibile eseguire qualsiasi attività evidenziata in [Capitolo 17, "Attività di creazione post-istanza consigliate", a pagina 89.](#page-100-0)

## <span id="page-32-0"></span>**Parte 2. Installazione di un database**

WebSphere Commerce supporta i database DB2 e Oracle. Il database può essere installato sullo stesso nodo sul quale vengono installati gli altri componenti di WebSphere Commerce, oppure può essere installato su un nodo remoto.

Se si intende utilizzare un database in esecuzione sullo stesso nodo di WebSphere Commerce e WebSphere Commerce Payments, seguire le istruzioni riportate in [Capitolo 4, "Utilizzo di un database locale con WebSphere Commerce", a pagina](#page-34-0)  [23.](#page-34-0)

Se si intende utilizzare un database in esecuzione su un nodo diverso da WebSphere Commerce e WebSphere Commerce Payments, seguire le istruzioni riportate in [Capitolo 5, "Utilizzo di un database remoto con WebSphere](#page-36-0)  [Commerce", a pagina 25.](#page-36-0)

## <span id="page-34-0"></span>**Capitolo 4. Utilizzo di un database locale con WebSphere Commerce**

In questa configurazione, WebSphere Commerce, WebSphere Commerce Payments e il sistema di gestione database vengono installati sullo stesso nodo.

## **Utilizzo di DB2 Universal Database come database WebSphere Commerce locale**

Se viene utilizzato DB2 Universal Database come database WebSphere Commerce locale, non sono richiesti altri passi. DB2 Universal Database viene installato e viene creato il database di WebSphere Commerce configurato come parte della creazione istanza di WebSphere Commerce.Procedere con l'installazione di WebSphere Commerce seguendo le istruzioni in [Parte 3, "Installazione di un server](#page-40-0)  [Web", a pagina 29.](#page-40-0)

## **Utilizzo di Oracle9i Database come database WebSphere Commerce locale**

Se si sta utilizzando Oracle9i Database come database di WebSphere Commerce, è necessario installare e configurare Oracle9i Database prima di installare WebSphere Commerce.

Assicurarsi di installare i seguenti componenti Oracle9i Database secondo le indicazioni fornite nella documentazione Oracle9i Database:

- Oracle9i Database
- Oracle Net Services
- Oracle Net Listener
- Interfacce Oracle JDBC/OCI

Una volta installato Oracle9i Database, è necessario creare e configurare un database da utilizzare con WebSphere Commerce, prima di installare WebSphere Commerce. Le impostazioni per il database sono elencate in [Capitolo 6,](#page-38-0)  ["Impostazioni di Oracle9i Database per WebSphere Commerce", a pagina 27.](#page-38-0)

La procedura di creazione istanze WebSphere Commerce effettua quanto segue quando si seleziona **Crea un nuovo database o tablespace** nella procedura:

- v Crea un ID utente Oracle9i Database per lo schema WebSphere Commerce.
- v Crea il tablespace per WebSphere Commerce.
- v Inserisce i dati nel tablespace WebSphere Commerce.

La procedura di creazione istanze WebSphere Commerce Payments effettua quanto segue quando si seleziona **Crea un nuovo database o tablespace** nella procedura:

- Crea un ID utente Oracle9i Database per WebSphere Commerce Payments.
- Crea il tablespace per WebSphere Commerce Payments.
- Inserisce i dati nel tablespace WebSphere Commerce Payments.

## <span id="page-35-0"></span>**Passo successivo**

Una volta completate le istruzioni di questo capitolo, procedere con l'installazione di WebSphere Commerce basandosi su quelle riportate in [Parte 3, "Installazione di](#page-40-0)  [un server Web", a pagina 29.](#page-40-0)
### <span id="page-36-0"></span>**Capitolo 5. Utilizzo di un database remoto con WebSphere Commerce**

In questa configurazione, WebSphere Commerce e il database WebSphere Commerce sono installati su un nodo diverso.

### **Utilizzo di DB2 Universal Database come database remoto di WebSphere Commerce**

Se viene utilizzato DB2 Universal Database come database WebSphere Commerce remoto, non sono richiesti altri passi. La procedura guidata di installazione di WebSphere Commerce installa e configura DB2 Administration Client sul nodo WebSphere Commerce. La procedura di installazione WebSphere Commerce viene anche utilizzata per installare DB2 Universal Database sul nodo del server database.

### **Utilizzo di Oracle9i Database come database remoto di WebSphere Commerce**

Se si sta utilizzando Oracle9i Database Release 2, Enterprise Edition or Standard Edition come database di WebSphere Commerce, è necessario installareOracle9i Database prima di installare WebSphere Commerce. Per installare Oracle9i Database come database di WebSphere Commerce, attenersi alla seguente procedura:

- 1. Installare i seguenti componenti Oracle9i Database sul nodo server Oracle9i Database secondo le indicazioni fornite nella documentazione Oracle9i Database:
	- Oracle9i Database
	- Oracle Net Services
	- Oracle Net Listener
	- Interfacce Oracle JDBC/OCI

Questa fase può essere ignorata se si intende utilizzare un database esistente WebSphere Commerce Version 5.5 su un server Oracle9i Database. Non è possibile utilizzare un database WebSphere Commerce Version 5.4 (o inferiori) esistente con WebSphere Commerce Version 5.5 — il database esistente deve essere prima migrato in WebSphere Commerce Version 5.5. Per istruzioni sulla migrazione di un database, fare riferimento a *WebSphere Commerce - Guida alla migrazione*.

- 2. Installare i seguenti componenti Oracle9i Database sul nodo WebSphere Commerce (client Oracle9i Database) secondo le indicazioni fornite nella documentazione Oracle9i Database:
	- Oracle9i Enterprise Client
	- SQL\*Plus
	- Interfacce Oracle JDBC/Thin
	- Interfacce Oracle JDBC/OCI
	- Oracle Network Utilities
- 3. Per disporre di WebSphere Commerce Payments su un nodo separato da WebSphere Commerce e dal nodo server Oracle9i Database, ripetere la fase [2 a](#page-36-0)  [pagina 25](#page-36-0) nel nodo WebSphere Commerce Payments.
- 4. Verificare che il server ed il client Oracle9i Database siano configurati per comunicare correttamente in base alle istruzioni contenute nella documentazione Oracle9i Database

Una volta installati il server ed il client Oracle9i Database, è necessario creare e configurare un database per WebSphere Commerce e WebSphere Commerce Payments da utilizzare prima di installare WebSphere Commerce. Le impostazioni per il database sono elencate in [Capitolo 6, "Impostazioni di Oracle9i Database per](#page-38-0)  [WebSphere Commerce", a pagina 27.](#page-38-0) Per le istruzioni sulla creazione e configurazione di un database Oracle9i Database, consultare la documentazione Oracle9i Database.

La procedura di creazione istanze WebSphere Commerce effettua quanto segue quando si seleziona **Crea un nuovo database o tablespace** nella procedura:

- v Crea un ID utente Oracle9i Database per lo schema WebSphere Commerce.
- v Crea il tablespace per WebSphere Commerce.
- v Inserisce i dati nel tablespace WebSphere Commerce.

La procedura di creazione istanze WebSphere Commerce Payments effettua quanto segue quando si seleziona **Crea un nuovo database o tablespace** nella procedura:

- Crea un ID utente Oracle9i Database per WebSphere Commerce Payments.
- Crea il tablespace per WebSphere Commerce Payments.
- Inserisce i dati nel tablespace WebSphere Commerce Payments.

#### **Passo successivo**

Una volta completate le istruzioni di questo capitolo, procedere con l'installazione di WebSphere Commerce basandosi su quelle riportate in [Parte 3, "Installazione di](#page-40-0)  [un server Web", a pagina 29.](#page-40-0)

# <span id="page-38-0"></span>**Capitolo 6. Impostazioni di Oracle9i Database per WebSphere Commerce**

Questa sezione fornisce le informazioni sulle impostazioni consigliate per i database Oracle9i Database utilizzati con WebSphere Commerce.

#### **Note:**

- 1. WebSphere Commerce supporta solo Oracle9i Database Release 2, Enterprise Edition or Standard Edition.
- 2. E' necessario conoscere approfonditamente Oracle9i Database (a livello di DBA) prima di modificare le impostazioni del database come indicato in queste sezioni.
- 3. Per ulteriori informazioni su Oracle9i Database, consultare il sito <http://www.oracle.com>. E' possibile ottenere copie della documentazione di Oracle9i Database e del software da <http://otn.oracle.com>. Le informazioni su Oracle9i Database riportate in questo capitolo sono fornite solo come guida.
- 4. Per ulteriori informazioni su terminologia e concetti di Oracle9i Database, consultare il documento *Oracle 9i Concepts* fornito con Oracle9i Database.

#### **Importante**

Le indicazioni presumono che sulla macchina siano installati i componenti Oracle9i Database appropriati alla configurazione di WebSphere Commerce che si sta installando. Se Oracle9i Database non è stato ancora installato, fare riferimento alla sezione appropriata per la configurazione di WebSphere Commerce:

- v ["Utilizzo di Oracle9i Database come database WebSphere Commerce](#page-34-0)  [locale" a pagina 23](#page-34-0)
- v ["Utilizzo di Oracle9i Database come database remoto di WebSphere](#page-36-0)  [Commerce" a pagina 25](#page-36-0)

#### **Impostazioni richieste di Oracle9i Database per WebSphere Commerce**

La seguente tabella elenca le impostazioni di parametro del database consigliate e richieste da utilizzare in Oracle9i Database con WebSphere Commerce:

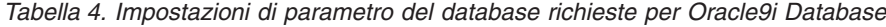

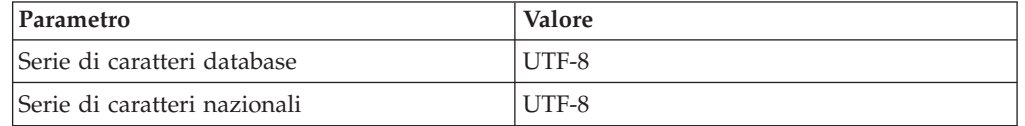

Consultare la documentazione Oracle9i Database per le istruzioni sull'impostazione o la modifica dei parametri del database.

# **Impostazioni consigliate di Oracle9i Database per WebSphere Commerce**

La seguente tabella elenca le impostazioni di parametro del database consigliate da utilizzare in Oracle9i Database con WebSphere Commerce:

*Tabella 5. Impostazioni di parametro del database consigliate per Oracle9i Database*

| Parametro            | <b>Valore</b> |
|----------------------|---------------|
| block size           | 4KB           |
| db cache size        | 120MB         |
| open_cursors         | 1000          |
| pga_aggregate_target | 50MB          |
| shared_pool_size     | 120MB         |
| sort area size       | 655350        |

Consultare la documentazione Oracle9i Database per le istruzioni sull'impostazione o la modifica dei parametri del database.

# <span id="page-40-0"></span>**Parte 3. Installazione di un server Web**

WebSphere Commerce supporta server Web diversi, in base al sistema operativo.

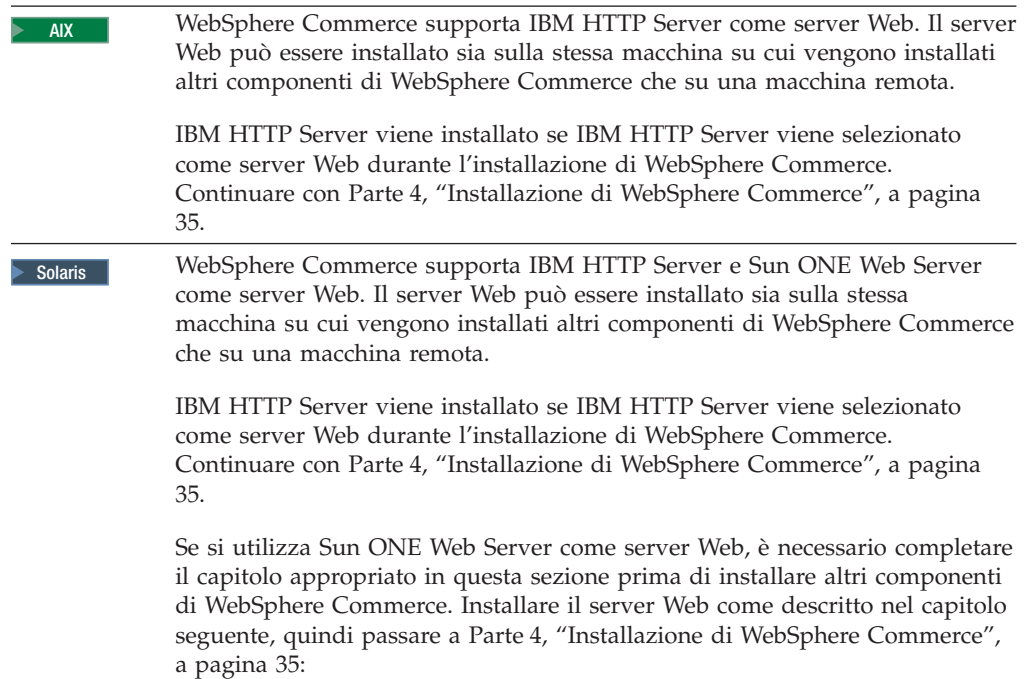

# **Capitolo 7. Installazione di Sun ONE Web Server**

Sebbene WebSphere Commerce includa una copia di IBM HTTP Server Version 1.3.26, è anche possibile utilizzare Sun ONE Web Server, Enterprise Edition 6.0 come server Web. Se si utilizza Sun ONE Web Server, *è necessario* completare le operazioni descritte in questo capitolo prima di poter installare la parte rimanente di WebSphere Commerce.

### **Installazione e configurazione di Sun ONE Web Server**

Se si sta utilizzando Sun ONE Web Server, Enterprise Edition 6.0 come server Web, completare la seguente procedura:

- 1. Installare Sun ONE Web Server seguendo le istruzioni fornite da Sun. Assicurarsi di installare i seguenti componenti:
	- Sun ONE Web Server, Enterprise Server
	- Server Core
	- Java Runtime Environment
	- Java Support
	- SSJS Support
	- SSJS Database Support

Attenzione a *non* selezionare **Use Custom JDK**.

#### **Importante**

Accertarsi di installare Sun ONE Web Server nell'ubicazione predefinita. Modificando l'ubicazione di installazione di Sun ONE Web Server impedirà alla procedura guidata di installazione di WebSphere Commerce di individuare che Sun ONE Web Server è installato e l'installazione di WebSphere Commerce non verrà completata.

- 2. Accertarsi di creare i seguenti server virtuali seguendo le istruzioni nella documentazione di Sun ONE Web Server:
	- Comunicazione non-SSL sulla porta 80
	- Comunicazione SSL sulla porta 443
	- Comunicazione SSL sulla porta 8000
	- v Comunicazione SSL sulla porta 8002
	- v Comunicazione SSL sulla porta 8004

Se si desidera utilizzare WebSphere Commerce Payments con WebSphere Commerce, creare inoltre i seguenti server virtuali:

- Comunicazione non-SSL sulla porta 5432
- Comunicazione SSL sulla porta 5433

**Importante:** Accertarsi di creare solo server virtuali per le porte richieste. Un server Web separato per ogni porta richiesta, comporta un funzionamento non corretto di WebSphere Commerce.

3. Installare un certificato di sicurezza firmato da un'autorità di certificazione, attenendosi alle istruzioni fornite dalla documentazione di Sun ONE Web Server.

4. Verificare l'installazione e configurazione di Sun ONE Web Server aprendo un browser Web e immettendo i seguenti URL:

http://*SunONEWebServer\_nomehost*  https://*SunONEWebServer\_nomehost*  https://*SunONEWebServer\_nomehost*:8000 https://*SunONEWebServer\_nomehost*:8002 https://*SunONEWebServer\_nomehost*:8004

Se si desidera utilizzare WebSphere Commerce Payments con WebSphere Commerce, verificare i seguenti URL:

http://*SunONEWebServer\_nomehost*:5432 https://*SunONEWebServer\_nomehost*:5433

dove *SunONEWebServer\_nomehost* è il nome dominio completo della macchina Sun ONE Web Server.

 Se i server virtuali sono stati correttamente creati precedentemente, la pagina predefinita Sun ONE Web Server viene visualizzata per ogni URL. Se la pagina non viene visualizzata o viene restituito un errore, Sun ONE Web Server non è correttamente configurato per l'utilizzo con WebSphere Commerce.

 Non continuare con l'installazione di WebSphere Commerce fino al completamento di questa fase. Se si continua ad installare WebSphere Commerce senza completare tale operazione in modo corretto, l'installazione e la configurazione di WebSphere Commerce avranno esito negativo.

 Fare riferimento alla documentazione di Sun ONE Web Server per supporto agli eventuali problemi.

#### **Importante**

Per impostazione predefinita, gli utenti esterni possono accedere a qualsiasi file emesso dal Sun ONE Web Server. Per motivi di sicurezza, è necessario restringere l'accesso alle directory Web. Per informazione sulla restrizione dell'accesso a file e directory, consultare la documentazione di Sun ONE Web Server. Inoltre, è necessario aprire il file obj.conf e cercare le voci NameTrans; accertarsi che i file nelle directory di destinazione siano protetti.

Inoltre, l'installazione e la configurazione di WebSphere Commerce modifica l'appartenenza delle directory seguenti e dei file per consentire a WebSphere Commerce Gestore configurazione di configurare i file:

*SunONE\_installdir*/https-admserv/config/ *SunONE\_installdir*/https-admserv/config/magnus.conf *SunONE\_installdir*/https-*nome\_host*/config/ *SunONE\_installdir*/https-*nome\_host*/config/magnus.conf *SunONE\_installdir*/https-*nome\_host*/config/*identifier*.obj.conf

**Nota:** Esiste un file obj.conf per ogni porta di server Web definita di WebSphere Commerce o WebSphere Commerce Payments. Le variabili sono definite nel modo seguente:

*SunOne\_installdir* 

I valori predefiniti per il percorso sono elencati in ["Variabili di](#page-4-0)  [percorso" a pagina v.](#page-4-0)

*nome\_host* 

E' il nome host (non completo) del server Web.

*identificativo* 

E' parte del nome del file obj.conf utilizzato per identificare le varie configurazioni per i server virtuali associati al server Web.

#### **Passo successivo**

Dopo aver installato e configurato Sun ONE Web Server, è possibile installare WebSphere Commerce come descritto in [Parte 4, "Installazione di WebSphere](#page-46-0)  [Commerce", a pagina 35.](#page-46-0)

<span id="page-46-0"></span>**Parte 4. Installazione di WebSphere Commerce** 

# <span id="page-48-0"></span>**Capitolo 8. Passi precedenti all'installazione di WebSphere Commerce**

Questa sezione descrive le parti che è necessario completare prima di utilizzare il wizard di installazione di WebSphere Commerce. Prima di utilizzare il wizard id installazione di WebSphere Commerce, è necessario effettuare le seguenti operazioni:

- 1. Creare gli ID utente e i gruppi richiesti da WebSphere Application Server su ogni macchina in cui si desidera installare WebSphere Commerce o WebSphere Commerce Payments. Per informazioni dettagliate, consultare "Creazione di utenti e gruppi richiesti da WebSphere Application Server".
- 2. Completare l'elenco di controllo della pre-installazione per accertarsi che siano stati soddisfatti tutti i requisiti della pre-installazione. L'elenco di controllo della pre-installazione è fornito in ["Elenco di controllo della pre-installazione" a](#page-49-0)  [pagina 38.](#page-49-0)
- 3. Selezionare un tipo di installazione basato sulle descrizioni disponibili in ["Selezionare il tipo di installazione" a pagina 39.](#page-50-0) Le descrizioni nella sezione rimandano alle istruzioni appropriate per completare il tipo di installazione selezionato.

### **Creazione di utenti e gruppi richiesti da WebSphere Application Server**

In ogni macchina su cui installare i componenti WebSphere Commerce incluso: WebSphere Commerce; WebSphere Commerce Payments; e il client WebSphere Commerce Gestore configurazione, procedere come segue:

- 1. Collegarsi come root.
- 2. Creare un ID utente non root e fornire un nuovo ID utente ed una nuova password.

 Questo ID utente deve essere utilizato per avviare i server di applicazione di WebSphere Commerce e WebSphere Commerce Payments e il server e client WebSphere Commerce Gestore configurazione. Utilizzando root provoca problemi relativi alle autorizzazioni che si riflettono in un funzionamento non corretto di WebSphere CommerceWebSphere Commerce Payments e WebSphere Commerce Gestore configurazione.

 Per impostazione predefinita, la procedura guidata di installazione di WebSphere Commerce indica **wasuser** come ID utente non root WebSphere Commerce e **wasgroup** come ID gruppo per l'ID utente non root di WebSphere Commerce. E' possibile creare questo utente e questo gruppo oppure sostituire i valori predefiniti nella procedura di installazione con l'ID utente e il gruppo creati.

3. Creare un nuovo gruppo utente e assegnare un ID utente non root al nuovo gruppo.

 Prendere nota dell'ID utente non root, dell'ID gruppo utente per l'utente non root e del percorso completo della directory home per l'utente non root. Queste informazioni saranno richieste per completare la procedura di installazione di WebSphere Commerce.

- 4. Creare l'ID utente mqm e fornire l'ID utente ed una password.
- 5. Creare i seguenti gruppi utente:
	- mqm
- mqbrkrs
- <span id="page-49-0"></span>6. Aggiungere i seguenti utenti al gruppo utente mqm:
	- mqm
	- root
- 7. Aggiungere il seguente utente al gruppo utente mqbrkrs:
	- root
- 8. Effettuare la disconnessione.
- 9. Collegarsi come root per attivare le modifiche all'appartenenza del gruppo.

Per istruzioni sulla creazione di utenti, gruppi utente e sull'aggiunta di utenti ai gruppi, fare riferimento alla documentazione del sistema operativo.

Se questi gruppi e ID utente non sono impostati correttamente prima di avviare la procedura di installazione di WebSphere Commerce, tale procedura avrà esito negativo dal punto in cui essa verifica l'esistenza degli utenti e dei gruppi richiesti.

### **Elenco di controllo della pre-installazione**

Prima di installare WebSphere Commerce completare il seguente elenco di controllo per assicurarsi che tutti i requisiti pre-installazione siano stati soddisfatti:

- \_\_ Tutti i sistemi nell'installazione pianificata soddisfano i requisiti hardware e software riportati in [Capitolo 2, "Requisiti preliminari all'installazione", a](#page-22-0)  [pagina 11.](#page-22-0)
- Tutte le porte richieste da WebSphere Commerce sono disponibili. Le porte richieste da WebSphere Commerce sono elencate in ["Numeri di porta](#page-17-0)  [utilizzati da WebSphere Commerce" a pagina 6.](#page-17-0)
- I codici relativi alla locale corretti sono impostati sulle macchine su tutti i nodi nell'installazione pianificata. I codici della locale richiesti da WebSphere Commerce sono elencati in ["Locali utilizzate da WebSphere Commerce" a](#page-19-0)  [pagina 8.](#page-19-0)
- \_\_ Solaris 2000 Se si intende utilizzare DB2 Universal Database come database, i parametri kernel devono essere impostati in base alle istruzioni in ["Aggiornamento dei parametri di configurazione kernel Solaris Operating](#page-25-0)  [Environment per DB2 Universal Database" a pagina 14.](#page-25-0)
- Tutti gli ID, password, percorsi e altre informazioni richieste per completare il wizard di installazione di WebSphere Commerce sono stati raccolte. Le informazioni richieste per completare il wizard di installazione di WebSphere Commerce sono elencate in [Capitolo 9, "Riferimento rapido agli ID richiesti](#page-56-0)  [durante l'installazione", a pagina 45.](#page-56-0)
- \_\_ L'ID utente di messaggistica integrato WebSphere Application Server e i gruppi sono stati correttamente creati e configurati. Gli ID, i gruppi e la relativa configurazione sono riportati in ["Creazione di utenti e gruppi](#page-48-0)  [richiesti da WebSphere Application Server" a pagina 37.](#page-48-0)
- \_\_ L'ID utente che non ha privilegi root per avviare ed eseguire WebSphere Commerce e WebSphere Commerce Payments è stato creato e la password per questo ID utente è stata impostata. I dettagli relativi a questo ID utente sono riportati in ["ID utente richiesti per completare il wizard di](#page-57-0)  [installazione" a pagina 46.](#page-57-0)
- **Loracle** Se si utilizza Oracle9i Database come database, è già installato come descritto in [Parte 2, "Installazione di un database", a pagina 21.](#page-32-0)

\_\_ Oracle 2000 Se si desidera avere un server remoto Oracle9i Database, Oracle9i Database è installato sul nodo del database e il client Oracle9i Database è

<span id="page-50-0"></span>installato e configurato sul nodo WebSphere Commerce come descritto in ["Utilizzo di Oracle9i Database come database remoto di WebSphere](#page-36-0)  [Commerce" a pagina 25.](#page-36-0) Accertarsi che SQL\*Plus funzioni sul nodo WebSphere Commerce.

- **> Solaris** Se si utilizza Sun ONE Web Server, è già installato come descritto in [Parte 3, "Installazione di un server Web", a pagina 29.](#page-40-0)
- \_\_ Ogni server Web pre-installato è stato arrestato. Se un server Web è in esecuzione sulla macchina durante l'installazione di WebSphere Commerce, l'installazione non verrà completata.
- \_\_ Ogni server di applicazione Java e ogni processo secondario Java deve essere arrestato.
- \_\_ Accertarsi che ogni altro programma di installazione InstallShield MultiPlatform sia completato o arrestato.
	- **Importante**

Il mancato completamento dell'elenco di controllo comporta un'installazione difettosa o conseguenze non previste in WebSphere Commerce e relativi componenti. Si raccomanda che i sistemi su cui si installa WebSphere Commerce e i relativi componenti soddisfino tutti i requisiti riportati nell'elenco di controllo.

### **Selezionare il tipo di installazione**

Questa sezione fornisce le descrizioni dei tipi di installazione disponibili nel wizard di installazione di WebSphere Commerce. Rivedere le descrizioni, selezionare il tipo di installazione e passare alle informazioni a cui si fa riferimento in ogni descrizione per istruzioni relative al completamento del tipo di installazione selezionato.

I seguenti tipi di installazione sono disponibili nel wizard di installazione di WebSphere Commerce:

- v "Installazione rapida"
- v ["Installazione tipica ad 1–nodo" a pagina 40](#page-51-0)
- v ["Installazione tipica ad 3–nodi" a pagina 40](#page-51-0)
- v ["Installazione personalizzata" a pagina 42](#page-53-0)

#### **Installazione rapida**

Installa i seguenti componenti su un singolo nodo, purché nessun componente esista già sul nodo:

- IBM DB2 Universal Database Version 8.1.1
- IBM HTTP Server Version 1.3.26
- WebSphere Application Server prodotto base, Versione 5.0
- v WebSphere Commerce Version 5.5 (incluso WebSphere Commerce Payments)

Un'installazione rapida crea anche una istanza WebSphere Commerce e una istanza WebSphere Commerce Payments.

Il software non IBM non è supportato dall'installazione rapida.

Le istruzioni per completare l'installazione rapida sono fornite in *WebSphere Commerce - Guida rapida*.

#### <span id="page-51-0"></span>**Installazione tipica ad 1–nodo**

Questa operazione installerà tutto il software WebSphere Commerce su un singolo nodo. Ciò comprende il database, il server Web, il server WebSphere Application Server, WebSphere Commerce Payments e WebSphere Commerce.

Questa installazione è simile all'installazione rapida con le seguenti differenze:

- v Un database pre-installato è supportato, purché il database sia un database supportato da WebSphere Commerce e il database disponga del livello di versione richiesto.
- v Un server Web pre-installato è supportato, purché il server Web sia un server Web supportato da WebSphere Commerce e il server Web disponga del livello di versione richiesto.
- Un WebSphere Application Server pre-installato è supportato, purché disponga del livello di versione supportato da WebSphere Commerce.
- v Il software non IBM è supportato dall'installazione tipica ad 1–nodo.
- Un'istanza WebSphere Commerce ed un'istanza WebSphere Commerce Payments *non* vengono create come parte del processo di installazione.

Completamento di una installazione tipica su 1 nodo come descritto in [Capitolo 10,](#page-60-0)  ["Completamento di una installazione tipica", a pagina 49.](#page-60-0)

#### **Installazione tipica ad 3–nodi**

In tal modo, verrà installato il software WebSphere Commerce su tre nodi:

- 1º nodo: Database
- 2° nodo: Server Web
- 3° nodo: Server WebSphere Application Server, WebSphere Commerce Payments e WebSphere Commerce.

Tutti i nodi devono essere in esecuzione sullo stesso sistema operativo e devono soddisfare i requisiti di sistema elencati in [Capitolo 2, "Requisiti preliminari](#page-22-0)  [all'installazione", a pagina 11.](#page-22-0)

Completamento di una installazione tipica su 3 nodi come descritto in [Capitolo 10,](#page-60-0)  ["Completamento di una installazione tipica", a pagina 49.](#page-60-0)

**Importante:** E' necessario installare i componenti in una installazione tipica a 3–nodi secondo l'ordine dei componenti precedentemente riportato. L'installazione di alcuni nodi richiede le informazioni sui nodi precedenti per completare l'installazione.

Il diagramma sulle pagine seguenti mostra come i vari componenti di WebSphere Commerce sono distribuiti in una installazione tipica a 3–nodi.

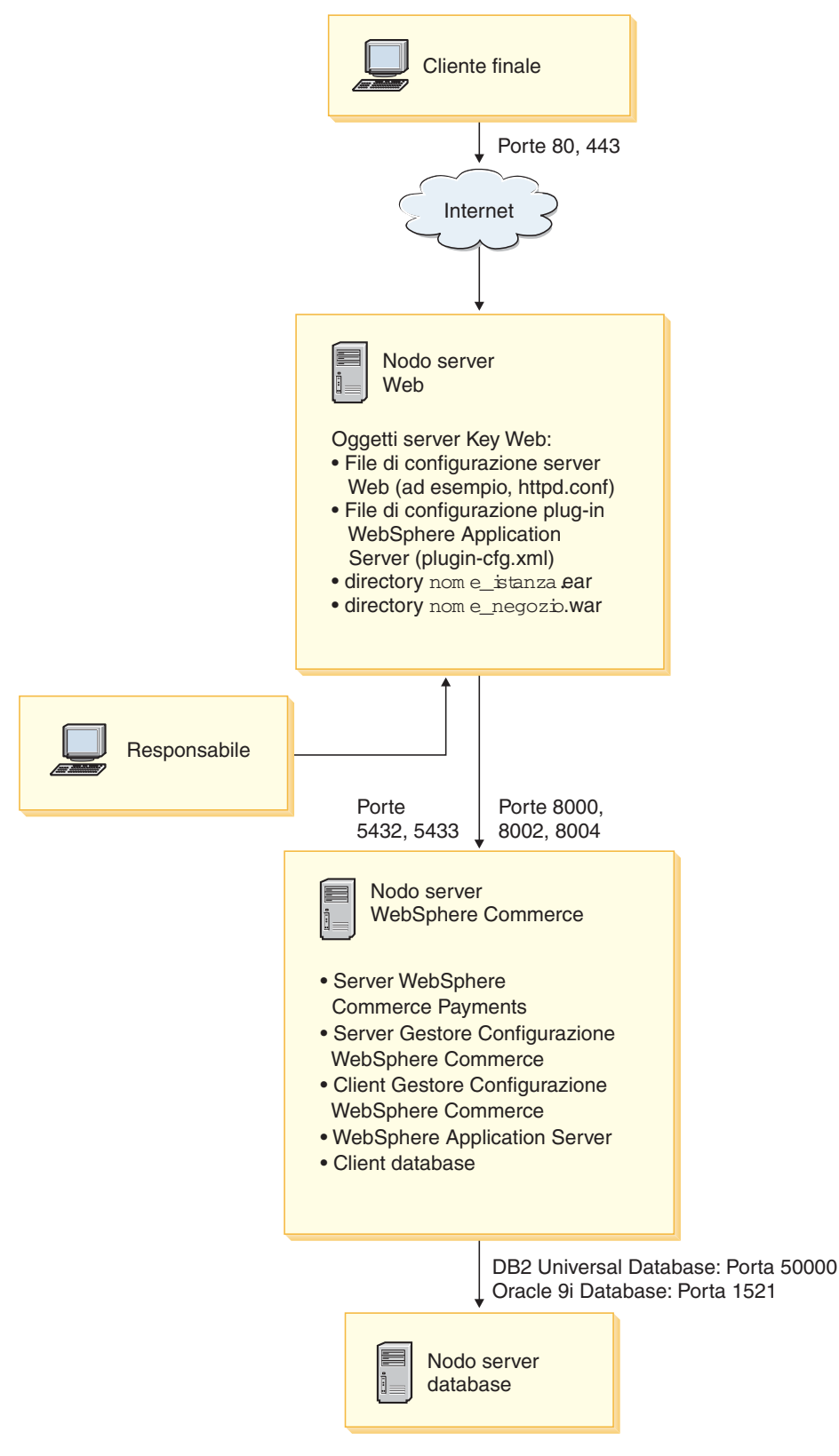

*Figura 1. Installazione tipica a 3–nodi*

### <span id="page-53-0"></span>**Installazione personalizzata**

Una installazione personalizzata può essere utilizzata per installare i componenti WebSphere Commerce in vari nodi. Tutti i nodi devono essere in esecuzione sullo stesso sistema operativo e devono soddisfare i requisiti di sistema elencati in [Capitolo 2, "Requisiti preliminari all'installazione", a pagina 11.](#page-22-0)

Di seguito sono riportati esempi di situazioni tipo in cui eseguire l'installazione personalizzata:

- v Si desidera installare una topografia di WebSphere Commerce non supportata dalle altre opzioni di installazione. Ad esempio, un'installazione a due nodi con il server database su un nodo e tutti gli altri componenti WebSphere Commerce sull'altro nodo.
- v Si desidera che WebSphere Commerce Payments venga eseguito in remoto da WebSphere Commerce.
- Si desidera installare solo il client gestore configurazione WebSphere Commerce su un sistema.
- v Si desidera installare solo il plug–in del server Web di WebSphere Application Server per un server Web remoto.
- v Distribuendo i componenti di WebSphere Commerce su più macchine, si ottengono i seguenti vantaggi:
	- Velocità di transazione migliorata riducendo il carico CPU
	- E' possibile utilizzare i database esistenti, i server Web e le macchine con spazio limitato
	- La possibilità di creare cluster per ridondanza per dati WebSphere Commerce cruciali
	- Miglioramento della scalabilità e funzioni di bilanciamento del carico

Questa installazione deve essere tentata solo dagli utenti esperti di WebSphere Commerce La conoscenza avanzata include:

- La conoscenza avanzata della configurazione WebSphere Application Server Version 5.0 in ambienti distribuiti, incluso la creazione di cloni, di cluster e di federazioni.
- v Esperienza nella creazione di istanze WebSphere Commerce in ambienti distribuiti.
- v Esperienza nella configurazione e gestione di database remoti.
- v Esperienza nella configurazione di server Web per operare con applicazioni remote.

Completamento di una installazione personalizzata come descritto in [Capitolo 11,](#page-72-0)  ["Completamento di una installazione personalizzata", a pagina 61.](#page-72-0)

Un esempio sull'utilizzo dell'installazione personalizzata è costituito dal diagramma nella pagina seguente che mostra in che modo i vari componenti WebSphere Commerce sono distribuiti in una installazione personalizzata a 5–nodi.

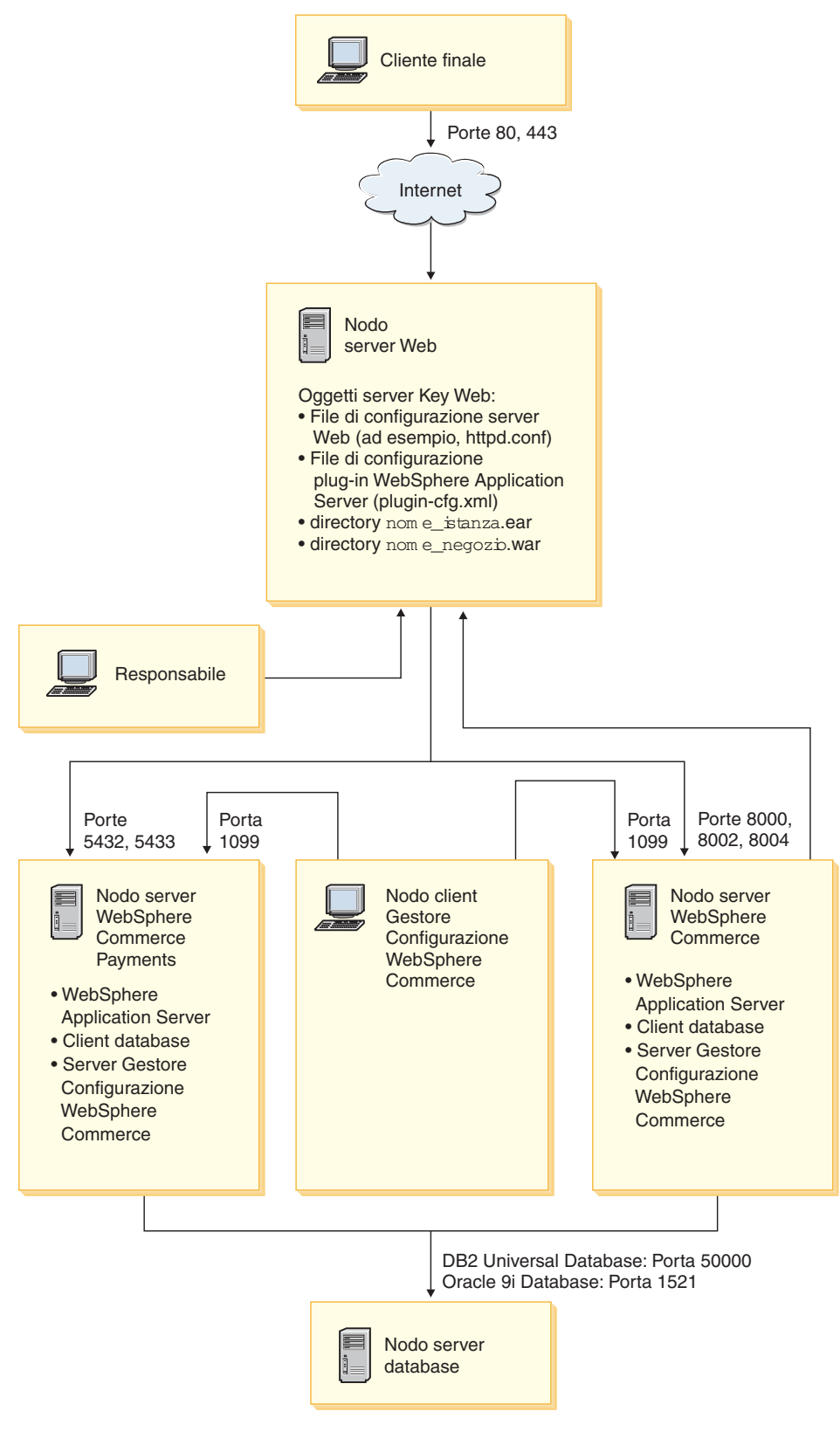

*Figura 2. Installazione personalizzata a 5–nodi*

# <span id="page-56-0"></span>**Capitolo 9. Riferimento rapido agli ID richiesti durante l'installazione**

La procedura di installazione di WebSphere Commerce richiede diversi ID utente ed altre informazioni per completare l'installazione. Prima di avviare l'installazione di WebSphere Commerce, compilare la seguente tabella in modo da avere sempre a portata di mano le informazioni necessarie a completare la procedura di installazione di WebSphere Commerce:

#### **Id utente**

Consultare le descrizioni contenute in ["ID utente richiesti per completare il](#page-57-0)  [wizard di installazione" a pagina 46](#page-57-0) e compilare poi questa tabella:

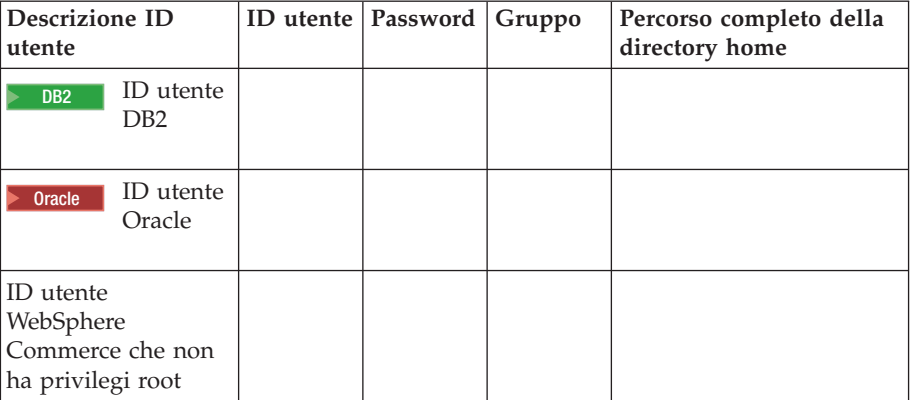

Per informazioni sulla creazione degli ID utente , dei gruppi e sull'impostazione delle password, fare riferimento alla documentazione del sistema operativo.

 Le istruzioni per creare l'utente non root di WebSphere Commerce sono fornite in ["Creazione di utenti e gruppi richiesti da WebSphere Application](#page-48-0)  [Server" a pagina 37.](#page-48-0)

 Per impostazione predefinita, la procedura guidata di installazione di WebSphere Commerce indica **wasuser** come ID utente non root WebSphere Commerce e **wasgroup** come ID gruppo per l'ID utente non root di WebSphere Commerce. E' possibile creare questo utente e questo gruppo oppure sostituire i valori predefiniti nella procedura di installazione con l'ID utente e il gruppo creati.

#### **Altri utenti e gruppi richiesti**

L'installazione di WebSphere Commerce richiede che esistano ID utente e gruppi specifi prima di installare WebSphere Commerce. Creare utenti e gruppi ed accertarsi che cli utenti vengano aggiunti ai gruppi prima di installare WebSphere Commerce.

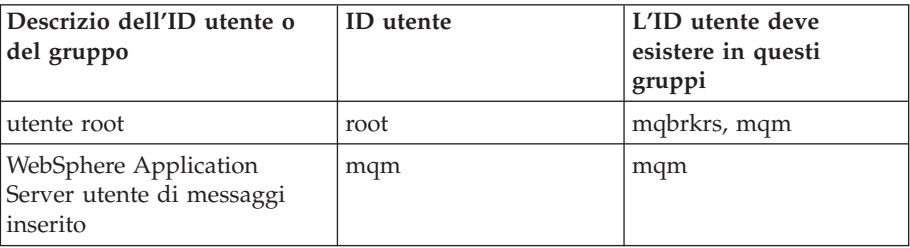

<span id="page-57-0"></span>Dettagli per la creazione di questi ID utente e gruppi sono forniti in ["Creazione di utenti e gruppi richiesti da WebSphere Application Server" a](#page-48-0)  [pagina 37.](#page-48-0)

**Importante:** L'esistenza di questi ID utente e gruppi *non* è facoltativa. La procedura guidata di installazione viene arrestata se questi ID utente e gruppi non esistono.

> Se ciò accade, creare gli ID utente e i gruppi e, quindi, fare clic su **Indietro** e su **Avanti**. La procedura di installazione continua.

# **ID utente richiesti per completare il wizard di installazione**

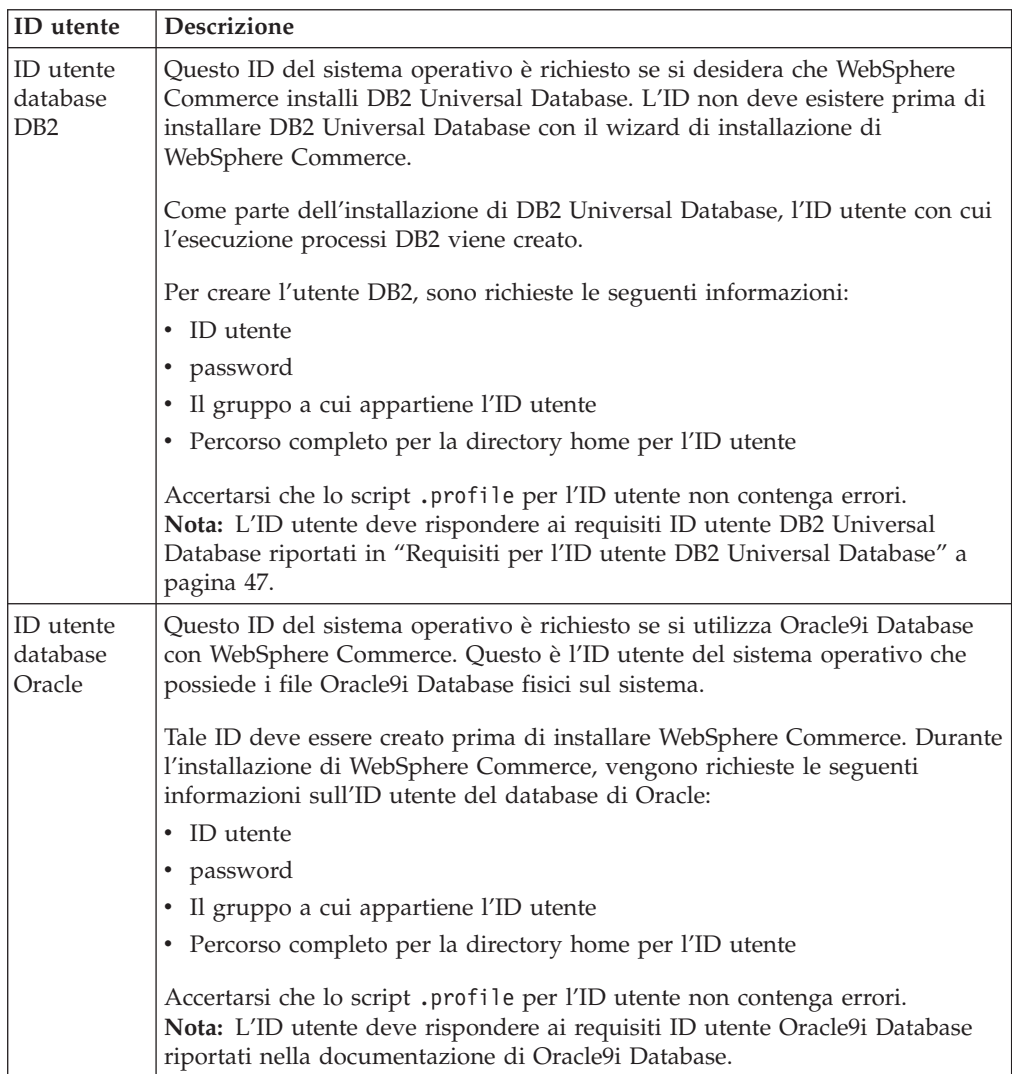

Per completare l'installazione di WebSphere Commerce, è necessario definire i seguenti ID:

<span id="page-58-0"></span>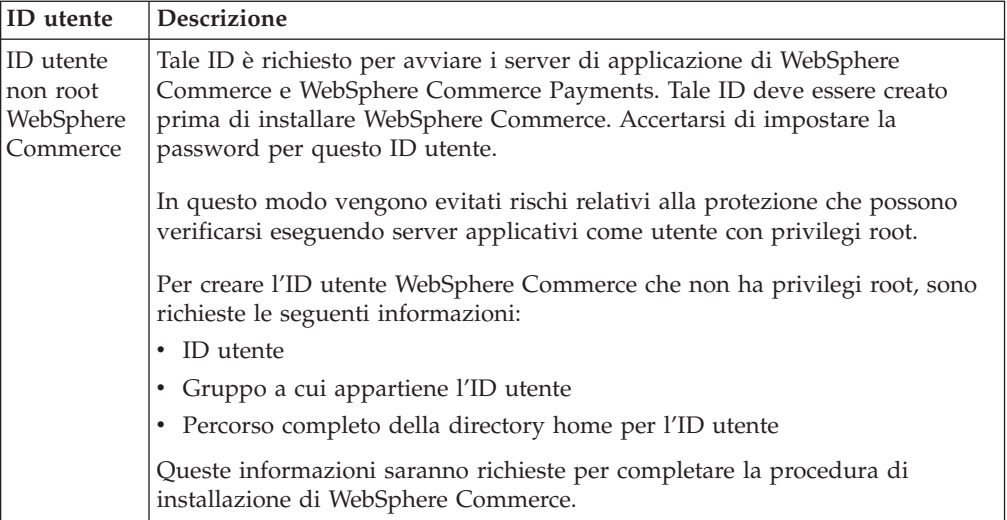

Le istruzioni per creare l'ID utente non root di WebSphere Commerce sono fornite in ["Creazione di utenti e gruppi richiesti da WebSphere Application Server" a](#page-48-0)  [pagina 37.](#page-48-0)

## **Requisiti per l'ID utente DB2 Universal Database**

DB2 richiede che l'ID utente e la password per i responsabili e gli utenti del database rispettino le seguenti regole:

- v La lunghezza non può essere superiore a 8 caratteri.
- v Possono contenere solo i caratteri da 'a' a 'z' e da 0 a 9 (il maisucolo non è consentito).
- Non possono iniziare con un carattere di sottolineatura (\_).
- v L'ID utente non può essere uno dei seguenti, in maiuscolo, minuscolo o caratteri misti: USERS, ADMINS, GUESTS, PUBLIC, LOCAL.
- v L'ID utente non può iniziare con una delle seguenti specifiche, in maiuscolo, minuscolo o caratteri misti: IBM, SQL, SYS.

# <span id="page-60-0"></span>**Capitolo 10. Completamento di una installazione tipica**

Questo capitolo illustra come completare le installazioni tipiche disponibili nel wizard di installazione di WebSphere Commerce.

### **Esecuzione di un'installazione tipica ad 1 nodo**

Per eseguire un'installazione tipica a 1 nodo, attenersi alla seguente procedura:

- 1. Accertarsi che gli ID utente richiesti da WebSphere Application Server siano stati creati. Per informazioni dettagliate sulla creazione di tali ID, consultare ["Creazione di utenti e gruppi richiesti da WebSphere Application Server" a](#page-48-0)  [pagina 37.](#page-48-0)
- 2. Accertarsi che l'elenco di controllo sia completato. Il mancato completamento dell'elenco di controllo comporta un'installazione difettosa. Per ulteriori informazioni, consultare il ["Elenco di controllo della pre-installazione" a](#page-49-0)  [pagina 38.](#page-49-0)
- 3. Assicurarsi di essere collegati al sistema come root.
- 4. Inserire WebSphere Commerce Disk 1 CD nell'unità CD-ROM del nodo. Montare l'unità CD-ROM e non cambiare la directory come punto di mount. La modifica delle directory come punto di mount bloccherà l'unità CD rendendo impossibile lo scambio di CD.
- 5. Da una sessione terminale, immettere il seguente comando:

export DISPLAY=*nome\_host*:0.0

dove *nome\_host* è il nome host completo della macchina da cui eseguire la procedura di installazione.

**Nota:** Se si esegue l'installazione su un client X, tale client X deve essere autorizzato per accedere al server X utilizzando il comando xhost. Per autorizzare un client X, immettere il seguente comando dalla console di sistema come root:

xhost +*nome\_host* 

dove *nome\_host* è il nome host completo della macchina da cui eseguire la procedura di installazione.

6. Immettere uno dei seguenti comandi, come root, in base al sistema operativo:

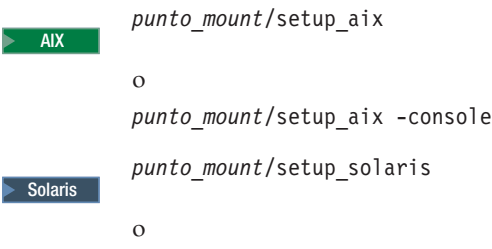

*punto\_mount*/setup\_solaris -console

dove *punto\_mount* è il punto di mount CD-ROM. Ad esempio, /mnt/cdrom0.

Utilizzando il parametro -console viene avviato un wizard di installazione basato sul testo. Le fasi nel wizard di installazione basato sul testo e nel wizard di installazione basato sulla GUI sono le stesse, ma i metodi delle opzioni di selezione e del processo di installazione sono diversi. In questa sezione, le istruzioni per selezionare le opzioni e continuare l'installazione sono fornite solo wizard di installazione basato sulla GUI. Per la selezione delle opzioni e la procedura quando si utilizza un wizard di installazione basato sul testo, seguire le richieste.

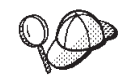

Non cambiare directory per passare al punto mount del CD-ROM. Altrimenti non sarà possibile cambiare i CD nell'unità CD-ROM quando richiesto dalla procedura di installazione.

- 7. Selezionare la lingua che si desidera utilizzare durante l'installazione e fare clic su **OK**.
	- **Importante:** La lingua selezionata diviene la lingua predefinita per l'istanza WebSphere Commerce. Se si tenta di creare una istanza WebSphere Commerce con una lingua diversa predefinita dalla lingua selezionata, l'istanza WebSphere Commerce verrà popolata di dati non corretti.

 Dopo aver selezionato la lingua che si desidera utilizzare durante l'installazione, viene eseguita una verifica per assicurare che il sistema sia conforme ai requisiti di pre-installazione.

 Se il sistema soddisfa i requisiti di pre-installazione viene visualizzata la pagina di Benvenuto.

 Se il sistema non soddisfa i requisiti di pre-installazione, viene visualizzata una casella di dialogo che indica in dettaglio i requisiti mancanti. Fare clic su **Annulla**, quindi su **Esci dall'installazione** per uscire dal programma di installazione. Prendere i provvedimenti necessari a soddisfare i requisiti di pre-installazione elencati e ricominciare l'installazione.

- 8. Se il sistema soddisfa i requisiti di pre-installazione, fare clic su **Avanti** nella pagina di Benvenuto.
- 9. Viene visualizzata la pagina degli accordi di licenza software. Rivedere i termini dell'accordo di licenza.

 Se i termini dell'accordo di licenza vengono accettati, premere **Accetto i termini dell'accordo di licenza** e fare clic su **Avanti**.

 Se i termini dell'accordo di licenza non vengono accettati, premere **Non accetto i termini dell'accordo di licenza** e fare clic su **Avanti**. La non accettazione dei termini dell'accordo di licenza provoca l'uscita dal programma di installazione.

- 10. Se si accettano i termini dell'accordo sulla licenza, viene visualizzato il pannello del tipo di installazione. Selezionare **Typica**. Fare clic su **Avanti** per continuare.
- 11. Quando richiesto per la topologia, selezionare **Installazione ad 1–nodo**. Fare clic su **Avanti** per continuare.
- 12. Selezionare il database e il server Web dagli elenchi a discesa. Fare clic su **Avanti** per continuare.
- 13. Se si seleziona Oracle9i Database come database, verificare la versione di Oracle9i Database installata. Fare clic su **Avanti** per continuare.
- 14. Accettare le directory di destinazione predefinite per i prodotti installati o immettere una directory diversa. Fare clic su **Avanti** per continuare.
- 15. Immettere le informazioni per l'utente database come richiesto dalla procedura guidata di installazione. Fare clic su **Avanti** per continuare. Accertarsi che l'ID utente database e la password rispondano ai requisiti riportati in [Capitolo 9, "Riferimento rapido agli ID richiesti durante](#page-56-0)  [l'installazione", a pagina 45.](#page-56-0)

**Nota:** Accertarsi che le informazioni utente database siano le informazioni per l'ID del sistema operativo che possiede l'istanza database.

- 16. Selezionare la lingua della documentazione che si desidera installare. Fare clic su **Avanti** per continuare.
- 17. Immettere le informazioni per l'utente non-root come richiesto dalla procedura guidata di installazione. L'ID utente è stato creato al completamento delle istruzioni in ["Creazione di utenti e gruppi richiesti da WebSphere Application](#page-48-0)  [Server" a pagina 37.](#page-48-0)
- 18. Effettuare una delle seguenti operazioni:
	- v Se Sun ONE Web Server o IBM HTTP Server è stato selezionato come server Web e il server Web è già installato, immettere la directory dove sono ubicati i file di configurazione del server Web. Fare clic su **Avanti** per continuare.
	- v Se non si dispone di un server Web installato, fare clic su **Avanti** per continuare. Verrà installato IBM HTTP Server.

 In questo caso, il campo che visualizza il percorso del file file di configurazione del server Web non può essere modificato. Il contenuto del campo è solo a scopo illustrativo.

Viene visualizzato il pannello Riepilogo.

- 19. Verificare il contenuto di tale pannello e fare clic su **Avanti** per continuare.
- 20. Inserire i CD come richiesto ed immettere l'ubicazione dei CD.

 Quando vengono installati i componenti, i pannelli visualizzano l'avanzamento dell'installazione del componente.

 Potrebbe venire richiesto di eseguire l'unmount dell'unità CD-ROM per modificare i CD nell'unità CD-ROM. Dopo aver modificato i CD, eseguire nuovamente il mount all'unità CD-ROM.

- 21. L'installazione è completa quando viene visualizzato il pannello di riepilogo. Fare clic su **Avanti** per continuare.
- 22. Viene visualizzato il pannello Launchpad. Fare clic su **Fine** per uscire dal wizard di installazione.

Dopo il completamento dell'installazione tipica ad 1 nodo, seguire le istruzioni contenute in ["Passo successivo" a pagina 59.](#page-70-0)

#### **Esecuzione di un'installazione tipica a 3 nodi**

Per eseguire un'installazione tipica a 3 nodi, attenersi alla seguente procedura:

- 1. Installare il database. Per informazioni dettagliate, consultare ["Installazione del](#page-63-0)  [database in un'installazione tipica a 3 nodi" a pagina 52.](#page-63-0)
- 2. Installare il server Web. Per informazioni dettagliate, consultare ["Installazione](#page-65-0)  [del server Web in un'installazione tipica a 3 nodi" a pagina 54.](#page-65-0)
- 3. Installare i restanti componenti di WebSphere Commerce. Per informazioni dettagliate, consultare ["Installazione dei restanti componenti di WebSphere](#page-67-0)  [Commerce in un'installazione tipica a 3 nodi" a pagina 56.](#page-67-0)

# <span id="page-63-0"></span>**Installazione del database in un'installazione tipica a 3 nodi**

**Dracle 30 Se si utilizza Oracle9i Database come database, installare secondo la** procedua contenuta in ["Utilizzo di Oracle9i Database come database remoto di](#page-36-0)  [WebSphere Commerce" a pagina 25.](#page-36-0) Dopo aver installato Oracle9i Database, continuare con ["Installazione del server Web in un'installazione tipica a 3 nodi" a](#page-65-0)  [pagina 54.](#page-65-0)

**2008 • Se si utilizza DB2 Universal Database come database, eseguire quanto** segue nel nodo del server del database:

- 1. Assicurarsi di essere collegati al sistema come root.
- 2. Inserire WebSphere Commerce Disk 1 CD nell'unità CD-ROM del nodo database. Montare l'unità CD-ROM e non cambiare la directory come punto di mount. La modifica delle directory come punto di mount bloccherà l'unità CD rendendo impossibile lo scambio di CD.
- 3. Da una sessione terminale, immettere il seguente comando:

export DISPLAY=*nome\_host*:0.0

dove *nome\_host* è il nome host completo della macchina da cui eseguire la procedura di installazione.

**Nota:** Se si esegue l'installazione su un client X, tale client X deve essere autorizzato per accedere al server X utilizzando il comando xhost. Per autorizzare un client X, immettere il seguente comando dalla console di sistema come root :

xhost +*nome\_host* 

dove *nome\_host* è il nome host completo della macchina da cui eseguire la procedura di installazione.

4. Immettere uno dei seguenti comandi, come root, in base al sistema operativo:

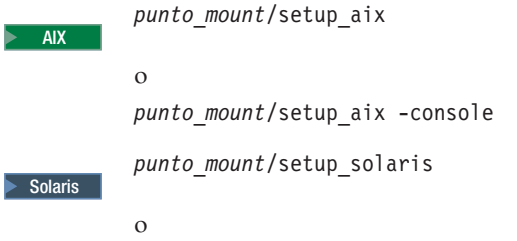

*punto\_mount*/setup\_solaris -console

dove *punto\_mount* è il punto di mount CD-ROM. Ad esempio, /mnt/cdrom0. Utilizzando il parametro -console viene avviato un wizard di installazione basato sul testo. Le fasi nel wizard di installazione basato sul testo e nel wizard di installazione basato sulla GUI sono le stesse, ma i metodi delle opzioni di selezione e del processo di installazione sono diversi. In questa sezione, le istruzioni per selezionare le opzioni e continuare l'installazione sono fornite solo wizard di installazione basato sulla GUI. Per la selezione delle opzioni e la procedura quando si utilizza un wizard di installazione basato sul testo, seguire le richieste.

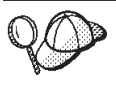

Non cambiare directory per passare al punto mount del CD-ROM. Altrimenti non sarà possibile cambiare i CD nell'unità CD-ROM quando richiesto dalla procedura di installazione.

5. Selezionare la lingua che si desidera utilizzare durante l'installazione e fare clic su **OK**.

 Dopo aver selezionato la lingua che si desidera utilizzare durante l'installazione, viene eseguita una verifica per assicurare che il sistema sia conforme ai requisiti di pre-installazione.

 Se il sistema soddisfa i requisiti di pre-installazione viene visualizzata la pagina di Benvenuto.

 Se il sistema non soddisfa i requisiti di pre-installazione, viene visualizzata una casella di dialogo che indica in dettaglio i requisiti mancanti. Fare clic su **Annulla**, quindi su **Esci dall'installazione** per uscire dal programma di installazione. Prendere i provvedimenti necessari a soddisfare i requisiti di pre-installazione elencati e ricominciare l'installazione.

- 6. Se il sistema soddisfa i requisiti di pre-installazione, fare clic su **Avanti** nella pagina di Benvenuto.
- 7. Viene visualizzata la pagina degli accordi di licenza software. Rivedere i termini dell'accordo di licenza.

 Se i termini dell'accordo di licenza vengono accettati, premere **Accetto i termini dell'accordo di licenza** e fare clic su **Avanti**.

 Se i termini dell'accordo di licenza non vengono accettati, premere **Non accetto i termini dell'accordo di licenza** e fare clic su **Avanti**. La non accettazione dei termini dell'accordo di licenza provoca l'uscita dal programma di installazione.

- 8. Se si accettano i termini dell'accordo sulla licenza, viene visualizzato il pannello del tipo di installazione. Selezionare **Typica**. Fare clic su **Avanti** per continuare.
- 9. Quando richiesto per la topologia, selezionare **Installazione a 3–nodi**. Fare clic su **Avanti** per continuare.
- 10. Quando richiesto per il nodo su cui si sta installando, selezionare **Nodo database**. Fare clic su **Avanti** per continuare.
- 11. Selezionare il database dagli elenchi a discesa. Fare clic su **Avanti** per continuare.
- 12. Accettare le directory di destinazione predefinite per i prodotti installati o immettere una directory diversa. Fare clic su **Avanti** per continuare.
- 13. Completare il pannello immettendo le informazioni appropriate in ogni campo. Accertarsi che ogni ID utente e password immessi corrispondano ai requisiti illustrati in [Capitolo 9, "Riferimento rapido agli ID richiesti durante](#page-56-0)  [l'installazione", a pagina 45.](#page-56-0)
	- **Nota:** Accertarsi che le informazioni utente database siano le informazioni per l'ID del sistema operativo che possiede l'istanza database.

Fare clic su **Avanti** per continuare.

14. Nella pagina di conferma, verificare che i componenti siano installati e in quale ubicazione. Per effettuare qualsiasi modifica, utilizzare il pulsante **Indietro** per tornare al pannello nel quale si desidera effettuare delle modifiche.

 Per cominciare l'installazione dei componenti elencati nella pagina di conferma, fare clic su **Avanti**.

<span id="page-65-0"></span>15. Inserire i CD come richiesto ed immettere l'ubicazione dei CD. Quando vengono installati i componenti, i pannelli visualizzano l'avanzamento dell'installazione del componente. Seguire le richieste ulteriori, se vengono visualizzate.

- 16. L'installazione di DB2 Universal Database è completa quando viene visualizzato il pannello Riepilogo. Fare clic su **Avanti** per continuare.
- 17. Viene visualizzato il pannello Launchpad. Fare clic su **Fine** per uscire dal wizard di installazione.

Continuare l'installazione tipica a 3 nodi seguendo le istruzioni riportate in "Installazione del server Web in un'installazione tipica a 3 nodi".

#### **Installazione del server Web in un'installazione tipica a 3 nodi**

Solaris Se si utilizza Sun ONE Web Server, accertarsi che il server Web sia installato e configurato come descritto in [Parte 3, "Installazione di un server Web",](#page-40-0)  [a pagina 29](#page-40-0) prima di applicare le istruzioni riportate in questa sezione. Seguire le istruzioni in questa sezione per installare i componenti aggiuntivi richiesti affinché il server Web funzioni correttamente con WebSphere Commerce.

Per completare una installazione sul nodo del server Web, procedere come segue nel nodo:

- 1. Assicurarsi di essere collegati al sistema come root.
- 2. Da una sessione terminale, immettere il seguente comando: export DISPLAY=*nome\_host*:0.0

dove *nome\_host* è il nome host completo della macchina da cui eseguire la procedura di installazione.

**Nota:** Se si esegue l'installazione su un client X, tale client X deve essere autorizzato per accedere al server X utilizzando il comando xhost. Per autorizzare un client X, immettere il seguente comando dalla console di sistema come root :

xhost +*nome\_host* 

dove *nome\_host* è il nome host completo della macchina da cui eseguire la procedura di installazione.

- 3. Inserire WebSphere Commerce Disk 1 CD nell'unità CD-ROM del nodo del server Web. Montare l'unità CD-ROM e non cambiare la directory come punto di mount. La modifica delle directory come punto di mount bloccherà l'unità CD rendendo impossibile lo scambio di CD.
- 4. Immettere uno dei seguenti comandi, come root, in base al sistema operativo:

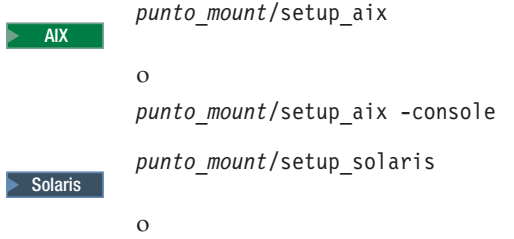

*punto\_mount*/setup\_solaris -console

dove *punto\_mount* è il punto di mount CD-ROM. Ad esempio, /mnt/cdrom0.

S

Utilizzando il parametro -console viene avviato un wizard di installazione basato sul testo. Le fasi nel wizard di installazione basato sul testo e nel wizard di installazione basato sulla GUI sono le stesse, ma i metodi delle opzioni di selezione e del processo di installazione sono diversi. In questa sezione, le istruzioni per selezionare le opzioni e continuare l'installazione sono fornite solo wizard di installazione basato sulla GUI. Per la selezione delle opzioni e la procedura quando si utilizza un wizard di installazione basato sul testo, seguire le richieste.

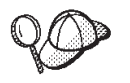

Non cambiare directory per passare al punto mount del CD-ROM. Altrimenti non sarà possibile cambiare i CD nell'unità CD-ROM quando richiesto dalla procedura di installazione.

5. Selezionare la lingua che si desidera utilizzare durante l'installazione e fare clic su **OK**.

 Dopo aver selezionato la lingua che si desidera utilizzare durante l'installazione, viene eseguita una verifica per assicurare che il sistema sia conforme ai requisiti di pre-installazione.

 Se il sistema soddisfa i requisiti di pre-installazione viene visualizzata la pagina di Benvenuto.

 Se il sistema non soddisfa i requisiti di pre-installazione, viene visualizzata una casella di dialogo che indica in dettaglio i requisiti mancanti. Fare clic su **Annulla**, quindi su **Esci dall'installazione** per uscire dal programma di installazione. Prendere i provvedimenti necessari a soddisfare i requisiti di pre-installazione elencati e ricominciare l'installazione.

- 6. Se il sistema soddisfa i requisiti di pre-installazione, fare clic su **Avanti** nella pagina di Benvenuto.
- 7. Viene visualizzata la pagina degli accordi di licenza software. Rivedere i termini dell'accordo di licenza.

 Se i termini dell'accordo di licenza vengono accettati, premere **Accetto i termini dell'accordo di licenza** e fare clic su **Avanti**.

 Se i termini dell'accordo di licenza non vengono accettati, premere **Non accetto i termini dell'accordo di licenza** e fare clic su **Avanti**. La non accettazione dei termini dell'accordo di licenza provoca l'uscita dal programma di installazione.

- 8. Se si accettano i termini dell'accordo sulla licenza, viene visualizzato il pannello del tipo di installazione. Selezionare **Typica**. Fare clic su **Avanti** per continuare.
- 9. Quando richiesto per la topologia, selezionare **Installazione a 3–nodi**. Fare clic su **Avanti** per continuare.
- 10. Quando richiesto per il nodo su cui si sta installando, selezionare **Nodo server Web**. Fare clic su **Avanti** per continuare.
- 11. Selezionare il server Web dagli elenchi a discesa. Fare clic su **Avanti** per continuare.
- 12. Accettare le directory di destinazione predefinite per i prodotti installati o immettere una directory diversa. Fare clic su **Avanti** per continuare.
- 13. Selezionare la lingua della documentazione che si desidera installare. Fare clic su **Avanti** per continuare.
- 14. Immettere le informazioni per l'utente non-root come richiesto dalla procedura guidata di installazione. L'ID utente è stato creato al completamento delle istruzioni in ["Creazione di utenti e gruppi richiesti da WebSphere Application](#page-48-0)  [Server" a pagina 37.](#page-48-0)
- <span id="page-67-0"></span>15. Effettuare una delle seguenti operazioni:
	- Se Sun ONE Web Server o IBM HTTP Server è stato selezionato come server Web e il server Web è già installato, immettere la directory dove sono ubicati i file di configurazione del server Web. Fare clic su **Avanti** per continuare.
	- v Se non si dispone di un server Web installato, fare clic su **Avanti** per continuare. Verrà installato IBM HTTP Server.

 In questo caso, il campo che visualizza il percorso del file file di configurazione del server Web non può essere modificato. Il contenuto del campo è solo a scopo illustrativo.

Viene visualizzato il pannello Riepilogo.

16. Nella pannello di riepilogo, verificare che i componenti siano installati e in quale ubicazione. Per effettuare qualsiasi modifica, utilizzare il pulsante **Indietro** per tornare al pannello nel quale si desidera effettuare delle modifiche.

 Per cominciare l'installazione dei componenti elencati nella pagina di conferma, fare clic su **Avanti**.

17. Inserire i CD come richiesto ed immettere l'ubicazione dei CD. Quando vengono installati i componenti, i pannelli visualizzano l'avanzamento dell'installazione del componente. Seguire le richieste ulteriori, se vengono visualizzate.

- 18. L'installazione del server Web è completa quando viene visualizzato il pannello Riepilogo. Fare clic su **Avanti** per continuare.
- 19. Viene visualizzato il pannello Launchpad. Fare clic su **Fine** per uscire dal wizard di installazione.

Continuare l'installazione tipica a 3 nodi seguendo le istruzioni riportate in "Installazione dei restanti componenti di WebSphere Commerce in un'installazione tipica a 3 nodi".

### **Installazione dei restanti componenti di WebSphere Commerce in un'installazione tipica a 3 nodi**

**Dracle** Accertarsi che i componenti del client Oracle9i Databasesiano installati su questo nodo prima di procedere con l'installazione. Le istruzioni per l'installazione di Oracle9i Database sono contenute in [Parte 2, "Installazione di un database", a](#page-32-0)  [pagina 21.](#page-32-0)

Per installare i restanti componenti di WebSphere Commerce, procedere come segue sul nodo WebSphere Commerce:

- 1. Accertarsi che gli ID utente richiesti da WebSphere Application Server siano stati creati. Per informazioni dettagliate sulla creazione di tali ID, consultare ["Creazione di utenti e gruppi richiesti da WebSphere Application Server" a](#page-48-0)  [pagina 37.](#page-48-0)
- 2. Assicurarsi di essere collegati al sistema come root.
- 3. Da una sessione terminale, immettere il seguente comando: export DISPLAY=*nome\_host*:0.0

dove *nome\_host* è il nome host completo della macchina da cui eseguire la procedura di installazione.

**Nota:** Se si esegue l'installazione su un client X, tale client X deve essere autorizzato per accedere al server X utilizzando il comando xhost. Per autorizzare un client X, immettere il seguente comando dalla console di sistema come root :

xhost +*nome\_host* 

dove *nome\_host* è il nome host completo della macchina da cui eseguire la procedura di installazione.

- 4. Inserire WebSphere Commerce Disk 1 CD nell'unità CD-ROM del sistema in cui si stanno installando i rimanenti componenti di WebSphere Commerce. Montare l'unità CD-ROM e non cambiare la directory come punto di mount. La modifica delle directory come punto di mount bloccherà l'unità CD rendendo impossibile lo scambio di CD.
- 5. Immettere uno dei seguenti comandi, come root, in base al sistema operativo:

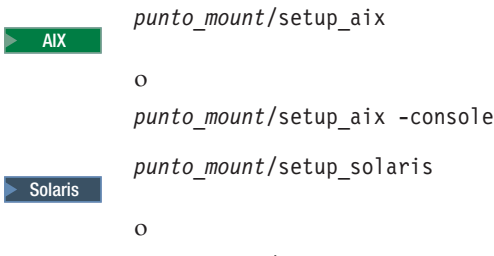

*punto\_mount*/setup\_solaris -console

dove *punto\_mount* è il punto di mount CD-ROM. Ad esempio, /mnt/cdrom0. Utilizzando il parametro -console viene avviato un wizard di installazione basato sul testo. Le fasi nel wizard di installazione basato sul testo e nel wizard di installazione basato sulla GUI sono le stesse, ma i metodi delle opzioni di selezione e del processo di installazione sono diversi. In questa sezione, le istruzioni per selezionare le opzioni e continuare l'installazione sono fornite solo wizard di installazione basato sulla GUI. Per la selezione delle opzioni e la procedura quando si utilizza un wizard di installazione basato sul testo, seguire le richieste.

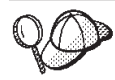

⋤

Non cambiare directory per passare al punto mount del CD-ROM. Altrimenti non sarà possibile cambiare i CD nell'unità CD-ROM quando richiesto dalla procedura di installazione.

- 6. Selezionare la lingua che si desidera utilizzare durante l'installazione e fare clic su **OK**.
	- **Importante:** La lingua selezionata diviene la lingua predefinita per l'istanza WebSphere Commerce. Se si tenta di creare una istanza WebSphere Commerce con una lingua diversa predefinita dalla lingua selezionata, l'istanza WebSphere Commerce verrà popolata di dati non corretti.

 Dopo aver selezionato la lingua che si desidera utilizzare durante l'installazione, viene eseguita una verifica per assicurare che il sistema sia conforme ai requisiti di pre-installazione.

 Se il sistema soddisfa i requisiti di pre-installazione viene visualizzata la pagina di Benvenuto.

Se il sistema non soddisfa i requisiti di pre-installazione, viene visualizzata una casella di dialogo che indica in dettaglio i requisiti mancanti. Fare clic su **Annulla**, quindi su **Esci dall'installazione** per uscire dal programma di installazione. Prendere i provvedimenti necessari a soddisfare i requisiti di pre-installazione elencati e ricominciare l'installazione.

- 7. Se il sistema soddisfa i requisiti di pre-installazione, fare clic su **Avanti** nella pagina di Benvenuto.
- 8. Viene visualizzata la pagina degli accordi di licenza software. Rivedere i termini dell'accordo di licenza.

 Se i termini dell'accordo di licenza vengono accettati, premere **Accetto i termini dell'accordo di licenza** e fare clic su **Avanti**.

 Se i termini dell'accordo di licenza non vengono accettati, premere **Non accetto i termini dell'accordo di licenza** e fare clic su **Avanti**. La non accettazione dei termini dell'accordo di licenza provoca l'uscita dal programma di installazione.

- 9. Se si accettano i termini dell'accordo sulla licenza, viene visualizzato il pannello del tipo di installazione. Selezionare **Typica**. Fare clic su **Avanti** per continuare.
- 10. Quando richiesto per la topologia, selezionare **Installazione a 3–nodi**. Fare clic su **Avanti** per continuare.
- 11. Quando richiesto per il nodo su cui si sta installando, selezionare **WebSphere Commerce nodo** . Fare clic su **Avanti** per continuare.
- 12. Selezionare il sistema di gestione database installato sul nodo database dall'elenco a discesa. Fare clic su **Avanti** per continuare.
- 13. Se si seleziona Oracle9i Database come database, verificare la versione di Oracle9i Database installata. Fare clic su **Avanti** per continuare.
- 14. Accettare le directory di destinazione predefinite per i prodotti installati o immettere una directory diversa. Fare clic su **Avanti** per continuare.
- 15. Completare il pannello immettendo le informazioni appropriate in ogni campo. Fare clic su **Avanti** per continuare. Accertarsi che ogni ID utente e password immessi corrispondano ai requisiti illustrati in [Capitolo 9,](#page-56-0)  ["Riferimento rapido agli ID richiesti durante l'installazione", a pagina 45.](#page-56-0)

**Nota:** Accertarsi che le informazioni utente database siano le informazioni per l'ID del sistema operativo che possiede l'istanza database.

- 16. Selezionare la lingua della documentazione che si desidera installare. Fare clic su **Avanti** per continuare.
- 17. Immettere le informazioni per l'utente non-root come richiesto dalla procedura guidata di installazione. L'ID utente è stato creato al completamento delle istruzioni in ["Creazione di utenti e gruppi richiesti da WebSphere Application](#page-48-0)  [Server" a pagina 37.](#page-48-0)
- 18. Nella pagina di conferma, verificare che i componenti siano installati e in quale ubicazione. Per effettuare qualsiasi modifica, utilizzare il pulsante **Indietro** per tornare al pannello nel quale si desidera effettuare delle modifiche.

 Per cominciare l'installazione dei componenti elencati nella pagina di conferma, fare clic su **Avanti**.

19. Inserire i CD come richiesto ed immettere l'ubicazione dei CD. Quando vengono installati i componenti, i pannelli visualizzano l'avanzamento dell'installazione del componente. Seguire le richieste ulteriori, se vengono visualizzate.

- 20. L'installazione è completa quando viene visualizzato il pannello di riepilogo. Fare clic su **Avanti** per continuare.
- 21. Viene visualizzato il pannello Launchpad. Fare clic su **Fine** per uscire dal wizard di installazione.

#### <span id="page-70-0"></span>**Passo successivo**

Al completamento dell'installazione tipica, eseguire le seguenti operazioni:

- 1. Rivedere il file README se non è stato ancora controllato ed installare ogni correzione aggiuntiva menzionata nel file README. Per ulteriori informazioni sul file README, fare riferimento a ["Consultazione del file README" a](#page-27-0)  [pagina 16.](#page-27-0)
- 2. Verificare l'installazione seguendo le istruzioni in [Capitolo 12, "Verifica](#page-78-0)  [installazione", a pagina 67.](#page-78-0)
# **Capitolo 11. Completamento di una installazione personalizzata**

L'installazione personalizzata deve essere tentata solo dagli utenti esperti di WebSphere Commerce incluso:

- v La conoscenza avanzata della configurazione WebSphere Application Server Version 5.0 in ambienti distribuiti.
- v Esperienza nella creazione di istanze WebSphere Commerce in ambienti distribuiti.
- v Esperienza nella configurazione e gestione di database remoti.
- Esperienza nella configurazione di server Web per operare con applicazioni remote.

Quando si esegue una installazione personalizzata, ciascuno dei seguenti componenti può essere installato su un nodo separato:

#### **Componenti di WebSphere Commerce**

#### **Server WebSphere Commerce**

Questo componente fornisce tutte le funzioni di WebSphere Commerce tranne WebSphere Commerce Payments.

 Selezionando questo componente viene installato sul nodo quanto di seguito riportato:

- Server WebSphere Commerce
- Server Gestore Configurazione WebSphere Commerce
- Client Gestore Configurazione WebSphere Commerce
- v Guida in linea di WebSphere Commerce
- Negozi di esempio WebSphere Commerce
- WebSphere Application Server
- Client application development DB2 Universal Database (se richiesto)

**Importante:** E' necessario disporre di un server Web e di un database prima di installare questo componente, in quanto le informazioni relative al server Web e al database sono richieste per completare la procedura guidata di installazione per questo componente.

**DB2** Se si intende utilizzare un DB2 Universal Database locale con il componente del server WebSphere Commerce e DB2 Universal Database non è ancora installato, accertarsi di selezionare il componente **DB2 Universal Database** quando si seleziona il componente del server WebSphere Commerce nella procedura guidata di installazione.

> Se si intende utilizzare un DB2 Universal Database remoto con il componente del server WebSphere Commerce non sono richieste fasi aggiuntive quando si installa il componente del server WebSphere Commerce.

**Oracle** 2000 Se si intende utilizzare un database Oracle9i Database locale con il componente del server WebSphere Commerce, accertarsi che Oracle9i Database sia installato e configurato sul nodo prima di installare il componente del server WebSphere Commerce. Per ulteriori informazioni, consultare il [Parte 2,](#page-32-0)  ["Installazione di un database", a pagina 21.](#page-32-0)

> Se si intende utilizzare un database Oracle9i Database remoto con il componente del server WebSphere Commerce, accertarsi che il software del client Oracle9i Database sia installato e configurato sul nodo prima di installare il componente del server WebSphere Commerce. Per ulteriori informazioni, consultare il [Parte 2, "Installazione di un database", a pagina](#page-32-0)  [21.](#page-32-0)

#### **File di esempio di WebSphere Commerce**

Questo componente fornisce vari file di esempio, inclusi quelli per Product Advisor, Web Services e Payments.

 Questo componente non include i negozi di esempio WebSphere Commerce.

#### **Guida in linea di WebSphere Commerce**

Questo componente installa i file della guida in linea per WebSphere Commerce (incluso WebSphere Commerce Payments). L'installazione di questo componente copia i file della guida in linea nell'ubicazione selezionata nella procedura guidata di installazione, ma non installa un server Web per visualizzare i file in HTTP — i file possono essere visualizzati solo aprendo i file dal file system del nodo.

#### **WebSphere Commerce Payments**

Questo componente installa tutte le funzioni di WebSphere Commerce Payments.

 Selezionando questo componente viene installato sul nodo quanto di seguito riportato:

- WebSphere Commerce Payments
- Server Gestore Configurazione WebSphere Commerce
- Client Gestore Configurazione WebSphere Commerce
- Guida in linea di WebSphere Commerce
- WebSphere Application Server
- Client application development DB2 Universal Database (se richiesto)
- **Importante:** E' necessario disporre di un server Web e di un database prima di installare questo componente, in quanto le informazioni relative al server Web e al database sono richieste per completare la procedura guidata di installazione per questo componente.

**DB2** Se si intende utilizzare un DB2 Universal Database locale con il componente del server WebSphere Commerce Payments e DB2 Universal Database non è ancora installato, accertarsi di selezionare il componente **DB2 Universal Database** quando si seleziona il componente del server WebSphere Commerce Payments nella procedura guidata di installazione.

> Se si intende utilizzare un DB2 Universal Database remoto con il componente di WebSphere Commerce Payments, non sono richieste fasi aggiuntive quando si installa il componente di WebSphere Commerce Payments.

**Oracle** 2000 Se si intende utilizzare un database Oracle9i Database locale con il componente di WebSphere Commerce Payments, accertarsi che Oracle9i Database sia installato e configurato sul nodo prima di installare il componente di WebSphere Commerce Payments. Per ulteriori informazioni, consultare il [Parte 2, "Installazione di un database", a pagina 21.](#page-32-0)

> Se si intende utilizzare un database Oracle9i Database remoto con il componente di WebSphere Commerce Payments, accertarsi che il software del client Oracle9i Database sia installato e configurato sul nodo prima di installare il componente di WebSphere Commerce Payments.Per ulteriori informazioni, consultare il [Parte 2, "Installazione di un](#page-32-0)  [database", a pagina 21.](#page-32-0)

#### **Client gestore configurazione remoto di WebSphere Commerce**

Questo componente consente di creare le istanze e di configurare WebSphere Commerce e WebSphere Commerce Payments da un nodo remoto dai nodi di WebSphere Commerce e WebSphere Commerce Payments.

#### **Software supportato**

#### **DB2 Universal Database**

Selezionando questo componente viene installato e configurato IBM DB2 Universal Database Version 8.1.1, Enterprise Server Edition e il client sul nodo. Selezionando questo componente non viene installato solo DB2 Administration Client su un nodo.

#### **IBM HTTP Server**

Selezionando questo componente viene installato e configurato IBM HTTP Server. Viene installato anche il plug-in di WebSphere Application Server per IBM HTTP Server.

#### **Plug-in del server Web di WebSphere Application Server**

Selezionando questo componente viene installato un plug-in per il server Web di WebSphere Application Server per un server Web selezionato nel wizard di installazione.

 Se si utilizza Sun ONE Web Server, accertarsi che Sun ONE Web Server sia installato nella directory predefinita. L'installazione del plug-in del server Web di WebSphere Application Server verrà eseguita correttamente solo se Sun ONE Web Server è installato nelle directory predefinita.

# **Esecuzione di un'installazione personalizzata**

Per installare tutti i componenti WebSphere Commerce in una configurazione personalizzata, ripetere le fasi di questa sezione in ogni nodo della configurazione.

Per eseguire una installazione personalizzata in un nodo, procedere come segue:

- 1. Assicurarsi di essere collegati al sistema come root.
- 2. Da una sessione terminale, immettere il seguente comando: export DISPLAY=*nome\_host*:0.0

dove *nome\_host* è il nome host completo della macchina da cui eseguire la procedura di installazione.

**Nota:** Se si esegue l'installazione su un client X, tale client X deve essere autorizzato per accedere al server X utilizzando il comando xhost. Per autorizzare un client X, immettere il seguente comando dalla console di sistema come root :

xhost +*nome\_host* 

dove *nome\_host* è il nome host completo della macchina da cui eseguire la procedura di installazione.

- 3. Inserire WebSphere Commerce Disk 1 CD nell'unità CD-ROM del sistema in cui si stanno installando i componenti di WebSphere Commerce. Montare l'unità CD-ROM e non cambiare la directory come punto di mount. La modifica delle directory come punto di mount bloccherà l'unità CD rendendo impossibile lo scambio di CD.
- 4. Immettere uno dei seguenti comandi, in base al sistema operativo:

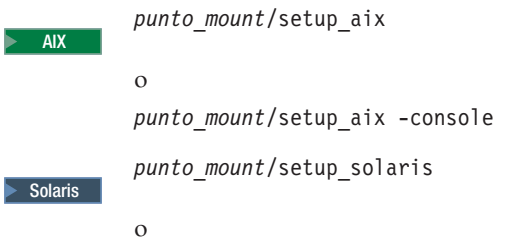

*punto\_mount*/setup\_solaris -console

dove *punto\_mount* è il punto di mount CD-ROM. Ad esempio, /mnt/cdrom0. Utilizzando il parametro -console viene avviato un wizard di installazione basato sul testo. Le fasi nel wizard di installazione basato sul testo e nel wizard di installazione basato sulla GUI sono le stesse, ma i metodi delle opzioni di selezione e del processo di installazione sono diversi. In questa sezione, le istruzioni per selezionare le opzioni e continuare l'installazione sono fornite solo wizard di installazione basato sulla GUI. Per la selezione delle opzioni e la procedura quando si utilizza un wizard di installazione basato sul testo, seguire le richieste.

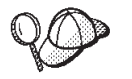

Non cambiare directory per passare al punto mount del CD-ROM. Altrimenti non sarà possibile cambiare i CD nell'unità CD-ROM quando richiesto dalla procedura di installazione.

5. Selezionare la lingua e fare clic su **OK**.

- **Importante:** La lingua selezionata diviene la lingua predefinita per l'istanza WebSphere Commerce. Se si tenta di creare una istanza WebSphere Commerce con una lingua diversa predefinita dalla lingua selezionata, l'istanza WebSphere Commerce verrà popolata di dati non corretti.
- 6. Una volta visualizzata la pagina di benvenuto, fare clic su **Avanti**.
- 7. Viene visualizzata la pagina degli accordi di licenza software. Rivedere i termini dell'accordo di licenza.

 Se i termini dell'accordo di licenza vengono accettati, premere **Accetto i termini dell'accordo di licenza** e fare clic su **Avanti**.

 Se i termini dell'accordo di licenza non vengono accettati, premere **Non accetto i termini dell'accordo di licenza** e fare clic su **Avanti**. La non accettazione dei termini dell'accordo di licenza provoca l'uscita dal programma di installazione.

- 8. Se si accettano i termini dell'accordo sulla licenza, viene visualizzato il pannello del tipo di installazione. Selezionare **Personalizza**. Fare clic su **Avanti**  per continuare.
- 9. Selezionare i componenti che si desidera installare sul nodo. Fare clic su **Avanti** per continuare.

Le descrizioni di ogni componente sono fornite all'inizio di questo capitolo.

10. In base ai componenti selezionati, i rimanenti pannelli del wizard di installazione richiederanno l'immissione di varie informazioni. Completare le informazioni nei campi di ciascun pannello, facendo clic su **Avanti** per passare al pannello successivo.

 Le descrizioni dei valori richiesti per completare il wizard di installazione sono fornite in [Capitolo 9, "Riferimento rapido agli ID richiesti durante](#page-56-0)  [l'installazione", a pagina 45.](#page-56-0)

 Dopo aver completato i pannelli con le informazioni necessarie, viene visualizzata la pagina di conferma.

11. Nella pagina di conferma, verificare che i componenti siano installati e in quale ubicazione. Per effettuare qualsiasi modifica, utilizzare il pulsante **Indietro** per tornare al pannello nel quale si desidera effettuare delle modifiche.

 Per cominciare l'installazione dei componenti elencati nella pagina di conferma, fare clic su **Avanti**.

12. Inserire i CD come richiesto ed immettere l'ubicazione dei CD.

 Quando vengono installati i componenti, i pannelli visualizzano l'avanzamento dell'installazione del componente. Seguire le richieste ulteriori, se vengono visualizzate.

- 13. L'installazione dei componenti selezionati è completa quando viene visualizzato il pannello Riepilogo. Fare clic su **Avanti** per continuare.
- 14. Viene visualizzato il pannello Launchpad. Fare clic su **Fine** per uscire dal wizard di installazione.

### **Passo successivo**

Al completamento dell'installazione personalizzata, eseguire le seguenti operazioni:

- 1. Rivedere il file README se non è stato ancora controllato ed installare ogni correzione aggiuntiva menzionata nel file README. Per ulteriori informazioni sul file readme, fare riferimento ["Consultazione del file README" a pagina 16.](#page-27-0)
- 2. Verificare l'installazione seguendo le istruzioni in [Capitolo 12, "Verifica](#page-78-0)  [installazione", a pagina 67.](#page-78-0)

# <span id="page-78-0"></span>**Capitolo 12. Verifica installazione**

Durante l'installazione di WebSphere Commerce e dei relativi componenti, vengono creati i file di log. Esaminare i seguenti file di log per accertarsi che l'installazione sia stata eseguita correttamente:

v "DB2 Universal Database log di installazione"

 Verificare solo questo file di log se è stato installato DB2 Universal Database utilizzando la procedura guidata per l'installazione WebSphere Commerce.

- "WebSphere Application Server log di installazione" a pagina 68
- v ["Log di installazione dei componenti WebSphere Commerce" a pagina 68](#page-79-0)

Per confermare l'installazione di qualsiasi software non IBM, fare riferimento alla documentazione relativa fornita nel pacchetto.

### **DB2 Universal Database log di installazione**

In una installazione distribuita di WebSphere Commerce, il file di log di installazione DB2 Universal Database appare sul nodo del database.

Questo log contiene i messaggi generati durante l'installazione di DB2 Universal Database. Il percorso predefinito di questo file di log è: *WC\_installdir*/logs/db2setup.log

Il valore predefinito per *WC\_installdir* è riportato in ["Variabili di percorso" a](#page-4-0)  [pagina v.](#page-4-0)

Se il file di log non può essere rilevato nella directory predefinita, verificare la seguente directory del file di log:

/tmp

DB2 Universal Database è stato installato correttamente, come indicato dai messaggi alla fine del file di log. Ad esempio, di seguito è riportata la sezione del file di log di installazione del DB2 Universal Database da un'installazione tipica a 1 nodo in AIX:

```
Installing DB2 file sets:.......Success 
Registering DB2 licenses:.......Success 
Setting default global profile registry variables:.......Success 
Creating the DB2 Administration Server:.......Success 
The Fast Connection Manager (FCM) base port was not specified for the instance "db2user". 
Default parameters will be used. 
Initializing instance list:.......Success 
Customizing DB2 instance configuration:.......Success 
Command to be run: "/usr/opt/db2_08_01/instance/db2icrt -a server -s ese -u db2fwc1 -w 32 
 -p db2c db2user db2user".
The instance "db2user" has been created successfully. 
The value "SVCENAME=db2c_db2user" was set in the DBM CFG file for the "db2user"instance. 
The value "DB2AUTOSTART=YES" was set in the Profile Registry for the "db2user"instance. 
Creating DB2 instances:.......Success 
Registering DB2 licenses:.......Success 
Configuring the DB2 Administration Server:.......Success 
Updating global profile registry:.......Success
```
<span id="page-79-0"></span>Il contenuto del proprio file di log potrebbe essere diverso.

Se il file di log contiene dei componenti con stato FAILURE, controllare attentamente il file di log di installazione per rilevare gli errori che si sono verificati durante l'installazione. Fare riferimento alla documentazione del DB2 Universal Database per correggere gli errori.

Correggere tutti gli errori di installazione del DB2 Universal Database prima di continuare con le istruzioni contenute in questo manuale.

### **WebSphere Application Server log di installazione**

In una installazione distribuita di WebSphere Commerce, il file di log di installazione di WebSphere Application Server appare sul nodo WebSphere Commerce e WebSphere Commerce Payments.

Questo log contiene i messaggi generati durante l'installazione di WebSphere Application Server. L'ubicazione predefinita per questo file di log è: *WAS\_installdir*/logs/log.txt

Il valore predefinito per *WAS\_installdir* è riportato in ["Variabili di percorso" a](#page-4-0)  [pagina v.](#page-4-0)

L'installazione di WebSphere Application Server è completa se nel file di log viene visualizzato il seguente messaggio:

INSTFIN: The WebSphere 5.0 install is complete.

### **Log di installazione dei componenti WebSphere Commerce**

In una installazione distribuita di WebSphere Commerce, il file di log di installazione WebSphere Commerce appare sul nodo WebSphere Commerce, sul nodo WebSphere Commerce Payments e sul nodo del client del gestore configurazione WebSphere Commerce.

Questo log contiene i messaggi generati dal wizard di installazione di WebSphere Commerce. L'ubicazione predefinita per questo file di log è: *WC\_installdir*/logs/install\_*data*\_*ora*.log

Consultare questo log per accertarsi che tutti i componenti di WebSphere Commerce sia stati installati correttamente.

Se questo file di log non può essere rilevato nel relativo percorso predefinito, ricercare il file di log nella seguente directory: /tmp

L'installazione dei componenti WebSphere Commerce è completa se nel file di log viene visualizzato il seguente messaggio:

Installazione di WebSphere Commerce completata.

### **Passo successivo**

Continuare l'installazione e la configurazione di WebSphere Commerce creando una istanza WebSphere Commerce e una istanza WebSphere Commerce Payments. Per le istruzioni relative alla creazione di istanze, seguire le istruzioni in [Parte 5,](#page-82-0)  ["Creazione di istanze WebSphere Commerce e WebSphere Commerce Payments", a](#page-82-0)  [pagina 71.](#page-82-0)

# <span id="page-82-0"></span>**Parte 5. Creazione di istanze WebSphere Commerce e WebSphere Commerce Payments**

Una volta installati tutti i software necessari, è possibile creare un'istanza WebSphere Commerce e WebSphere Commerce Payments. Tali istanze possono essere create con il gestore configurazione.

Questa sezione contiene i seguenti capitoli:

- v [Capitolo 13, "Operazioni da eseguire prima di creare o modificare un'istanza con](#page-84-0)  [Gestore configurazione", a pagina 73](#page-84-0)
- v [Capitolo 14, "Creazione di un'istanza di WebSphere Commerce", a pagina 77](#page-88-0)
- v [Capitolo 15, "Creazione di un'istanza WebSphere Commerce Payments", a](#page-92-0)  [pagina 81](#page-92-0)

# <span id="page-84-0"></span>**Capitolo 13. Operazioni da eseguire prima di creare o modificare un'istanza con Gestore configurazione**

Prima di avviare il server del Gestore configurazione o prima di creare o modificare un'istanza con Gestore configurazione, eseguire le seguenti operazioni:

- 1. Accertarsi di aver installato le correzioni menzionate nel file README. Per ulteriori informazioni sul file README, fare riferimento a ["Consultazione del](#page-27-0)  [file README" a pagina 16.](#page-27-0)
- 2. Accertarsi di soddisfare i prerequisiti per avviare il Gestore configurazione. I prerequisiti sono elencati in "Prerequisiti del Gestore configurazione".
- 3. Avviare il gestore configurazione seguendo le istruzioni in "Avvio di Gestore Configurazione".

#### **Importante**

E' preferibile modificare solo le seguenti proprietà del server Web, come pure ogni proprietà relativa a Commerce, mediante la GUI (del Gestore configurazione e non mediante la GUI del server Web né la console di gestione di WebSphere Application Server):

- v SSL (abilitazione o disabilitazione)
- v Nome istanza del server Web o numero di porta
- Numero di porta SSL
- Indirizzo PI di sistema (Host server Payments)

In questo modo tutti i file di configurazione, non solo i file di configurazione del server Web, vengono aggiornati con le informazioni corrette.

### **Prerequisiti del Gestore configurazione**

Prima di avviare il Gestore configurazione di WebSphere Commerce, completare il seguente elenco di controllo per soddisfare tutti i prerequisiti:

- I sistemi su cui si avvia il client di Gestore configurazione utilizzano una locale supportata come descritto in ["Locali utilizzate da WebSphere](#page-19-0)  [Commerce" a pagina 8.](#page-19-0)
- YUtilizzare la shell Korn.
- Il server database è in esecuzione.
- Il server Web è in esecuzione, se è installato sulla stessa macchina di WebSphere Commerce.

### **Avvio di Gestore Configurazione**

Per avviare il Gestore Configurazione di WebSphere Commerce, procedere come segue:

1. Collegarsi come ID utente non root WebSphere Commerce.Tale ID deve essere creato prima di installare WebSphere Commerce.

**Informazioni importanti per utenti Solaris Operating Environment**  Accertarsi di non eseguire comandi WebSphere Commerce da una shell Bourne. L'esecuzione di comandi WebSphere Commerce in una shell Bourne provoca il mancato funzionamento del comando.

 Se si sta operando in una shell Bourne, cambiare shell. Utilizzare la shell Korn per eseguire comandi WebSphere Commerce.

- 2. In base all'istanza che si sta creando o modificando, avviare il server eseguendo quanto segue sul nodo WebSphere Commerce o sul nodo WebSphere Commerce Payments:
	- a. Aprire una finestra terminale.
	- b. Immettere i seguenti comandi:

```
cd WC_installdir/bin 
./config_server.sh
```
Il valore predefinito per *WC\_installdir* è riportato in ["Variabili di percorso" a](#page-4-0)  [pagina v.](#page-4-0)

#### **Note:**

- 1) Non chiudere la finestra terminale in cui è stato immesso il comando config\_server o il server del Gestore configurazione verrà arrestato.
- 2) Non eseguire il server Gestore configurazione come processo in background – ciò rappresenta un potenziale rischio per la sicurezza.
- 3) Il server Gestore configurazione è in attesa sulla porta 1099 per una connessione. Per mettere in attesa il server Gestore configurazione su una porta diversa, immettere il comando seguente invece del comando ./config\_server.sh:

./config\_server.sh -port *numero\_porta*

in cui *numero\_porta* è la porta su cui il server Gestore configurazione è in attesa di connessione.

- 3. Avviare il client effettuando una delle seguenti operazioni:
	- v Per eseguire Gestore configurazione di WebSphere Commerce sulla macchina locale, procedere come segue:
		- a. Aprire un'altra finestra terminale.
		- b. Come per l'ID utente non root creato prima di installare WebSphere Commerce, immettere i seguenti comandi:

```
export DISPLAY=nome_host:0.0 
cd WC_installdir/bin 
./config_client.sh [-port cm_port]
```
dove le variabili sono definite come segue:

*cm\_port* 

La porta specificata quando si avvia il server Gestore configurazione.

 Il parametro -port è facoltativo. Se non viene specificato tale parametro -port, il client Gestore configurazione tenta di collegarsi al server Gestore configurazione utilizzando la porta 1099.

**Nota:** Il client X deve essere autorizzato per accedere al server X utilizzando il comando xhost. Per autorizzare un client X, immettere il seguente comando dalla console di sistema come root :

xhost +*nome\_host* 

dove *nome\_host* è il nome host completo della macchina da cui eseguire la procedura di installazione.

- c. Collegarsi al Gestore configurazione. L'ID iniziale è **webadmin** e la password è **webibm**. Se si effettua il collegamento al Gestore configurazione per la prima volta, verrà richiesto di modificare la password.
- v Per eseguire il client Gestore configurazione di WebSphere Commerce su una macchina remota, procedere nel modo seguente:
	- a. Collegarsi alla macchina remota con l'ID utente non root creato prima di installare WebSphere Commerce.
		- **Informazioni importanti per utenti Solaris Operating Environment**  Accertarsi di non eseguire comandi WebSphere Commerce da una shell Bourne. L'esecuzione di comandi WebSphere Commerce in una shell Bourne provoca il mancato funzionamento del comando.

 Se si sta operando in una shell Bourne, cambiare shell. Utilizzare la shell Korn per eseguire comandi WebSphere Commerce.

- b. Aprire una finestra terminale.
- c. Immettere i seguenti comandi:

```
export DISPLAY=nome_host:0.0 
cd WC_installdir/bin 
./config_client.sh -nomehost cm_nomehost [-port cm_port]
```
dove le variabili sono definite come segue:

#### *nomehost*

Il nome host completo della macchina da cui si desidera accedere a Gestore configurazione.

*cm\_nomehost* 

Il nome host completo della macchina server Gestore configurazione.

*cm\_port* 

La porta specificata quando si avvia il server Gestore configurazione.

 Il parametro -port è facoltativo. Se non viene specificato tale parametro -port, il client Gestore configurazione tenta di collegarsi al server Gestore configurazione utilizzando la porta 1099.

 Il valore predefinito per *WC\_installdir* è riportato in ["Variabili di](#page-4-0)  [percorso" a pagina v.](#page-4-0)

**Nota:** Il client X deve essere autorizzato per accedere al server X utilizzando il comando xhost. Per autorizzare un client X, immettere il seguente comando dalla console di sistema come root :

xhost +*nome\_host* 

dove *nome\_host* è il nome host completo della macchina da cui eseguire la procedura di installazione.

d. Collegarsi al Gestore configurazione. L'ID iniziale è **webadmin** e la password è **webibm**. Se si effettua il collegamento al Gestore configurazione per la prima volta, verrà richiesto di modificare la password.

### **Passo successivo**

Dopo aver completato le fasi di questa sezione, continuare con le sezioni seguenti:

- v [Capitolo 14, "Creazione di un'istanza di WebSphere Commerce", a pagina 77.](#page-88-0)
- v [Capitolo 15, "Creazione di un'istanza WebSphere Commerce Payments", a](#page-92-0)  [pagina 81.](#page-92-0)

# <span id="page-88-0"></span>**Capitolo 14. Creazione di un'istanza di WebSphere Commerce**

In questo capitolo viene illustrato come creare una istanza WebSphere Commerce. Per informazioni su come modificare un'istanza WebSphere Commerce, fare riferimento a ["Modifica di un'istanza WebSphere Commerce o WebSphere](#page-132-0)  [Commerce Payments" a pagina 121.](#page-132-0)

### **Creazione di una nuova istanza WebSphere Commerce**

Per creare una nuova istanza diWebSphere Commerce, procedere come segue:

- 1. Avviare il gestore configurazione di WebSphere Commerce. Per informazioni dettagliate, consultare ["Avvio di Gestore Configurazione" a pagina 73.](#page-84-0)
- 2. In **WebSphere Commerce**, espandere il proprio *nomehost*.
- 3. Espandere **Commerce**.
- 4. Fare clic con il pulsante destro del mouse su **Elenco istanze**.
- 5. Dal menu a comparsa così visualizzato, selezionare **Crea istanza**. Viene visualizzato la procedura guidata di creazione istanze.
- 6. Viene completata la procedura guidata di creazione istanze.

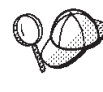

Per supporto sul completamento dei pannelli e dei campi nella procedura guidata di creazione istanze, fare clic su **Guida** nella procedura guidata di creazione istanze. Il pulsante **Guida** è disponibile su ogni pannello della procedura guidata. I pannelli della guida si applicano a tutte le piattaforme supportate WebSphere Commerce.

- 7. Una volta inserite le informazioni necessarie completed tutti i pannelli, viene abilitato il pulsante **Fine**. Fare clic su **Fine** per creare l'istanza WebSphere Commerce.
- 8. **Oracle** Viene richiesto di compilare il database Oracle. Se si desidera che i dati vengano inseriti nel database, selezionare **Sì**, altrimenti selezionare **No**.
- 9.  $\triangleright$  DB2 Se si utilizza un database esistente DB2, viene richiesto di compilare il database. Se si desidera che i dati vengano inseriti nel database, selezionare **Sì**, altrimenti selezionare **No**.

Il tempo necessario per la creazione dell'istanza dipende dalla velocità del sistema. La barra di stato dell'esecuzione che viene visualizzata quando si inizia la creazione dell'istanza, indicherà quando il processo è terminato.

10. Una volta completata la creazione dell'istanza, viene visualizzata una finestra di dialogo contenente un riepilogo. Fare clic su **OK** per chiudere la finestra delle informazioni.

 Accertarsi di controllare il contenuto della finestra. Potrebbe contenere ulteriori istruzioni da eseguire prima di utilizzare l'istanza.

11. Uscire da Gestore configurazione, selezionando **Console** ed **Esci**.

Verificare la creazione dell'istanza WebSphere Commerce seguendo le istruzioni contenute in ["Verifica della creazione dell'istanza" a pagina 78.](#page-89-0)

### <span id="page-89-0"></span>**Verifica della creazione dell'istanza**

Le informazioni sulla configurazione per la nuova istanza WebSphere Commerce sono memorizzate nel file seguente:

*WC\_installdir*/instances/*nome\_istanza*/xml/ *nome\_istanza*.xml

in cui i valori predefiniti per *WC\_installdir* sono elencati in ["Variabili di percorso" a](#page-4-0)  [pagina v](#page-4-0) e *nome\_istanza* è il nome dell'istanza WebSphere Commerce.

Confermare l'esistenza di questo file prima di controllare i file di log creati durante la creazione dell'istanza.

La creazione di una nuova istanza WebSphere Commerce produce i seguenti file di log:

- auction.log
- createdb.log
- $\cdot$   $\triangleright$  DB2 createdb\_db2.log
- createsp.log
- populatedb.err.log
- populatedb.log
- populatedb2.err.log
- populatedb2.log
- v populatedbnl.err.log
- DB<sub>2</sub> reorgdb<sub>2.log</sub>
- $\cdot$   $\triangleright$  DB2 reorgdb2.err.log
- trace.txt

I file sono ubicati nella seguente directory: *WC\_installdir*/instances/*nome\_istanza*/logs

in cui i valori predefiniti per *WC\_installdir* sono elencati in ["Variabili di percorso" a](#page-4-0)  [pagina v](#page-4-0) e *nome\_istanza* è il nome dell'istanza WebSphere Commerce.

La parte di riempimento dati del database della creazione dell'istanza è corretta se i seguenti file di log risultano vuoti:

- populatedb.err.log
- populatedb2.err.log
- populatedbnl.err.log

Consultare anche il contenuto dei seguenti file di log per conferma che non contengono errori:

- createdb.log
- createsp.log
- > DB2 createdb\_db2.log

### **Passo successivo**

Dopo aver configurato l'istanza WebSphere Commerce, è necessario continuare creando l'istanza WebSphere Commerce Payments. Le istruzioni per creare l'istanza di WebSphere Commerce Payments sono fornite in [Capitolo 15, "Creazione di](#page-92-0)  [un'istanza WebSphere Commerce Payments", a pagina 81.](#page-92-0)

# <span id="page-92-0"></span>**Capitolo 15. Creazione di un'istanza WebSphere Commerce Payments**

In questo capitolo viene illustrato come creare una istanza WebSphere Commerce Payments. Per informazioni su come modificare un'istanza WebSphere Commerce Payments, fare riferimento a ["Modifica di un'istanza WebSphere Commerce o](#page-132-0)  [WebSphere Commerce Payments" a pagina 121.](#page-132-0)

Fare riferimento ai supplementi di WebSphere Commerce Payments cassette per ulteriori informazioni sul'uso di cassette WebSphere Commerce Payments particolari. Per utilizzare WebSphere Commerce Payments cassette con un negozio di esempio WebSphere Commerce, fare riferimento a *WebSphere Commerce - Guida per lo sviluppatore del negozio*.

**Nota:** E' necessario modificare le porte WebSphere Commerce Payments mediante il gestore configurazione WebSphere Commerce, come riportato in [Capitolo 13, "Operazioni da eseguire prima di creare o modificare un'istanza](#page-84-0)  [con Gestore configurazione", a pagina 73](#page-84-0) e non mediante la console di gestione di WebSphere Application Server. In tal modo, tutte le proprietà ed i file vengono aggiornati con le stesse informazioni.

### **Creazione di una nuova istanza WebSphere Commerce Payments**

Per creare una nuova istanza diWebSphere Commerce Payments, procedere come segue:

1. Avviare il gestore configurazione di WebSphere Commerce. Per informazioni dettagliate, consultare ["Avvio di Gestore Configurazione" a pagina 73.](#page-84-0)

 Nei casi in cui WebSphere Commerce Payments si trovi su un nodo separato da WebSphere Commerce, accertarsi che il server del gestore configurazione venga avviato sul nodo WebSphere Commerce Payments.

- 2. Espandere **WebSphere Commerce**.
- 3. Espandere il nome host.
- 4. Espandere **Payments**.
- 5. Fare clic con il pulsante destro del mouse su **Elenco istanze**.
- 6. Dal menu a comparsa così visualizzato, selezionare **Crea istanza di Payments**. Viene visualizzato la procedura guidata di creazione istanze di Payments.
- 7. Completare le informazioni sul wizard di creazione istanze di Payments.

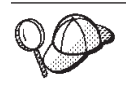

Per supporto sul completamento dei pannelli e dei campi nella procedura guidata di creazione istanze di Payments, fare clic su **Guida** nella procedura guidata di creazione istanze. Il pulsante **Guida** è disponibile su ogni pannello della procedura guidata. I pannelli della guida si applicano a tutte le piattaforme supportate WebSphere Commerce.

**Importante:** Quando viene completata procedura guidata di creazione istanze di WebSphere Commerce Payments, accertarsi che il valore immesso nel campo **ID del responsabile del sito** sia l'ID del responsabile del sito di WebSphere Commerce. L'ID del responsabile del sito di WebSphere Commerce è stato creato durante la creazione dell'istanza WebSphere Commerce e

corrisponde al valore immesso nel campo **ID del responsabile del sito** della procedura guidata di creazione istanze WebSphere Commerce.

- 8. Una volta inserite le informazioni necessarie in tutti i pannelli, viene abilitato il pulsante **Fine**. Fare clic su **Fine** per creare l'istanza WebSphere Commerce Payments.
- 9. **Decerative 2000 Viene richiesto di compilare il database Oracle. Se si desidera che i** dati vengano inseriti nel database, selezionare **Sì**, altrimenti selezionare **No**.
- 10.  $\triangleright$  DB2 Se si utilizza un database esistente DB2, viene richiesto di compilare il database. Se si desidera che i dati vengano inseriti nel database, selezionare **Sì**, altrimenti selezionare **No**.

Il tempo necessario per la creazione dell'istanza dipende dalla velocità del sistema. La barra di stato dell'esecuzione che viene visualizzata quando si inizia la creazione dell'istanza, indicherà quando il processo è terminato.

11. Uscire da Gestore configurazione, selezionando **Console** ed **Esci**.

Verificare la creazione dell'istanza WebSphere Commerce Payments seguendo le istruzioni contenute in "Verifica della creazione dell'istanza".

### **Verifica della creazione dell'istanza**

Le informazioni sulla configurazione per la nuova istanza WebSphere Commerce Payments sono memorizzate nel file seguente:

*WC\_installdir*/instances/*nome\_istanza*/xml/ *nome\_istanza*.xml

in cui i valori predefiniti per *WC\_installdir* sono elencati in ["Variabili di percorso" a](#page-4-0)  [pagina v](#page-4-0) e *nome\_istanza* è il nome dell'istanza WebSphere Commerce Payments.

Confermare l'esistenza di questo file prima di controllare i file di log creati durante la creazione dell'istanza.

La creazione di una nuova istanza WebSphere Commerce Payments produce i seguenti file di log:

- createdb.log
- createdb.err.log

I file sono ubicati nella seguente directory:

*WC\_installdir*/instances/*nome\_istanza*/logs

in cui i valori predefiniti per *WC\_installdir* sono elencati in ["Variabili di percorso" a](#page-4-0)  [pagina v](#page-4-0) e *nome\_istanza* è il nome dell'istanza WebSphere Commerce Payments.

La creazione dell'istanza è corretta se il file createdb.err.log è vuoto.

Consultare anche il contenuto del file di log createdb.log per per conferma che non contengono errori.

### **Passo successivo**

Dopo aver configurato l'istanza WebSphere Commerce Payments, è possibile continuare seguendo le istruzioni in [Parte 6, "Ultime procedure", a pagina 85.](#page-96-0) Se si sta utilizzando un server Web remoto, seguire le istruzioni in [Capitolo 16,](#page-98-0)  ["Attività di creazione post-istanza obbligatorie", a pagina 87.](#page-98-0)

# <span id="page-96-0"></span>**Parte 6. Ultime procedure**

Questa sezione evidenzia le attività obbligatorie da eseguire dopo aver cerato l'istanza WebSphere Commerce e WebSphere Commerce Payments. Tale sezione fornisce inoltre informazioni sulle attività aggiuntive raccomandate da eseguire.

# <span id="page-98-0"></span>**Capitolo 16. Attività di creazione post-istanza obbligatorie**

In base alla topografia di WebSphere Commerce, completare le attività illustrate in una delle seguenti sezioni dopo aver creato le istanze di WebSphere Commerce e WebSphere Commerce Payments:

- v "Attività di creazione post-istanza del server Web locale"
- v "Attività di creazione post-istanza del server Web remoto"

### **Attività di creazione post-istanza del server Web locale**

Se il server Web è installato sullo stesso nodo di WebSphere Commerce e WebSphere Commerce Payments è necessario riavviare il server Web dopo aver creato le istanze WebSphere Commerce e WebSphere Commerce Payments.

#### **Attività di creazione post-istanza del server Web remoto**

e il server Web è installato su un nodo diverso da WebSphere Commerce e WebSphere Commerce Payments, seguire le istruzioni fornite di seguito doop aver creato l'istanza WebSphere Commerce o WebSphere Commerce Payments:

- 1. Copiare plugin-cfg.xml dal nodo WebSphere Commerce nel nodo del server Web. Per informazioni dettagliate, consultare ["Copia del file plugin-cfg.xml in](#page-144-0)  [un server Web" a pagina 133.](#page-144-0)
- 2. Se WebSphere Commerce e WebSphere Commerce Payments sono installati su nodi diversi, unire il contenuto del file plugin-cfg.xml sul nodo WebSphere Commerce Payments con il file plugin-cfg.xmlsul nodo del server Web. Per informazioni dettagliate, consultare ["Unione del file plugin-cfg.xml di](#page-145-0)  [WebSphere Commerce Payments" a pagina 134.](#page-145-0)
- 3. Se non esiste, creare una directory sul nodo del server Web che corrisponde alla directory *WAS\_installdir* sul nodo WebSphere Commerce.
- 4. Copiare la directory seguente dal nodo WebSphere Commerce nel nodo del server Web:

*WAS\_installdir*/installedApps/*nome\_cella*/WC\_*nome\_istanza\_Commerce*.ear

dove le variabili sono definite come segue:

*WAS\_installdir* 

I valori predefiniti per queste variabili sono elencati in ["Variabili di](#page-4-0)  [percorso" a pagina v.](#page-4-0)

*nome\_cella* 

E' il nome host breve della macchina su cui sono installati WebSphere Commerce e WebSphere Commerce Payments.

*nome\_istanza\_Commerce* 

E' il nome dell'istanza WebSphere Commerce.

Accertarsi che i percorsi completi sul nodo del server Web e sul nodo WebSphere Commerce siano gli stessi.

#### **Importante**

E' fortemente consigliato di eliminare tutti i file JSP e JAR dalla directory WC\_*nome\_istanza\_Commerce*.ear sul server Web. Solo i file a contenuto statico sono contenutti nella directory WC\_*nome\_istanza\_Commerce*.ear directory sul server Web.

5. Per gli utenti IBM HTTP Server, accertarsi che il percorso per il plug-in di WebSphere Application Server sia visualizzato correttamente nel file httpd.conf sul nodo del server Web.

 Per controllare il percorso, aprire il file httpd.conf con un editor di testo e ricercare:

WebSpherePluginConfig

Questa voce contiene il percorso completo per il file plugin-cfg.xml sul nodo del server Web. Se il percorso non è corretto, modificarlo e salvare il file httpd.conf , infine riavviare il server Web.

6. Per gli utenti IBM HTTP Server, accertasri che la riga seguente non sia commentata nel file httpd.conf:

AddModule mod\_ibm\_ssl.c

7. Arrestare e riavviare il server Web.

# **Capitolo 17. Attività di creazione post-istanza consigliate**

Dopo aver completato le attività di creazione post-istanza obbligatorie, è possibile continuare l'installazione e la configurazione di WebSphere Commerce eseguendo le seguenti attività:

#### **Controllare la sicurezza dell'installazione di WebSphere Commerce**

La sicurezza è una componente fondamentale della creazione di un sito WebSphere Commerce. Fare riferimento a *WebSphere Commerce Security Guide* per istruzioni sull'abilitazione della sicurezza di SSL (Secure Sockets Layer) WebSphere Application Server, sulla configurazione del collegamento singolo e altre opzioni di protezione per l'installazione. Questo manuale è disponibile dalla libreria tecnica di WebSphere Commerce. Per ulteriori informazioni, fare riferimento a ["WebSphere](#page-176-0)  [Commerce - libreria tecnica" a pagina 165.](#page-176-0)

#### **Pubblicazione di un negozio di esempio WebSphere Commerce**

WebSphere Commerce fornisce un numero di negozi di esempio per la dimostrazione di varie funzioni in WebSphere Commerce. Un negozio di esempio di WebSphere Commerce può essere utilizzato per prendere dimestichezza con WebSphere Commerce e come base per lo sviluppo di un negozio personalizzato.

 Per informazioni sulla pubblicazione di un negozio di esempio di WebSphere Commerce consultare la sezione ″Pubblicazione di un archivio di negozio contentua nella guida in linea di WebSphere Commerce.

 Per informazioni sullo sviluppo di un negozio in WebSphere Commerce, consultare *WebSphere Commerce - Guida per lo sviluppatore del negozio*. Questo manuale è disponibile dalla libreria tecnica di WebSphere Commerce. Per ulteriori informazioni, fare riferimento a ["WebSphere Commerce - libreria](#page-176-0)  [tecnica" a pagina 165.](#page-176-0)

**Nota:** In WebSphere Commerce Version 5.5, la pubblicazione di aluni negozio di esempio viene eseguita mediante la console di gestione di WebSphere Commerce.

#### **Installazione di software aggiuntivo fornito con WebSphere Commerce**

WebSphere Commerce fornisce un numero di pacchetti software aggiuntivi per potenziare WebSphere Commerce e fornire ulteriori funzioni. Per ulteriori informazioni sugli altri pacchetti software forniti con WebSphere Commerce, consultare *WebSphere Commerce - Guida al software aggiuntivo*. Questo manuale è disponibile dalla libreria tecnica di WebSphere Commerce. Per ulteriori informazioni, fare riferimento a ["WebSphere](#page-176-0)  [Commerce - libreria tecnica" a pagina 165.](#page-176-0)

#### **Esecuzione di attività di configurazione avanzate**

Le configurazioni avanzate per WebSphere Commerce includono la creazione di cluster, di federazioni e di più istanze. Le configurazioni avanzate sono riportate in [Parte 7, "Opzioni di configurazione avanzata", a](#page-102-0)  [pagina 91.](#page-102-0)

# <span id="page-102-0"></span>**Parte 7. Opzioni di configurazione avanzata**

Questa sezione contiene istruzioni per la configurazione avanzata, facoltativa per WebSphere Commerce:

- v [Capitolo 18, "Creazione di più istanze WebSphere Commerce e WebSphere](#page-104-0)  [Commerce Payments", a pagina 93](#page-104-0)
- v [Capitolo 19, "Creazione di federazioni WebSphere Commerce e WebSphere](#page-110-0)  [Commerce Payments", a pagina 99](#page-110-0)
- [Capitolo 20, "Clustering WebSphere Commerce", a pagina 107](#page-118-0)

# <span id="page-104-0"></span>**Capitolo 18. Creazione di più istanze WebSphere Commerce e WebSphere Commerce Payments**

WebSphere Commerce supporta la creazione di più istanze di WebSphere Commerce. Ovvero, con WebSphere Commerce, è possibile eseguire due o più istanze di WebSphere Commerce simultaneamente utilizzando un nome host diverso per ciascuna istanza di WebSphere Commerce. In questo caso, un cliente può accedere a *host1.domain* e *host2.domain*. Questo metodo implica l'uso di *nomi host virtuali*.

Se si utilizza WebSphere Commerce Payments per elaborare i pagamenti in WebSphere Commerce, ogni istanza di WebSphere Commerce richiede la propria istanza di WebSphere Commerce Payments. Per ogni nuova istanza di WebSphere Commerce creata, è necessario creare anche una nuova istanza di WebSphere Commerce Payments.

Più istanze, come descritto in questo capitolo, sono utilizzate principalmente per disporre di diverse ricorrenze di WebSphere Commerce che non condividono le informazioni. Ciascuna istanza è univoca. Per disporre di più ricorrenze clonate sulla stessa istanza WebSphere Commerce, fare riferimento a [Capitolo 20,](#page-118-0)  ["Clustering WebSphere Commerce", a pagina 107.](#page-118-0)

Anche se è possibile creare più istanze in ogni configurazione dei componenti WebSphere Commerce, secondo le informazioni contenute in questo capitolo l'istanza WebSphere Commerce e l'istanza WebSphere Commerce Payments associata esistono sullo stesso nodo. Più istanze WebSphere Commerce che utilizzano istanze remote WebSphere Commerce Payments non sono consentite. Secondo le istruzioni in questo capitolo, inoltre, il server Web esiste sullo stesso nodo di WebSphere Commerce e WebSphere Commerce Payments.

In base alle informazioni del capitolo, esiste un'istanza WebSphere Commerce e un'istanza WebSphere Commerce Payments. Le istruzioni in questo capitolo sono focalizzate sulla creazione di istanze aggiuntive WebSphere Commerce e WebSphere Commerce Payments.

In questo capitolo, le seguenti variabili verranno utilizzate per la creazione di più istanze WebSphere Commerce e WebSphere Commerce Payments utilizzando nomi host virtuali:

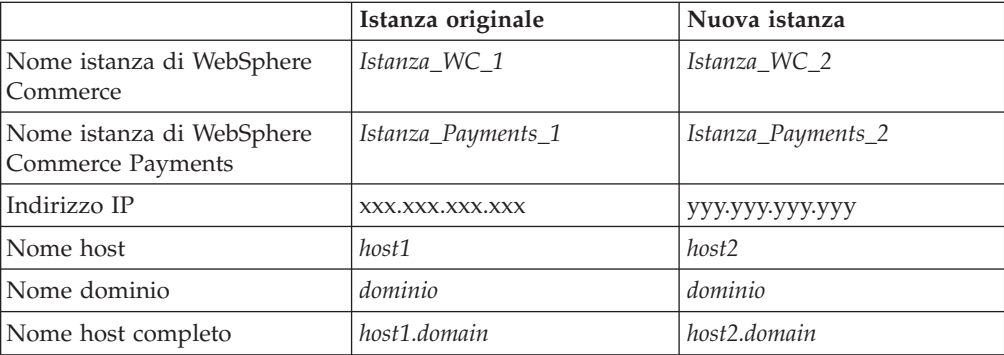

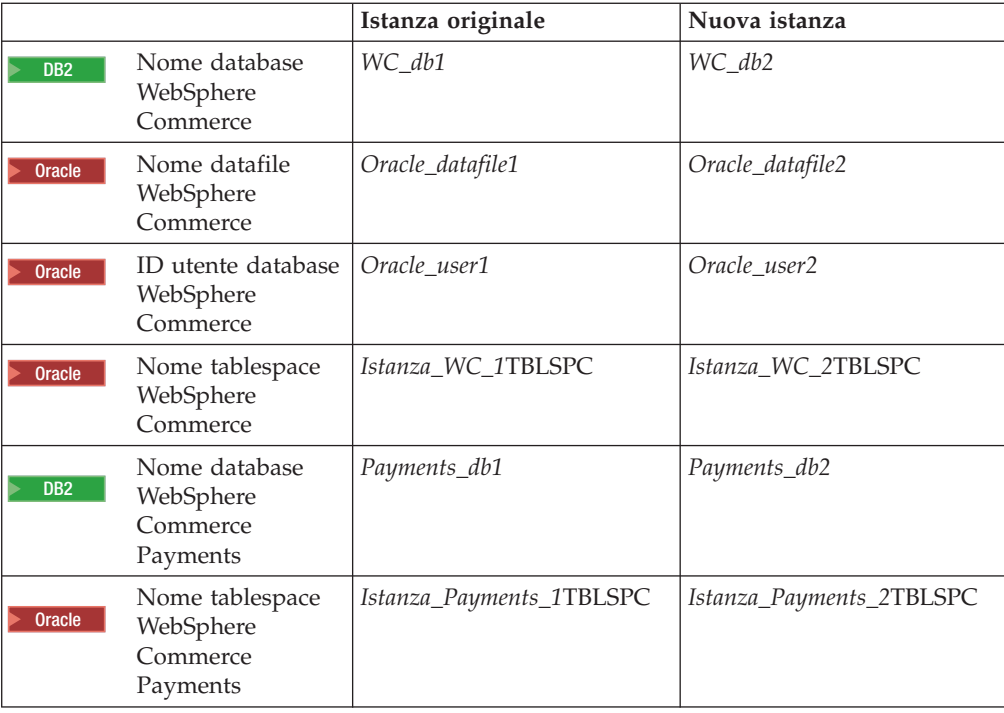

Queste variabili rappresentano i valori di parametro relativi alla prima e alla seconda istanza e mostrano quando i valori sono univoci o comuni tra le istanze.

In genere, è già presente un'istanza di WebSphere Commerce e di WebSphere Commerce Payments in funzione, per cui occorre semplicemente creare le ulteriori istanze desiderate. Se è già presente un'istanza, non occorre modificarne i valori di parametro per aggiungere le altre istanze. È possibile comunque modificare alcuni parametri allo scopo di organizzare meglio l'ambiente a più istanze.

### **Requisiti preliminari**

Su ciascun nodo in cui si desidera creare più istanze di WebSphere Commerce o di WebSphere Commerce Payments utilizzando nomi host virtuali, accertarsi che il nodo risponda ai seguenti requisiti:

- v Ogni istanza WebSphere Commerce deve avere un nome univoco. Tale nome host verrà utilizzato anche dall'istanza di WebSphere Commerce Payments associata.
- v Ogni nome host per ogni istanza richiede un proprio indirizzo IP. L'indirizzo IP deve essere valido sulla rete, con nomi host associati nel server DNS (Domain Name System). L'indirizzo IP deve essere inoltre sulla stessa VLAN dell'indirizzo IP dell'istanza originale.

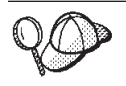

v È anche possibile utilizzare l'indirizzo IP e il nome host del nodo per una delle istanze. In questo caso, sono necessari semplicemente due indirizzi IP per due istanze.

v Ogni serie di istanze WebSphere Commerce e WebSphere Commerce Payments richiede un nome host.

**Nota:** IBM HTTP Server non consente caratteri di sottolineatura ( \_ ) in un nome host.

Per istruzioni sull'aggiunta di un altro indirizzo IP ad una macchina, fare riferimento alla documentazione del sistema operativo.

v Il nome host per ciascuna istanza deve risolversi completamente in indirizzi IP distinti. Ad esempio, per verificare se è possibile eseguire Gestore configurazione di WebSphere Commerce e creare più istanze, eseguire il comando nslookup da una sessione sia sul nome host che sull'indirizzo IP per ciascuna istanza. Il nome host deve risolversi nel relativo indirizzo IP corretto e l'indirizzo IP deve risolversi nel relativo nome host corretto:

nslookup '*host1.domain*' nslookup '*xxx.xxx.xxx.xxx*'

nslookup '*host2.domain*' nslookup '*yyy.yyy.yyy.yyy*'

- v Per ogni istanza WebSphere Commerce aggiuntiva e l'istanza associata WebSphere Commerce Payments sul sistema, aumentare la memoria di sistema a 512MB.
- v Per ogni istanza WebSphere Commerce aggiuntiva e l'istanza associata WebSphere Commerce Payments sul sistema, aumentare lo spazio di paginazione di 1GB per processore.
- **Dracle** Se si utilizza Oracle9i Database con WebSphere Commerce, ogni istanza WebSphere Commerce aggiuntiva e la relativa istanza WebSphere Commerce Payments associata richiedono un datafile. I tablespace e gli ID di Oracle9i Database richiesti da WebSphere Commerce e WebSphere Commerce Payments possono essere creati quando si creano le istanze.

### **Prerequisiti del server Web**

Se si utilizza Sun ONE Web Server, è necessario effettuare le seguenti operazioni:

- 1. Creare un nuovo server Web associato al nome host virtuale e al nuovo indirizzo IP. Fare riferimento alla documentazione del server Web per reperire le istruzioni.
- 2. Configurare il server Web in base alle istruzioni rilevate in [Parte 3,](#page-40-0)  ["Installazione di un server Web", a pagina 29.](#page-40-0)

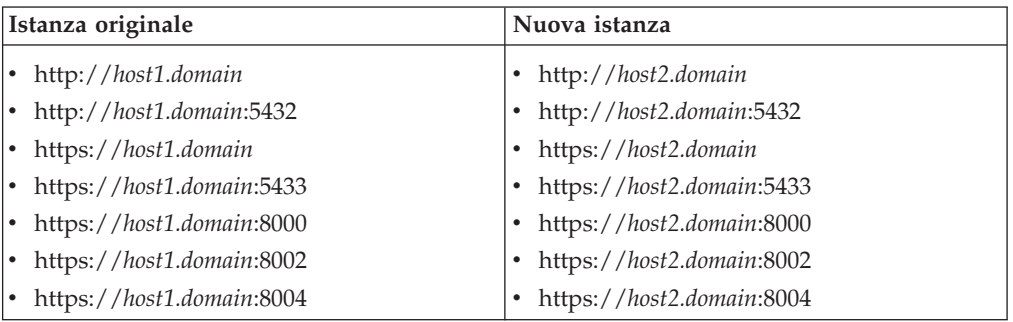

Prima di continuare, accertarsi del funzionamento dei seguenti URL:

### **Creazione di più istanze WebSphere Commerce**

Presumendo di aver già creato la prima istanza di WebSphere Commerce, è possibile creare ciascuna istanza aggiuntiva richiesta seguendo le istruzioni riportate in [Capitolo 14, "Creazione di un'istanza di WebSphere Commerce", a](#page-88-0)  [pagina 77.](#page-88-0) Nella tabella di seguito riportata, l'istanza esistente è rappresentata da **Istanza originale** e quella nuova da **Nuova istanza**. Non è necessario modificare i valori per un'istanza esistente.

E' possibile creare più istanze WebSphere Commerce nella stessa sessione del gestore configurazione WebSphere Commerce .

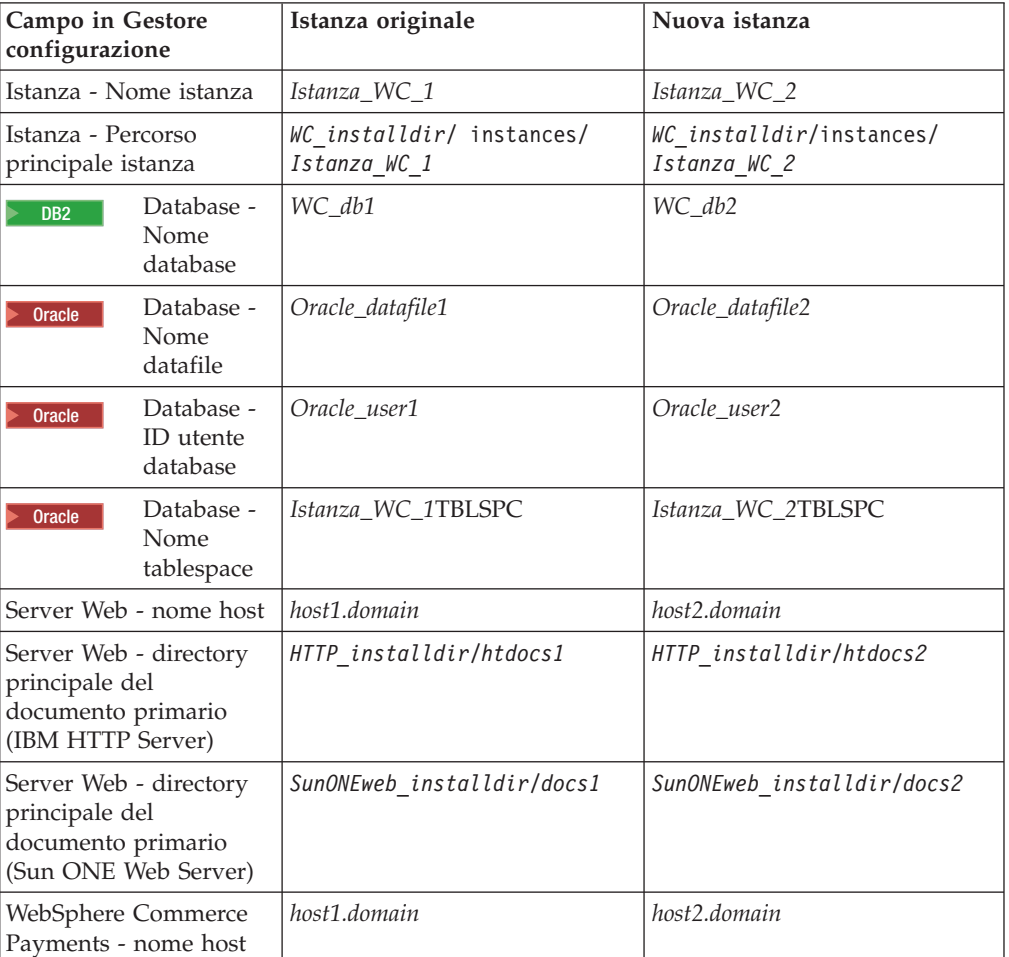

La tabella di seguito elenca i valori predefiniti modificati per la nuova istanza. Sostituire questi valori con i valori attuali che si desidera utilizzare per l'istanza.

I valori predefiniti per *WC\_installdir*, *SunONEweb\_installdir,* e *IBM HTTP Server*  sono riportati in ["Variabili di percorso" a pagina v.](#page-4-0)

Verificare la corretta creazione dell'istanza seguendo le istruzioni contenute in ["Verifica della creazione dell'istanza" a pagina 78.](#page-89-0)

Se si utilizza WebSphere Commerce Payments per elaborare i pagamenti in WebSphere Commerce, è necessario creare l'istanza WebSphere Commerce Payments per ogni istanza WebSphere Commerce aggiuntiva.

### **Creazione di più istanze WebSphere Commerce Payments**

Presumendo di aver già creato la prima istanza di WebSphere Commerce Payments, è possibile creare ciascuna istanza aggiuntiva richiesta seguendo le istruzioni riportate in [Capitolo 15, "Creazione di un'istanza WebSphere Commerce](#page-92-0)  [Payments", a pagina 81.](#page-92-0) Nella tabella di seguito riportata, l'istanza esistente è rappresentata da **Istanza originale** e quella nuova da **Nuova istanza**. Non è necessario modificare i valori per un'istanza esistente.
E' possibile creare più istanze WebSphere Commerce Payments nella stessa sessione del gestore configurazione WebSphere Commerce .

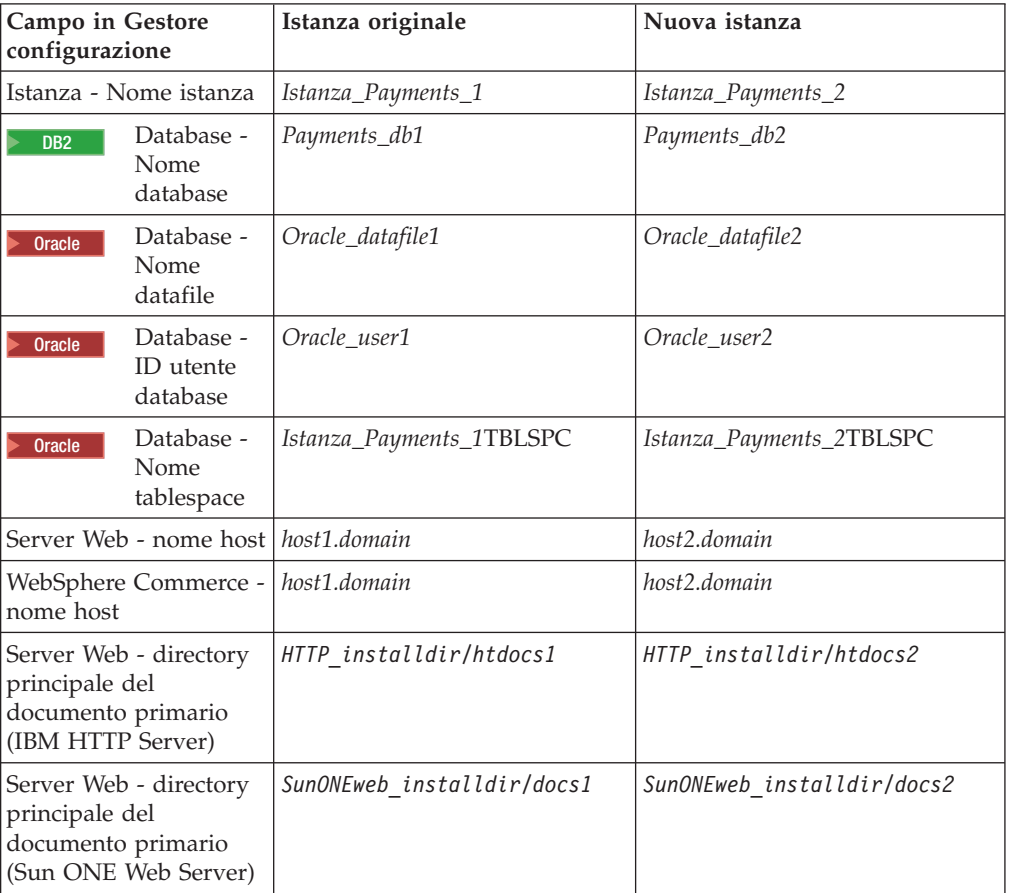

La tabella di seguito elenca i valori predefiniti modificati per la nuova istanza. Sostituire questi valori con i valori attuali che si desidera utilizzare per l'istanza.

Verificare la corretta creazione dell'istanza seguendo le istruzioni contenute in ["Verifica della creazione dell'istanza" a pagina 82.](#page-93-0)

Dopo aver verificato le istanze aggiuntive di WebSphere Commerce Payments, verificare le istanze.

#### **Verifica di più istanze**

Per verificare le istanze nuove e quelle originali, procedere come segue:

- 1. Avviare tutte le istanze WebSphere Commerce. Per informazioni dettagliate, consultare ["Avvio ed arresto di un'istanza WebSphere Commerce" a pagina](#page-132-0)  [121.](#page-132-0)
- 2. Avviare tutte le istanze WebSphere Commerce Payments.Per informazioni dettagliate, consultare ["Avvio e arresto di un'istanza WebSphere Commerce](#page-132-0)  [Payments" a pagina 121.](#page-132-0)

#### 3. Verificare i seguenti URL:

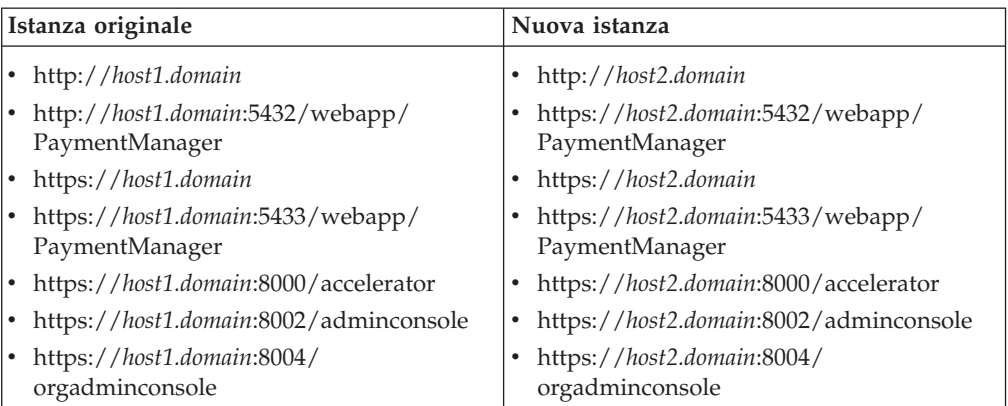

## <span id="page-110-0"></span>**Capitolo 19. Creazione di federazioni WebSphere Commerce e WebSphere Commerce Payments**

WebSphere Commerce e WebSphere Commerce Payments sono installati con il prodotto base WebSphere Application Server. WebSphere Commerce e WebSphere Commerce Payments possono essere considerati nodi WebSphere Application Server di base.

WebSphere Application Server Network Deployment fornisce un meccanismo che consente di avviare i server applicativi da WebSphere Application Server Administrative Console. Tale meccanismo è chiamato *creazione di federazioni di nodi server applicativi*. I nodi server applicativi sono federazioni in una *cella* e tutti i server applicativi in una cella sono gestiti da un *gestore ditribuzione*. Il gestore distribuzione è anche un server di applicazione. Le celle possono essere chiamate anche *celle gestore distribuzione*.

Creando federazioni di nodi WebSphere Commerce e WebSphere Commerce Payments in una singola cella gestore distribuzione, è possibile avviare, arrestare e gestire i server applicativi da WebSphere Application Server Administrative Console. WebSphere Application Server Administrative Console è un'applicazione basata sul browser, a cui è possibile accedere da qualsiasi macchina sulla stessa rete come la cella che dispone del browser Web. Per i requisiti del browser Web per WebSphere Application Server Administrative Console, fare riferimento alla documentazione di WebSphere Application Server.

#### **Importante**

Prima di creare federazioni WebSphere Commerce, è fortemente raccomandato eseguire un backup della configurazione della gestione WebSphere Application Server. In tal modo è possibile ripristinare la configurazione originale se l'operazione di creazione di federazioni non riesce durante il relativo processo. Per ulteriori informazioni, fare riferimento a ″Backing up and restoring administrative configurations″ contenuto nell'InfoCenter WebSphere Application Server disponibile al seguente URL: <http://www.ibm.com/software/webservers/appserv/infocenter.html>

#### **Creazione di federazioni WebSphere Commerce**

Per creare federazioni WebSphere Commerce in una cella gestore distribuzione, effettuare le seguenti operazioni:

1. Installare il prodotto WebSphere Application Server Network Deployment su una macchina separata dalle macchine su cui è installato WebSphere Commerce, WebSphere Commerce Payments, il database e il server Web. In questa macchina è inserito il gestore distribuzione.

 Solo in un sistema è inserito il gestore distribuzione. Raccoglie i server di applicazione ed espande la cella che gestisce. Sebbbene sia possibile installare dei server di applicazione sulla stessa macchina del gestore distribuzione, è preferibile fare ciò solo se si dispone di una macchina in grado di ospitare entrambi i prodotti. Il gestore distribuzione è il gestore di gestione centrale.

 Le istruzioni per installare WebSphere Application Server Network Deployment asono disponibili in *IBM WebSphere Application Server Network Deployment* 

*Getting started*. Questo manuale è disponibile come file PDF nella directory docs del CD di WebSphere Application Server Network Deployment.

**Importante:** Accertarsi di applicare tutte le correzioni per WebSphere Application Server documentate nel file README WebSphere Commerce durante l'installazione di WebSphere Application Server Network Deployment. Per ulteriori informazioni sul file README, fare riferimento a ["Consultazione del file README" a](#page-27-0)  [pagina 16.](#page-27-0)

> Se tali correzioni non vengono applicate, WebSphere Commerce non funzionerà correttamente dopo aver creato a federazioen.

- 2. Assicurarsi di essere collegati al nodo WebSphere Commerce e al nodo WebSphere Application Server Network Deployment come root.
- 3. Sulla macchina WebSphere Application Server Network Deployment, avviare il gestore distribuzione. Consultare ["Avvio e arresto del gestore distribuzione](#page-139-0)  [WebSphere Application Server Network Deployment" a pagina 128](#page-139-0) per reperire le istruzioni.
- 4. Raccogliere i server di applicazione WebSphere Commerce nella cella gestore distribuzione immettendo il comando:

*WAS\_installdir*/bin/addNode.sh *macch.\_gest.\_distrib. porta\_gest.\_distrib.* [-includeapps]

Il comando viene visualizzato su più righe solo a scopo illustrativo, immettere il comando su un'unica riga.

Le variabili e i parametri sono definiti nel modo seguente:

*WAS\_installdir* 

Il valore predefinito per *WAS\_installdir* è riportato in ["Variabili di](#page-4-0)  [percorso" a pagina v.](#page-4-0)

*nome\_macchina\_gestore\_distribuzione* 

E' il nome dominio completo della macchina gestore distribuzione.

*porta\_gestore\_distribuzione* 

E' la porta su cui il gestore distribuzione rimane in attesa. La porta gestore distribuzione predefinita è 8879.

—includeapps

Questo parametro è facoltativo.

 Specificare questo parametro se vengono applicate una o più delle seguenti condizioni:

- v Esistono applicazioni diverse da WebSphere Commerce sul nodo WebSphere Commerce che si desidera includere nella cella gestore distribuzione.
- v Un'istanza WebSphere Commerce esiste nel nodo WebSphere Commerce. Se non è stata creata un'istanza WebSphere Commerce, questo parametro non è richiesto.

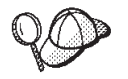

Se viene restituito un errore di memoria insufficiente, consultare ["Il](#page-170-0)  [comando addNode.sh restituisce un errore di memoria insufficiente"](#page-170-0)  [a pagina 159](#page-170-0) per informazioni su come correggere il problema.

5. Se sono state create le federazioni di un nodo WebSphere Commerce che contiene istanze WebSphere Commerce e tali istanze WebSphere Commerce

<span id="page-112-0"></span>vengono inserite con federazioni nella cella gestore distribuzione, creare gli host virtuali richiesti dai server di applicazione WebSphere Commerce, immettendo il comando seguente sulla macchina WebSphere Commerce per ogni istanza WebSphere Commerce sul nodo:

*WC\_installdir*/bin/createVirtualHosts.sh *nome\_istanza*

dove *nome\_istanza* è il nome di accesso dell'istanza WebSphere Commerce.

 Il valore predefinito per *WC\_installdir* è riportato in ["Variabili di percorso" a](#page-4-0)  [pagina v.](#page-4-0)

**Nota:** Questa fase deve essere eseguita solo se le istanze WebSphere Commerce sono presenti sul nodo prima della creazione di federazioni — solo un nodo con federazioni nella cella deve disporre di un'istanza.

 Questa fase non è richiesta quando vengono aggiunti server di applicazione WebSphere Commerce in una cella gestore distribuzione, né è necessaria se non è stata creata un'istanza WebSphere Commerce sul nodo.

6. Correggere le autorizzazioni di file essenziali WebSphere Commerce, immettendo il comando seguente sulla macchina WebSphere Commerce come utente root:

*WC\_installdir*/bin/wc55nonroot.sh

Il valore predefinito per *WC\_installdir* è riportato in ["Variabili di percorso" a](#page-4-0)  [pagina v.](#page-4-0)

**Importante:** Accertarsi che nessun server di applicazione sia in esecuzione prima di immettere questo comando.

7. Modificare l'ID utente di esecuzione del processo e il gruppo per il server di applicazione WebSphere Commerce. Per informazioni dettagliate, consultare ["Modifica dell'ID utente di esecuzione del processo e del gruppo" a pagina 103.](#page-114-0)

Dopo aver creato le federazioni di nodi dei server applicativi WebSphere Commerce in una cella gestore distribuzione, è possibile avviare e arrestare WebSphere Commerce secondo le istruzioni riportate in ["Avvio e arresto di un](#page-140-0)  [server di applicazione in WebSphere Application Server Network Deployment" a](#page-140-0)  [pagina 129](#page-140-0) 

#### **Creazione di federazioni WebSphere Commerce Payments**

Per creare federazioni WebSphere Commerce Payments in una cella gestore distribuzione, effettuare le seguenti operazioni:

1. Installare il prodotto WebSphere Application Server Network Deployment su una macchina separata dalle macchine su cui è installato WebSphere Commerce, WebSphere Commerce Payments, il database e il server Web, se questa operazione non è stata ancora effettuata.

 Solo in un sistema è inserito il gestore distribuzione. Raccoglie i server di applicazione ed espande la cella che gestisce. Sebbbene sia possibile installare dei server di applicazione sulla stessa macchina del gestore distribuzione, è preferibile fare ciò solo se si dispone di una macchina in grado di ospitare entrambi i prodotti. Il gestore distribuzione è il gestore di gestione centrale.

 Le istruzioni per installare WebSphere Application Server Network Deployment asono disponibili in *IBM WebSphere Application Server Network Deployment Getting started*. Questo manuale è disponibile come file PDF nella directory docs del CD di WebSphere Application Server Network Deployment.

**Importante:** Accertarsi di applicare tutte le correzioni per WebSphere Application Server documentate nel file README WebSphere Commerce durante l'installazione di WebSphere Application Server Network Deployment. Per ulteriori informazioni sul file README, fare riferimento a ["Consultazione del file README" a](#page-27-0)  [pagina 16.](#page-27-0)

> Se tali correzioni non vengono applicate, WebSphere Commerce Payments non funzionerà correttamente dopo aver creato a federazioen.

- 2. Assicurarsi di essere collegati al nodo WebSphere Commerce Payments e al nodo WebSphere Application Server Network Deployment come root.
- 3. Sul nodo WebSphere Application Server Network Deployment, avviare il server di applicazione del gestore distribuzione. Consultare ["Avvio e arresto del](#page-139-0)  [gestore distribuzione WebSphere Application Server Network Deployment" a](#page-139-0)  [pagina 128](#page-139-0) per reperire le istruzioni.
- 4. Raccogliere i server di applicazione WebSphere Commerce Payments nella cella gestore distribuzione immettendo il comando:

```
WAS_installdir/bin/addNode.sh 
nome_macchina_gestore_distribuzione porta_gestore_distribuzione [-includeapps]
```
Il comando viene visualizzato su più righe solo a scopo illustrativo, immettere il comando su un'unica riga.

Le variabili e i parametri sono definiti nel modo seguente:

```
WAS_installdir
```
Il valore predefinito per *WAS\_installdir* è riportato in ["Variabili di](#page-4-0)  [percorso" a pagina v.](#page-4-0)

*nome\_macchina\_gestore\_distribuzione* 

E' il nome dominio completo della macchina gestore distribuzione.

#### *porta\_gestore\_distribuzione*

E' la porta su cui il gestore distribuzione rimane in attesa. La porta gestore distribuzione predefinita è 8879.

—includeapps

Questo parametro è facoltativo.

 Specificare questo parametro se vengono applicate una o più delle seguenti condizioni:

- v Esistono applicazioni diverse da WebSphere Commerce sul nodo WebSphere Commerce Payments che si desidera includere nella cella gestore distribuzione.
- Un'istanza WebSphere Commerce Payments esiste nel nodo WebSphere Commerce Payments.Se non è stata creata un'istanza WebSphere Commerce Payments, questo parametro non è richiesto.

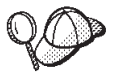

Se viene restituito un errore di memoria insufficiente, consultare ["Il](#page-170-0)  [comando addNode.sh restituisce un errore di memoria insufficiente"](#page-170-0)  [a pagina 159](#page-170-0) per informazioni su come correggere il problema.

5. Se sono state create le federazioni di un nodo WebSphere Commerce Payments che contiene l'istanza WebSphere Commerce Payments, creare gli host virtuali

<span id="page-114-0"></span>richiesti dai server di applicazione WebSphere Commerce Payments immettendo il comando seguente sulla macchina WebSphere Commerce Payments:

*WC\_installdir*/payments/bin/createPaymentsVirtualHost.sh *nome\_istanza*

dove *nome\_istanza* è il nome di accesso dell'istanza WebSphere Commerce Payments. Il nome predefinito per l'istanza WebSphere Commerce Payments è wpm.

 Il valore predefinito per *WC\_installdir* è riportato in ["Variabili di percorso" a](#page-4-0)  [pagina v.](#page-4-0)

 Questa fase non è richiesta se non è stata creata un'istanza WebSphere Commerce Payments sul nodo.

6. Correggere le autorizzazioni di file WebSphere Commerce Payments importanti, immettendo il comando seguente sulla macchina WebSphere Commerce: *WC\_installdir*/bin/wc55nonroot.sh

Il valore predefinito per *WC\_installdir* è riportato in ["Variabili di percorso" a](#page-4-0)  [pagina v.](#page-4-0)

 Accertarsi che nessun server di applicazione sia in esecuzione prima di immettere questo comando.

7. Modificare l'ID utente di esecuzione del processo e il gruppo per il server di applicazione WebSphere Commerce Payments. Per informazioni dettagliate, consultare "Modifica dell'ID utente di esecuzione del processo e del gruppo".

Dopo aver creato le federazioni di nodi dei server applicativi WebSphere Commerce Payments in una cella gestore distribuzione, è possibile avviare e arrestare WebSphere Commerce Payments secondo le istruzioni riportate in ["Avvio](#page-140-0)  [e arresto di un server di applicazione in WebSphere Application Server Network](#page-140-0)  [Deployment" a pagina 129](#page-140-0) 

### **Modifica dell'ID utente di esecuzione del processo e del gruppo**

Dopo aver creato le federazioni di nodi dei server applicativi WebSphere Commerce o WebSphere Commerce Payments in una cella, è necessario modificare il gruppo e l'utente di esecuzione in un gruppo e un utente WebSphere Commerce non root creati durante l'installazione di WebSphere Commerce.

E' necessario eseguire le istruzioni in questa sezione per ogni nodo aggiunto alla cella gestore distribuzione.

Per modificare l'ID utente di esecuzione del processo e il gruppo per un nodo in una cella, eseguire le seguenti operazioni:

- 1. Assicurarsi di essere collegati al nodo del server applicativo come root.
- 2. Sul nodo del server applicativo, avviare l'agente. Consultare ["Avvio e arresto](#page-139-0)  [dell'agente del nodo WebSphere Application Server" a pagina 128](#page-139-0) per reperire le istruzioni.
- 3. Sulla macchina WebSphere Application Server Network Deployment, avviare il server di applicazione del gestore distribuzione. Consultare ["Avvio e arresto del](#page-139-0)  [gestore distribuzione WebSphere Application Server Network Deployment" a](#page-139-0)  [pagina 128](#page-139-0) per reperire le istruzioni.
- <span id="page-115-0"></span>4. Aprire la Console di gestione di WebSphere Application Server. Per informazioni dettagliate, consultare ["Avvio della console di gestione di](#page-139-0)  [WebSphere Application Server" a pagina 128.](#page-139-0)
- 5. Nell'area di navigazione, espandere **Servers** e fare clic su **Application Servers**. Viene visualizzata la pagina relativa.
- 6. In Server di applicazione, fare clic sul nome del server di applicazione. Viene visualizzata la pagina dei server di applicazione.

 Per WebSphere Commerce, il nome del server di applicazione è WC\_*commerce\_nome\_istanza*, dove *commerce\_nome\_istanza* è il nome dell'istanza WebSphere Commerce.

 Per WebSphere Commerce Payments, il nome del server di applicazione è *nome\_istanza\_payments*\_Commerce\_Payments\_Server, dove *nome\_istanza\_payments*  è il nome dell'istanza WebSphere Commerce Payments.

- 7. Nella tabella **Proprietà aggiuntive** nella pagina dei server di applicazione, fare clic su **Definizione processo**. Viene visualizzata la pagina di Definizione processo.
- 8. Nella tabella **Proprietà aggiuntive** nella pagina Definizione processo, fare clic su **Esecuzione processo**. Viene visualizzata la pagina di Esecuzione processo.
- 9. Nel campo **Esegui come utente**, immettere l'ID utente non root creato prima di installare WebSphere Commerce.
- 10. Nel campo **Esegui come gruppo**, immettere il gruppo utente a cui appartiene l'ID utente non root.
- 11. Fare clic su **OK**.
- 12. Fare clic su **Salva** nella barra attività della console di gestione.
- 13. Nella pagina Salva, selezionare **Sincronizza modifiche con nodo**.
- 14. Nella pagina Salva, fare clic **Salva**.
- 15. Uscire dalla console di gestione WebSphere Application Server.
- 16. Riavviare l'agente nodo come utente non root eseguendo le seguenti operazioni sul nodo del server applicativo:
	- a. Arrestare l'agente nodo. Consultare ["Avvio e arresto dell'agente del nodo](#page-139-0)  [WebSphere Application Server" a pagina 128](#page-139-0) per reperire le istruzioni.
	- b. Cambiare utente e passare all'ID utente non root creato prima di installare WebSphere Commerce immettendo il comando seguente:

su - *ID\_utente\_non\_root*

dove *ID\_utente\_non\_root* è l'ID utente non root creato prima di installare WebSphere Commerce.

c. Avviare l'agente nodo. Consultare ["Avvio e arresto dell'agente del nodo](#page-139-0)  [WebSphere Application Server" a pagina 128](#page-139-0) per reperire le istruzioni.

#### **Eliminazione di un nodo del server di applicazione da una cella**

Se il nodo del server di applicazione è membro di un cluster, è necessario eliminare il nodo del server di applicazione dal cluster prima di eliminare il nodo dalla cella gestore distribuzione.

Se si desidera eliminare un nodo del server di applicazione da una cella gestore distribuzione, eseguire le seguenti operazioni:

1. Avviare l'agente in ogni nodo nella cella. Consultare ["Avvio e arresto](#page-139-0)  [dell'agente del nodo WebSphere Application Server" a pagina 128](#page-139-0) per reperire le istruzioni.

- 2. Sulla macchina WebSphere Application Server Network Deployment, avviare il gestore distribuzione. Consultare ["Avvio e arresto del gestore distribuzione](#page-139-0)  [WebSphere Application Server Network Deployment" a pagina 128](#page-139-0) per reperire le istruzioni.
- 3. Sulla macchina del nodo del server di applicazione, immettere il seguente comando:

*WAS\_installdir*/bin/removeNode.sh

Il valore predefinito per *WAS\_installdir* è riportato in ["Variabili di percorso" a](#page-4-0)  [pagina v.](#page-4-0)

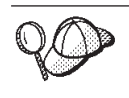

Se viene restituito un errore di memoria insufficiente, consultare ["Il](#page-170-0)  [comando removeNode.sh restituisce un errore di memoria](#page-170-0)  [insufficiente" a pagina 159](#page-170-0) per informazioni su come correggere il problema.

Il comando removeNode elimina solo la configurazione specifica del nodo dalla cella. Non disinstalla tutte le applicazioni installate come risultato dell'esecuzione del comando addNode, poiché tali apllicazioni possono essere distribuite successivamente su server aggiuntivi nella cella di distribuzione di rete.

Per maggiori informazioni sul comando removeNode, fare riferimento alla documentazione di WebSphere Application Server.

## **Capitolo 20. Clustering WebSphere Commerce**

Questo capitolo illustra come utilizzare il meccanismo di clustering WebSphere Application Server Network Deployment.

WebSphere Commerce installa il prodotto di base WebSphere Application Server su ogni nodo in cui scegliere di installare il server WebSphere Commerce. Il prodotto WebSphere Application Server Network Deployment deve essere installato su una macchina separata dopo aver installato WebSphere Commerce.

Questo capitolo illustra i seguenti tipi di clustering per WebSphere Commerce:

- "Clustering con cloni orizzontali" a pagina 109
- ["Clustering con cloni verticali" a pagina 109](#page-120-0)

Quando si esegue un'operazione di clustering in WebSphere Commerce, ogni nodo WebSphere Commerce nel cluster deve utilizzare la stessa istanza WebSphere Commerce Payments poiché WebSphere Commerce Payments non supporta tale operazione. In ogni modo, per gestire WebSphere Commerce Payments con il cluster WebSphere Commerce, è possibile creare federazioni di server di applicazione WebSphere Commerce Payments nella stessa cella gestore distribuzione del cluster WebSphere Commerce seguendo le istruzioni contenute in ["Creazione di federazioni WebSphere Commerce Payments" a pagina 101.](#page-112-0)

Per ulteriori informazioni sul clustering, consultare la documentazione di WebSphere Application Server Network Deployment.

#### **Importante**

Prima dell'operazione di clustering WebSphere Commerce, è fortemente raccomandato eseguire un backup della configurazione della gestione WebSphere Application Server. In tal modo è possibile ripristinare la configurazione originale se l'operazione di clustering non riesce durante il processo di clustering. Per ulteriori informazioni, fare riferimento a ″Backing up and restoring administrative configurations″ contenuto nell'InfoCenter WebSphere Application Server:

<http://www.ibm.com/software/webservers/appserv/infocenter.html>

Il diagramma nella pagina seguente mostra l'operazione di clustering in una installazione personalizzata a –nodi di WebSphere Commerce:

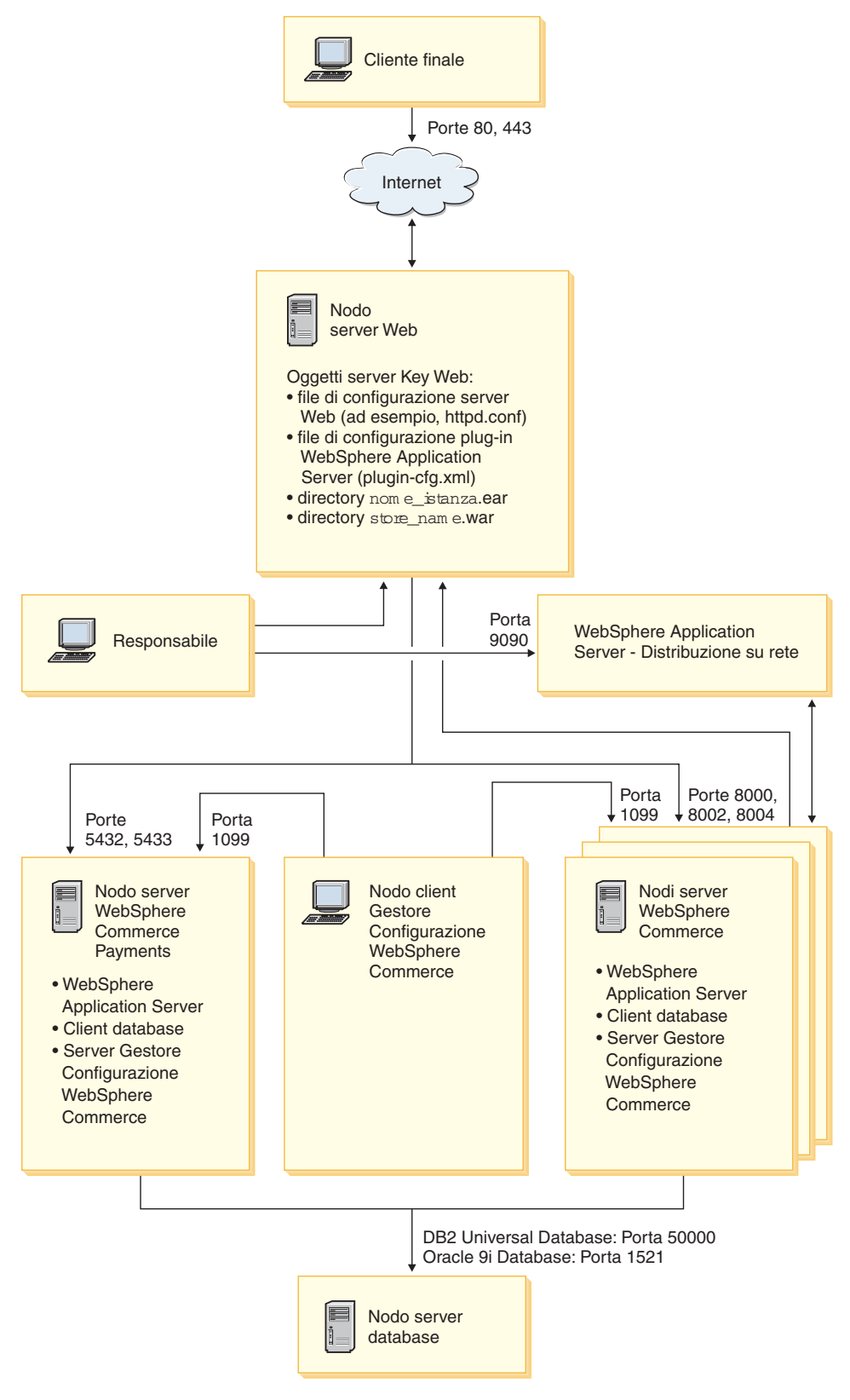

*Figura 3. Installazione personalizzata a 5–nodi con il cluster*

#### <span id="page-120-0"></span>**Clustering con cloni orizzontali**

La *Clustering con cloni orizzontali* si riferisce alla tradizionale pratica di definire i cloni di un server delle applicazioni su più macchine fisiche consentendo in tal modo l'espansione di una singola applicazione su più macchine presentando una sola immagine di sistema. Il Clustering con cloni orizzontali può incrementare la portata e alta disponibilità.

Per il clustering con cloni orizzontali, è preferibile utilizzare un server Web remoto e un database remoto.

Per creare un cluster con cloni orizzontali, procedere come segue:

- 1. Completare l'installazione di un nodo WebSphere Commerce. Per informazioni dettagliate, consultare [Parte 4, "Installazione di WebSphere Commerce", a](#page-46-0)  [pagina 35.](#page-46-0)
- 2. Creare federazioni di server di applicazione WebSphere Commerce in una cella gestore distribuzione. Per istruzioni fare riferimento a ["Creazione di federazioni](#page-110-0)  [WebSphere Commerce" a pagina 99.](#page-110-0)
- 3. Creare un'istanza WebSphere Commerce. Per informazioni dettagliate, consultare [Parte 5, "Creazione di istanze WebSphere Commerce e WebSphere](#page-82-0)  [Commerce Payments", a pagina 71.](#page-82-0)
- 4. Preparare cloni orizzontali aggiuntivi per ogni nodo che si desidera aggiungere al cluster. Per informazioni dettagliate, consultare ["Preparazione cloni](#page-121-0)  [orizzontali" a pagina 110.](#page-121-0)
- 5. Creare il cluster WebSphere Commerce. Per informazioni dettagliate, consultare ["Creazione di un cluster WebSphere Commerce" a pagina 111.](#page-122-0)
- 6. Verificare il percorso del provider JDBC per ogni membro del cluster. Per informazioni dettagliate, consultare ["Verifica del percorso del provider JDBC" a](#page-123-0)  [pagina 112.](#page-123-0)
- 7. Ricreare il plug-in del server Web. Per informazioni dettagliate, consultare ["Nuova creazione del plug-in del server Web in WebSphere Application Server](#page-124-0)  [Network Deployment" a pagina 113.](#page-124-0)
- 8. Copiare l'istanza WebSphere Commerce le informazioni dal nodo WebSphere Commerce originale in ogni nodo orizzontale. Per informazioni dettagliate, consultare ["Copia delle informazioni relative all'istanza" a pagina 114.](#page-125-0)
- 9. Copiare l'applicazione WebSphere Commerce e memorizzare le informazioni dal nodo WebSphere Commerce originale in ogni nodo orizzontale. Per informazioni dettagliate, consultare ["Copia dell'applicazione WebSphere](#page-125-0)  [Commerce e delle informazioni negozio" a pagina 114.](#page-125-0)

**Importante** 

Prima di pubblicare un negozio in cluster con cloni orizzontali, consultare ["Pubblicazione di un negozio in un cluster WebSphere Commerce" a pagina](#page-128-0)  [117.](#page-128-0)

#### **Clustering con cloni verticali**

*Clustering con cloni verticali* si riferisce alla definizione di cloni dei server di applicazione sulla stessa macchina. L'esperienza ha mostrato che un singolo server delle applicazioni, implementato da un singolo processo JVM (Java Virtual Machine), non è sempre in grado di utilizzare appieno le capacità della CPU di una macchina potente. Il Clustering con cloni verticali fornisce un meccanismo che

<span id="page-121-0"></span>consente la creazione di più processi JVM che insieme possono utilizzare completamente le potenzialità di elaborazione disponibili.

Per creare un cluster con cloni verticali, procedere come segue:

- 1. Completare l'installazione di un nodo WebSphere Commerce. Per informazioni dettagliate, consultare [Parte 4, "Installazione di WebSphere Commerce", a](#page-46-0)  [pagina 35.](#page-46-0)
- 2. Creare federazioni di server di applicazione WebSphere Commerce in una cella gestore distribuzione. Per istruzioni fare riferimento a ["Creazione di federazioni](#page-110-0)  [WebSphere Commerce" a pagina 99.](#page-110-0)
- 3. Creare un'istanza WebSphere Commerce. Per informazioni dettagliate, consultare [Parte 5, "Creazione di istanze WebSphere Commerce e WebSphere](#page-82-0)  [Commerce Payments", a pagina 71.](#page-82-0)
- 4. Creare il cluster WebSphere Commerce. Per informazioni dettagliate, consultare ["Creazione di un cluster WebSphere Commerce" a pagina 111.](#page-122-0)
- 5. Ricreare il plug-in del server Web. Per informazioni dettagliate, consultare ["Nuova creazione del plug-in del server Web in WebSphere Application Server](#page-124-0)  [Network Deployment" a pagina 113.](#page-124-0)

### **Preparazione cloni orizzontali**

Questa sezione si applica solo al clustering con cloni orizzontali.

Come parte del clustering con cloni orizzontali, è necessario installare il componente WebSphere Commerce Server di WebSphere Commerce su ogni macchina che farà parte del cluster che contiene i coloni orizzintali.

Per preparare un clone orizzontale, procedere come segue:

1. Installare il componente WebSphere Commerce Server di WebSphere Commerce sulla macchina in cui è inserito il clone orizzontale. Per fare ciò, utilizzare l'opzione di installazione personalizzata della procedura guidata di installazione di WebSphere Commerce. Le istruzioni per completare un'installazione personalizzata sono fornite in [Capitolo 11, "Completamento di](#page-72-0)  [una installazione personalizzata", a pagina 61.](#page-72-0)

 $\geq$  DB2 Se si desidera utilizzare DB2 come database quando si esegue una installazione personalizzata, la procedura guidata di installazione installa il client per la gestione DB2 sulla macchina come il componente WebSphere Commerce Server.

**Dracle Se si desidera utilizzare Oracle come database quando si esegue una** installazione personalizzata, è necessario installare i componenti di Oracle per una macchina client Oracle come evidenziato nella fase [2 a pagina 25](#page-36-0) of ["Utilizzo di Oracle9i Database come database remoto di WebSphere](#page-36-0)  [Commerce" a pagina 25](#page-36-0) prima di iniziare l'installazione di WebSphere Commerce.

2. Accertarsi di poter accedere al database WebSphere Commerce dal nuovo nodo WebSphere Commerce.

**2008 E' possibile catalogare il nodo database remoto WebSphere Commerce** e il database WebSphere Commerce remoto. Per informazioni dettagliate, consultare ["Catalogazione di un database DB2 remoto" a pagina 141.](#page-152-0)

**Dracle** Per garantire l'accesso al database remoto WebSphere Commerce, consultare alla documentazione di Oracle9i Database.

### <span id="page-122-0"></span>**Creazione di un cluster WebSphere Commerce**

Le istruzioni in questa sezione creano un nuovo cluster che contiene il server di applicazione WebSphere Commerce originale. Dopo aver creato questo cluster, creare i nodi aggiuntivi nel cluster.

Per creare il nuovo cluster WebSphere Commerce, eseguire quanto segue:

- 1. Se non sono avviati, avviare l'agente nodo in ogni nodo a cui si desidera aggiungere un cluster. Per informazioni dettagliate, consultare ["Avvio e](#page-139-0)  [arresto dell'agente del nodo WebSphere Application Server" a pagina 128.](#page-139-0) Accertarsi di avviare ogni agente del nodo come utente non root WebSphere Commerce.
- 2. Se non è già stato avviato, avviare il gestore distribuzione. Consultare ["Avvio](#page-139-0)  [e arresto del gestore distribuzione WebSphere Application Server Network](#page-139-0)  [Deployment" a pagina 128](#page-139-0) per reperire le istruzioni.
- 3. Aprire la Console di gestione di WebSphere Application Server. Per informazioni dettagliate, consultare ["Avvio della console di gestione di](#page-139-0)  [WebSphere Application Server" a pagina 128.](#page-139-0)
- 4. Nell'area di navigazione, espandere **Server** e fare clic su **Cluster**. Viene visualizzata la pagina relativa.
- 5. Nella pagina relativa al cluster del server, fare clic su **Nuovo**. Viene visualizzata la pagina relativa.
- 6. Nel campo **Nome cluster**, immettere un nome per il cluster.
- 7. Nel campo **Server esistenti**, selezionare **Selezionare un server di applicazione esistente da aggiungere a questo cluster** e dall'elenco di server esistenti, selezionare il server di applicazione WebSphere Commerce dall'elenco a discesa. Il nome del server di applicazione WebSphere Commerce nell'elenco verrà visualizzato nella forma seguente:

*nome\_cella*/*nome\_macchina*/WC\_*nome\_istanza*

dove

*nome\_cella* 

è il nome della cella a cui appartiene il server di applicazione WebSphere Commerce.

*nome\_macchina* 

è il nome host breve della macchina WebSphere Commerce.

*nome\_istanza* 

è il nome dell'istanza WebSphere Commerce.

- 8. Fare clic su **Avanti**. Viene visualizzata la pagina Crea nuovi server dotati di cluster.
- 9. Nel campo **Nome membro**, immettere il nome del nuovo nodo del server di applicazione WebSphere Commerce da creare.
- 10. Dal campo **Seleziona membro**, selezionare il nome della macchina su cui si desidera creare il nuovo nodo del server di applicazione WebSphere Commerce.

 Per il clustering orizzontale, il nome della macchina sarà diverso da quello della macchina su cui è stato originariamente installato WebSphere Commerce. Per il clustering verticale, il nome della macchina sarà uguale a quello della macchina su cui è stato originariamente installato WebSphere Commerce.

<span id="page-123-0"></span>11. Nel campo **Porte Http**, accertarsi che **Crea porte Http univoche** sia selezionato.

 Per informazioni sugli altri parametri che è possibile impostare quando si crea un nuovo membro cluster, consultare la documentazione WebSphere Application Server Network Deployment.

- 12. Fare clic su **Applica**.
- 13. Se so desidera aggiungere altri membri cluster, ripetere le fasi da [9 a pagina](#page-122-0)  [111](#page-122-0) a 12 per ogni membro cluster da aggiungere.
- 14. Dopo aver aggiunto i membri cluster, fare clic su **Avanti**.
- 15. Fare clic su **Finish**.
- 16. Fare clic su **Salva** nella barra attività della console di gestione.
- 17. Nella pagina Salva, selezionare **Sincronizza modifiche con nodo**.
- 18. Nella pagina Salva, fare clic **Salva**.
- 19. Uscire dalla console di gestione WebSphere Application Server.

### **Verifica del percorso del provider JDBC**

Per ogni membro cluster, verificare che il percorso del provider JDBC sia impostato correttamente. In caso contrario, il cluster potrebbe non funzionare correttamente.

Per verificare il percorso del provider JDBC per ogni membro del cluster, procedere come segue:

- 1. Se non sono avviati, avviare l'agente nodo in ogni sistema gestito da WebSphere Application Server Network Deployment. Per informazioni dettagliate, consultare ["Avvio e arresto dell'agente del nodo WebSphere](#page-139-0)  [Application Server" a pagina 128.](#page-139-0)
- 2. Se non è già stato avviato, avviare il gestore distribuzione. Consultare ["Avvio](#page-139-0)  [e arresto del gestore distribuzione WebSphere Application Server Network](#page-139-0)  [Deployment" a pagina 128](#page-139-0) per reperire le istruzioni.
- 3. Aprire la Console di gestione di WebSphere Application Server. Per informazioni dettagliate, consultare ["Avvio della console di gestione di](#page-139-0)  [WebSphere Application Server" a pagina 128.](#page-139-0)
- 4. Nell'area di navigazione, espandere **Risorse** e fare clic su **Provider JDBC**. Viene visualizzata la pagina Provider JDBC.
- 5. Nel campo **Nodo**, immettere il nome della macchina dove esiste il membro cluster. Di solito è lo stesso nome della amcchina su cui è in esecuzione il server di applicazione.

Per un elenco dei nodi disponibili, fare clic su **Sfoglia**.

6. Nel campo **Server**, immettere il nome del server di applicazione per cui si deisdera verificare il percorso del Provider JDBC. E' il nome del membro cluster.

Per un elenco dei server di applicazione disponibili, fare clic su **Sfoglia**.

- 7. Fare clic su **Applica**. L'elenco dei Provider JDBC viene aggiornato.
- 8. Fare clic sul seguente provider JDBC:

*nome\_istanza* - WebSphere Commerce JDBC Provider

dove *nome\_istanza* è il nome di accesso dell'istanza WebSphere Commerce.

<span id="page-124-0"></span>9. Confermare che il percorso visualizzato nel campo **Classpath** è il percorso completo del driver JDBC della macchina in cui esiste il membro cluster.

Se il percorso visualizzato è corretto, fare clic su **Annulla**.

- Se il percorso visualizzato non è corretto, effettuare le seguenti operazioni:
- a. Immettere il percorso coretto del driver JDBC driver nel campo **Classpath**.
- b. Fare clic su **OK**.
- c. Fare clic su **Salva** nella barra attività della console di gestione.
- d. Nella pagina Salva, selezionare **Sincronizza modifiche con nodo**.
- e. Nella pagina Salva, fare clic **Salva**.
- 10. Uscire dalla console di gestione WebSphere Application Server.

### **Nuova creazione del plug-in del server Web in WebSphere Application Server Network Deployment**

Eseguire tutte le attività in questa sezione come utente non root creato durante l'installazione di WebSphere Commerce.

Per creare nuovamente il plug-in del server Web, procedere come segue:

- 1. Arrestare il server Web in base alla documentazione fornita con il server Web.
- 2. Se non sono avviati, avviare l'agente nodo in ogni sistema gestito da WebSphere Application Server Network Deployment. Per informazioni dettagliate, consultare ["Avvio e arresto dell'agente del nodo WebSphere](#page-139-0)  [Application Server" a pagina 128.](#page-139-0)
- 3. Se non è già stato avviato, avviare il gestore distribuzione. Consultare ["Avvio](#page-139-0)  [e arresto del gestore distribuzione WebSphere Application Server Network](#page-139-0)  [Deployment" a pagina 128](#page-139-0) per reperire le istruzioni.
- 4. Aprire la Console di gestione di WebSphere Application Server. Per informazioni dettagliate, consultare ["Avvio della console di gestione di](#page-139-0)  [WebSphere Application Server" a pagina 128.](#page-139-0)
- 5. Nell'area di navigazione, espandere **Ambiente** e fare clic **Aggiornare plug-in del server Web**.
- 6. Fare clic su **OK** per creare un nuovo file plugin-cfg.xml.
- 7. Uscire dalla console di gestione WebSphere Application Server.
- 8. Aprire il file plugin-cfg.xml in un editor di testo. Il file plugin-cfg.xml si trova nella seguente directory:

*WAS\_installdir*/cells/config

Controllare tutte le informazioni sul percorso completo nel file plugin-cfg.xml. Tali informazioni devono corrispondere al percorso completo per le informazioni di WebSphere Application Server sul nodo WebSphere Commerce.

 Ad esempio, se il file appena creato plugin-cfg.xml contiene /opt/WebSphere/DeploymentManager in alcuni elementi, ma WebSphere Application Server è installato in /usr/WebSphere/AppServer sul nodo WebSphere Commerce passare tutte le ricorrenze di /opt/WebSphere/DeploymentManager nel file plugin-cfg.xml in /usr/WebSphere/AppServer.

Salvare le modifiche ed uscire dall'editor di testo.

- <span id="page-125-0"></span>9. Copiare il file nuovamente creato plugin-cfg.xml dalla macchina WebSphere Application Server Network Deployment nel server Web. Per informazioni dettagliate, consultare ["Copia del file plugin-cfg.xml in un server Web" a](#page-144-0)  [pagina 133.](#page-144-0)
- 10. Se per WebSphere Commerce Payments non è stata creata la federazione nella stessa cella del gestore distribuzione come il cluster WebSphere Commerce, unire il contenuto del file di WebSphere Commerce Payments plugin-cfg.xml con il nuovo file plugin-cfg.xml nel server Web. Per informazioni dettagliate, consultare ["Unione del file plugin-cfg.xml di WebSphere Commerce](#page-145-0)  [Payments" a pagina 134.](#page-145-0)

**Nota:** Ignorare questa fase se WebSphere Commerce Payments ed il nodo originale WebSphere Commerce sono su macchine separate.

11. Avviare il server Web in base alla documentazione fornita con il server Web.

#### **Copia delle informazioni relative all'istanza**

Per ogni clone WebSphere Commerce in un cluster orizzontale, è necessario copiare le informazioni negozio dell'istanza WebSphere Commerce dal nodo WebSphere Commerce originale nel membro cluster.

Eseguire tutte le attività in questa sezione come utente non root creato durante l'installazione di WebSphere Commerce.

Le fasi contenute in questa sezione devono essere eseguite dopo aver creato una nuova istanza WebSphere Commerce nel cluster.

Per copiare le informazioni sull'istanza in un clone orizzontale, procedere come segue:

- 1. Se il cluster è in esecuzione, arrestarlo. Per informazioni dettagliate, consultare ["Avvio ed arresto di un cluster WebSphere Commerce" a pagina 116.](#page-127-0)
- 2. Arrestare il server Web in base alla documentazione fornita con il server Web.
- 3. Copiare il contenuto della directory seguente sul nodo originale WebSphere Commerce nella stessa directory del clone orizzontale:

*WC\_installdir*/instances/*nome\_istanza*

dove *nome\_istanza* è il nome di accesso dell'istanza WebSphere Commerce.

 I valori predefiniti per *WC\_installdir* sono elencati in ["Variabili di percorso" a](#page-4-0)  [pagina v.](#page-4-0)

- 4. Avviare il server Web in base alla documentazione fornita con il server Web.
- 5. Avviare il cluster. Per informazioni dettagliate, consultare ["Avvio ed arresto di](#page-127-0)  [un cluster WebSphere Commerce" a pagina 116.](#page-127-0)

### **Copia dell'applicazione WebSphere Commerce e delle informazioni negozio**

Per ogni clone WebSphere Commerce in un cluster orizzontale, è necessario copiare le informazioni negozio e l'applicazione WebSphere Commerce dal nodo WebSphere Commerce originale nel membro cluster.

Eseguire tutte le attività in questa sezione come utente non root creato durante l'installazione di WebSphere Commerce.

Le fasi contenute in questa sezione devono essere eseguite ogni volta che viene pubblicato un negozio nel cluster.

Per copiare l'applicazione e le informazioni negozio in un clone orizzontale, procedere come segue:

- 1. Se il cluster è in esecuzione, arrestarlo. Per informazioni dettagliate, consultare ["Avvio ed arresto di un cluster WebSphere Commerce" a pagina 116.](#page-127-0)
- 2. Arrestare il server Web in base alla documentazione fornita con il server Web.
- 3. Copiare il contenuto della directory seguente sul nodo originale WebSphere Commerce nella stessa directory del clone orizzontale:

*WAS\_installdir*/installedApps/*nome\_cella*/WC\_*nome\_istanza*.ear

dove le variabili sono definite come segue:

*WAS\_installdir* 

I valori predefiniti per *WAS\_installdir* sono elencati in ["Variabili di](#page-4-0)  [percorso" a pagina v.](#page-4-0)

*nome\_cella* 

E' il nome della cella gestore di distribuzione.

*nome\_istanza* 

- E' il nome dell'istanza WebSphere Commerce.
- 4. Avviare il server Web in base alla documentazione fornita con il server Web.
- 5. Avviare il cluster. Per informazioni dettagliate, consultare ["Avvio ed arresto di](#page-127-0)  [un cluster WebSphere Commerce" a pagina 116.](#page-127-0)

### **Aggiunta di membri cluster**

Le istruzioni in questa sezione descrivono come aggiungere più membri al cluster creato in ["Creazione di un cluster WebSphere Commerce" a pagina 111.](#page-122-0)

Per aggiungere membri cluster, attenersi alla seguente procedura:

- 1. Se si desidera aggiungere un clone orizzontale al cluster, completare le attività in ["Preparazione cloni orizzontali" a pagina 110.](#page-121-0)
- 2. Se non sono avviati, avviare l'agente nodo in ogni nodo the cui si desidera aggiungere un cluster. Per informazioni dettagliate, consultare ["Avvio e arresto](#page-139-0)  [dell'agente del nodo WebSphere Application Server" a pagina 128.](#page-139-0) Accertarsi di avviare ogni agente del nodo come utente non root WebSphere Commerce.
- 3. Se non è già stato avviato, avviare il gestore distribuzione. Consultare ["Avvio e](#page-139-0)  [arresto del gestore distribuzione WebSphere Application Server Network](#page-139-0)  [Deployment" a pagina 128](#page-139-0) per reperire le istruzioni.
- 4. Aprire la Console di gestione di WebSphere Application Server. Per informazioni dettagliate, consultare ["Avvio della console di gestione di](#page-139-0)  [WebSphere Application Server" a pagina 128.](#page-139-0)
- 5. Nell'area di navigazione, espandere **Server** e fare clic su **Cluster**. Viene visualizzata la pagina relativa.
- 6. Accertarsi che il cluster sia stato arrestato. In caso contrario, selezionare il nome del cluster e fare clic su **Arresta**.
- 7. Fare clic sul nome del cluster.
- 8. Nella tabella delle proprietà aggiuntive, fare clic su **Membri cluster**.
- 9. Nella pagina relativa ai membri cluster, fare clic su **Nuovo**.
- <span id="page-127-0"></span>10. Nel campo **Nome membro**, immettere il nome del nuovo nodo del server di applicazione WebSphere Commerce da creare.
- 11. Dal campo **Seleziona membro**, selezionare il nome della macchina su cui si desidera creare il nuovo nodo del server di applicazione WebSphere Commerce.

 Per il clustering orizzontale, il nome della macchina sarà diverso da quello della macchina su cui è stato originariamente installato WebSphere Commerce.

 Per il clustering verticale, il nome della macchina sarà uguale a quello della macchina su cui è stato originariamente installato WebSphere Commerce.

12. Nel campo **Porte Http**, accertarsi che **Crea porte Http univoche** sia selezionato.

 Per informazioni sugli altri parametri che è possibile impostare quando si crea un nuovo membro cluster, consultare la documentazione WebSphere Application Server Network Deployment.

- 13. Fare clic su **Applica**.
- 14. Per creare nodi del server di applicazione aggiuntivo WebSphere Commerce nel cluster, immettere un nuovo nome per il nodo nel campo **Nome membro** e fare clic su **Applica**.

 Ripetere questa fase fino alla creazione di tutti i nodi del server di applicazione WebSphere Commerce che si desidera avere in questo cluster.

- 15. Fare clic su **Avanti**.
- 16. Fare clic su **Finish**.
- 17. Fare clic su **Salva** nel menu nella parte superiore della console di gestione. Viene visualizzata la pagina Salva.
- 18. Nella pagina Salva, selezionare **Sincronizza modifiche con nodo**.
- 19. Nella pagina Salva, fare clic **Salva**.
- 20. Uscire dalla console di gestione WebSphere Application Server.
- 21. Ricreare il file di configurazione plug-in del server Web. Per informazioni dettagliate, consultare ["Nuova creazione del plug-in del server Web in](#page-124-0)  [WebSphere Application Server Network Deployment" a pagina 113.](#page-124-0)
- 22. Copiare il file nuovamente creato plugin-cfg.xml dalla macchina WebSphere Application Server Network Deployment nel server Web. Per informazioni dettagliate, consultare ["Copia del file plugin-cfg.xml in un server Web" a](#page-144-0)  [pagina 133.](#page-144-0)
- 23. Se vengono aggiunti ulteriori nuovi cloni orizzontali, eseguire quanto segue:
	- a. Copiare le informazioni dell'istanza WebSphere Commerce dal nodo WebSphere Commerce originale in ogni nuovo clone orizzontale. Per informazioni dettagliate, consultare ["Copia delle informazioni relative](#page-125-0)  [all'istanza" a pagina 114.](#page-125-0)
	- b. Copiare l'applicazione WebSphere Commerce e le informazioni negozio dal nodo WebSphere Commerce originale in ogni nuovo clone orizzontale. Per informazioni dettagliate, consultare ["Copia dell'applicazione WebSphere](#page-125-0)  [Commerce e delle informazioni negozio" a pagina 114.](#page-125-0)

#### **Avvio ed arresto di un cluster WebSphere Commerce**

Eseguire tutte le attività in questa sezione come utente non root creato durante l'installazione di WebSphere Commerce.

Per avviare o arrestare un nuovo cluster WebSphere Commerce, procedere come segue:

- <span id="page-128-0"></span>1. Se non sono avviati, avviare l'agente nodo in ogni nodo del cluster. Per informazioni dettagliate, consultare ["Avvio e arresto dell'agente del nodo](#page-139-0)  [WebSphere Application Server" a pagina 128.](#page-139-0)
- 2. Se non è già stato avviato, avviare il gestore distribuzione. Consultare ["Avvio e](#page-139-0)  [arresto del gestore distribuzione WebSphere Application Server Network](#page-139-0)  [Deployment" a pagina 128](#page-139-0) per reperire le istruzioni.
- 3. Avviare la Console di gestione di WebSphere Application Server e collegarsi. Per istruzioni sull'avvio della Console di gestione di WebSphere Application Server, fare riferimento a ["Avvio della console di gestione di WebSphere](#page-139-0)  [Application Server" a pagina 128.](#page-139-0)
- 4. Nell'area di navigazione, espandere **Server** e fare clic su **Cluster**. Viene visualizzata la pagina relativa.
- 5. Selezionare la casella del cluster che si desidera avviare o arrestare e fare clic su **Avvio** o **Arresto**.

### **Eliminazione di un membro cluster**

Per eliminare un nodo del server di applicazione da un cluster, eseguire le seguenti operazioni:

1. Se non sono avviati, avviare l'agente nodo in ogni nodo del cluster. Per informazioni dettagliate, consultare ["Avvio e arresto dell'agente del nodo](#page-139-0)  [WebSphere Application Server" a pagina 128.](#page-139-0)

 Accertarsi di aver avviato l'agente nodo come utente non root WebSphere Commerce.

- 2. Se non è già stato avviato, avviare il gestore distribuzione. Consultare ["Avvio](#page-139-0)  [e arresto del gestore distribuzione WebSphere Application Server Network](#page-139-0)  [Deployment" a pagina 128](#page-139-0) per reperire le istruzioni.
- 3. Aprire la Console di gestione di WebSphere Application Server. Per informazioni dettagliate, consultare ["Avvio della console di gestione di](#page-139-0)  [WebSphere Application Server" a pagina 128.](#page-139-0)
- 4. Nell'area di navigazione, espandere **Server** e fare clic su **Cluster**. Viene visualizzata la pagina relativa.
- 5. Dall'elenco dei cluster, selezionare il cluster per cui si desidera modificare l'appartenenza. Viene visualizzata la pagina delle proprietà del cluster.
- 6. Nella tabella delle proprietà aggiuntive, fare clic su **Membri cluster**. Viene visualizzata la pagina Membri cluster.
- 7. Selezionare i Membri cluster da eliminare dal cluster e fare clic su **Cancella**.
- 8. Fare clic su **Salva** nella barra attività della console di gestione.
- 9. Nella pagina Salva, selezionare **Sincronizza modifiche con nodo**.
- 10. Nella pagina Salva, fare clic **Salva**.
- 11. Uscire dalla console di gestione WebSphere Application Server.
- 12. Ricreare il plug-in del server Web e copiare il plug-in nel server Web. Per informazioni dettagliate, consultare ["Nuova creazione del plug-in del server](#page-124-0)  [Web in WebSphere Application Server Network Deployment" a pagina 113.](#page-124-0)

### **Pubblicazione di un negozio in un cluster WebSphere Commerce**

#### **Pubblicazione di un negozio in un cluster con cloni orizzontali**

Per pubblicare un negozio in un cluster con cloni orizzontali, procedere come segue:

In queste sezioni, con *nodo WebSphere Commerce originale* si fa riferimento al nodo che contiene tutte le informazioni per il negozio che si desidera pubblicare, inclusi i file SAR.

- 1. Copiare l'istanza WebSphere Commerce le informazioni dal nodo WebSphere Commerce originale in ogni nodo orizzontale. Per informazioni dettagliate, consultare ["Copia delle informazioni relative all'istanza" a pagina 114.](#page-125-0)
- 2. Copiare l'applicazione WebSphere Commerce e memorizzare le informazioni dal nodo WebSphere Commerce originale in ogni nodo orizzontale. Per informazioni dettagliate, consultare ["Copia dell'applicazione WebSphere](#page-125-0)  [Commerce e delle informazioni negozio" a pagina 114.](#page-125-0)
- 3. Pubblicare il negozio.

 Per informazioni sulla pubblicazione di un negozio di esempio di WebSphere Commerce consultare la sezione ″Pubblicazione di un archivio di negozio contentua nella guida in linea di WebSphere Commerce.

 Per informazioni su come sviluppare un negozio in WebSphere Commerce, fare riferimento a *WebSphere Commerce - Guida per lo sviluppatore del negozio*. Questo manuale è disponibile dalla libreria tecnica di WebSphere Commerce. Per ulteriori informazioni, fare riferimento a ["WebSphere Commerce - libreria](#page-176-0)  [tecnica" a pagina 165.](#page-176-0)

### **Pubblicazione di un negozio in un cluster con cloni verticali**

Quando si pubblica un negozio in cluster con cloni verticali non sono richieste operazioni aggiuntive.

Per informazioni sulla pubblicazione di un negozio di esempio di WebSphere Commerce consultare la sezione ″Pubblicazione di un archivio di negozio contentua nella guida in linea di WebSphere Commerce.

Per informazioni su come sviluppare un negozio in WebSphere Commerce, fare riferimento a *WebSphere Commerce - Guida per lo sviluppatore del negozio*. Questo manuale è disponibile dalla libreria tecnica di WebSphere Commerce. Per ulteriori informazioni, fare riferimento a ["WebSphere Commerce - libreria tecnica" a pagina](#page-176-0)  [165.](#page-176-0)

# **Parte 8. Installazione e attività di gestione**

Questa sezione contiene le istruzioni per varie attività da eseguire durante l'installazione e la gestione di WebSphere Commerce.

## <span id="page-132-0"></span>**Capitolo 21. WebSphere Commerce attività**

Questa sezione fornisce le istruzioni per le attività WebSphere Commerce che è necessario completare durante l'installazione e la gestione di WebSphere Commerce.

## **Avvio ed arresto di un'istanza WebSphere Commerce**

Per avviare o arrestare un'istanza WebSphere Commerce, procedere come segue:

- 1. Accertarsi che il sistema di gestione del database sia stato avviato.
- 2. Assicurarsi che il server Web sia avviato.
- 3. Avviare, arrestare o riavviare il server di applicazione per l'istanza WebSphere Commerce che si desidera avviare. Le istruzioni relative all'avvio e all'arresto del server di applicazioni sono fornite in ["Avvio e arresto di un server di](#page-138-0)  [applicazione" a pagina 127.](#page-138-0)

**Nota:** Soltanto la prima volta che si avvia un'istanza, l'avvio inpiegherà molto tempo. Tale durata è dovuta all'operazione di cache delle informazioni sui programmi Java. Le operazioni di avvio successive saranno molto più brevi.

### **Avvio e arresto di un'istanza WebSphere Commerce Payments**

Per avviare o arrestare un'istanza WebSphere Commerce Payments, procedere come segue:

- 1. Accertarsi che il sistema di gestione del database sia stato avviato.
- 2. Assicurarsi che il server Web sia avviato.
- 3. Avviare Gestore configurazione. Per informazioni dettagliate su come avviare Gestore configurazione, consultare ["Avvio di Gestore Configurazione" a pagina](#page-84-0)  [73.](#page-84-0)
- 4. In Gestore configurazione, espandere **WebSphere Commerce →** *nomehost* **→ Payments → Elenco istanze**.
- 5. Fare clic con il tasto destro sul nome dell'istanza WebSphere Commerce Payments che si desidera avviare o arrestare ed eseguire una delle seguenti operazioni:
	- v Per avviare l'istanza WebSphere Commerce Payments, selezionare **Avvio istanza Payments** dal menu a comparsa. Dopo aver ricevuto il messaggio di conferma del corretto avvio dell'Istanza, fare clic su **OK** per chiudere la finestra.
	- v Per arrestare l'istanza WebSphere Commerce Payments, selezionare **Arresto istanza Payments** dal menu a comparsa.
- **Nota:** Soltanto la prima volta che si avvia un'istanza, l'avvio inpiegherà molto tempo. Tale durata è dovuta all'operazione di cache delle informazioni sui programmi Java.Le operazioni di avvio successive saranno molto più brevi.

## **Modifica di un'istanza WebSphere Commerce o WebSphere Commerce Payments**

Se si desidera modificare le impostazioni di configurazione dell'istanza WebSphere Commerce, è possibile farlo dal Gestore configurazione.

Per aggiornare un'istanza di WebSphere Commerce mediante Gestore configurazione, effettuare le seguenti operazioni:

- 1. Accertarsi che il sistema di gestione del database sia stato avviato.
- 2. Avviare Gestore configurazione. Per informazioni dettagliate su come avviare Gestore configurazione, consultare ["Avvio di Gestore Configurazione" a pagina](#page-84-0)  [73.](#page-84-0)
- 3. Dall'elenco delle istanze selezionare l'istanza che si desidera configurare e selezionare il nodo per il quale si desidera modificare le impostazioni. Fare riferimento alla guida in linea in linea per Gestore configurazione per informazioni sui campi e sui pannelli.
- 4. Una volta aggiornata l'istanza, fare clic su **Applica** per confermare le modifiche apportate.
- 5. Quando le modifiche sono state correttamente applicate, uscire dal client Gestore configurazione. Questa fase termina anche il server Gestore configurazione.
- 6. Riavviare l'istanza che è stata modificata.

#### **Eliminazione di un'istanza di WebSphere Commerce**

Per eliminare un'istanza WebSphere Commerce:

- 1. Assicurarsi che WebSphere Commerce sia stato arrestato. Per istruzioni sull'arresto di WebSphere Commerce, consultare ["Avvio ed arresto di un'istanza](#page-132-0)  [WebSphere Commerce" a pagina 121.](#page-132-0)
- 2. Se si sta eliminando un'istanza WebSphere Commerce da una cella gestore distribuzione, eliminare l'istanza WebSphere Commerce da tale cella. Per informazioni dettagliate, consultare ["Eliminazione di un nodo del server di](#page-115-0)  [applicazione da una cella" a pagina 104.](#page-115-0)
- 3. Eliminare l'istanza WebSphere Commerce dal Gestore configurazione procedendo come segue:
	- a. Avviare Gestore configurazione. Per informazioni dettagliate su come avviare Gestore configurazione, consultare ["Avvio di Gestore](#page-84-0)  [Configurazione" a pagina 73.](#page-84-0)
	- b. In Gestore configurazione, sotto **WebSphere Commerce**, espandere *nomehost*  **→ Commerce → Elenco istanze**.
	- c. Fare clic con il pulsante destro del mouse sull'istanza da eliminare e fare clic su **Elimina istanza**.
	- d. Uscire dal Gestore configurazione al completamento del processo di installazione.
- 4. Effettuare una delle seguenti operazioni:

*Se WebSphere Commerce è in esecuzione in un ambiente standalone (senza federazione):* 

> Eliminare il server di applicazione WebSphere Commerce immettendo il seguente comando da una richiesta comandi:

*WC\_installdir*/bin/rmCommerceServer.sh *nome\_istanza*

dove *nome\_istanza* è il nome dell'istanza WebSphere Commerce che si desidera eliminare.

 Il valore predefinito per *WC\_installdir* è riportato in ["Variabili di](#page-4-0)  [percorso" a pagina v.](#page-4-0)

#### **Importante**

Accertarsi di eseguire questo comando come utente non root creato per WebSphere Commerce.

 Verificare, inoltre, di aver immesso il nome dell'istanza WebSphere Commerce e *non* il nome del server di applicazione WebSphere Commerce.

 Se il nome dell'istanza WebSphere Commerce è *nome\_istanza*, il nome del server di applicazione WebSphere Commerce è **WC\_***nome\_istanza*.

 Se si utilizza WC\_*nome\_istanza*, viene restituito un messaggio di errore.

*Se WebSphere Commerce è in esecuzione in un ambiente con federazione:*  Eliminare il server di applicazione WebSphere Commerce utilizzando la console di gestione WebSphere Application Server Network Deployment.

 Per istruzioni sull'avvio della console di gestione WebSphere Application Server Network Deployment, fare riferimento a ["Avvio](#page-139-0)  [della console di gestione di WebSphere Application Server" a pagina](#page-139-0)  [128.](#page-139-0)

 Per istruzioni sull'eliminazione di un server di applicazioni nella console di gestione WebSphere Application Server Network Deployment, fare riferimento alla documentazione di WebSphere Application Server Network Deployment.

5. Eseguire una di queste operazioni, in base al tipo di database che si sta utilizzando per WebSphere Commerce:

**Eliminare il database WebSphere Commerce associato all'istanza** WebSphere Commerce che si desidera eliminare.

> Se il database WebSphere Commerce associato all'istanza WebSphere Commerce che si desidera eliminare è un database remoto, immettere il seguente comando da una sessione comandi DB2:

db2 attach to *nome\_nodo\_db\_remoto*

Per rilasciare il database WebSphere Commerce immettere quanto segue da una riga comandi DB2:

db2 drop db *nome\_db*

dove *nome\_db* è il nome del database WebSphere Commerce.

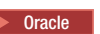

**Oracle** 2000 Eliminare la tablespace WebSphere Commerce associata all'istanza WebSphere Commerce che si desidera eliminare. Per istruzioni su come eliminare il tablespace e cancellare un utente Oracle, fare riferimento alla documentazione di Oracle.

6. Eseguire una copia di backup per ogni file importante o personalizzato rilevanto nelle seguenti directory:

*WC\_installdir*/instances/*nome\_istanza WAS\_installdir*/logs/WC\_*nome\_istanza WAS\_installdir*/installedApps/*nomehost*/WC\_*nome\_istanza*.ear dove *nome\_istanza* è il nome dell'istanza WebSphere Commerce che si desidera eliminare.

 Dopo aver eseguito una copia di file essenziali o personalizzati, eliminare tali directory.

7. (Facoltativo) Se si desidera creare successivamente un nuovo WebSphere Commerce con lo stesso nome dell'istanza che si sta eliminando, eliminare la seguente directory:

*WAS\_installdir*/installedApps/*nomehost*/WC\_*nome\_istanza*.ear

8. Attenersi alla procedura di seguito riportata, in base al proprio server Web:

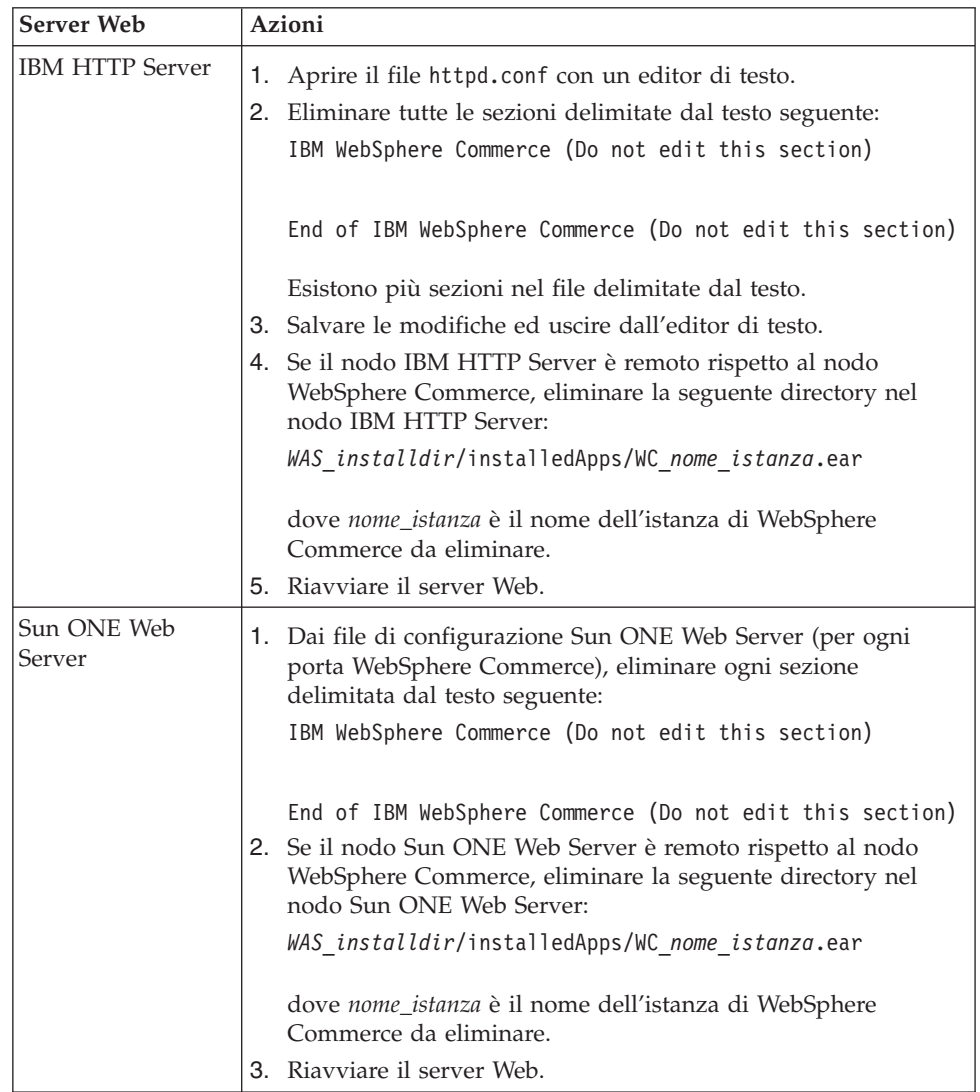

9. Se si intende utilizzare altri server applicativi WebSphere Application Server dopo aver eliminato l'istanza WebSphere Commerce, è necessario crear enuovamente il file di configurazione del plug-in WebSphere Application Server. Per informazioni sulla nuova crezone del file di configurazione del plug-in WebSphere Application Server, fare riferimento a ["Nuova creazione del](#page-141-0)  [file di configurazione del plug-in del server Web di WebSphere Application](#page-141-0)  [Server" a pagina 130.](#page-141-0)

### **Eliminazione di un'istanza di WebSphere Commerce Payments**

Per eliminare un'istanza WebSphere Commerce Payments:

- 1. Assicurarsi che WebSphere Commerce Payments sia stato arrestato. Per informazioni dettagliate, consultare ["Avvio e arresto di un'istanza WebSphere](#page-132-0)  [Commerce Payments" a pagina 121.](#page-132-0)
- 2. Eliminare l'istanza WebSphere Commerce Payments dal Gestore configurazione procedendo come segue:
	- a. Avviare Gestore configurazione. Per informazioni dettagliate su come avviare Gestore configurazione, consultare ["Avvio di Gestore](#page-84-0)  [Configurazione" a pagina 73.](#page-84-0)
	- b. In Gestore configurazione, sotto **WebSphere Commerce** espandere *nomehost*  **→ Payments → Elenco istanze**.
	- c. Fare clic con il pulsante destro del mouse sull'istanza da eliminare e fare clic su **Elimina istanza di Payments** .
	- d. Uscire dal Gestore configurazione al completamento del processo di installazione.

Questa fase elimina anche il server di applicazione WebSphere Commerce Payments.

3. Eseguire una di queste operazioni, in base al tipo di database che si sta utilizzando per WebSphere Commerce Payments:

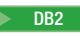

**DB2** Eliminare il database WebSphere Commerce Payments associato all'istanza WebSphere Commerce Payments che si desidera eliminare.

> Se il database WebSphere Commerce Payments associato all'istanza WebSphere Commerce Payments che si desidera eliminare è un database remoto, immettere il seguente comando da una sessione comandi DB2: db2

attach to *nome\_nodo\_db\_remoto*

Per rilasciare il database WebSphere Commerce, immettere il seguente comando da una finestra comandi DB2:

db2 drop db *nome\_db*

dove *nome\_db* è il nome del database WebSphere Commerce Payments.

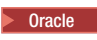

**Oracle** 2000 Eliminare la tablespace WebSphere Commerce Payments associata all'istanza WebSphere Commerce Payments che si desidera eliminare. Per istruzioni su come eliminare il tablespace e cancellare un utente Oracle, fare riferimento alla documentazione di Oracle.

4. Eliminare le seguenti directory:

*WC\_installdir*/instances/*nome\_istanza WC\_installdir*/payments/instances/*nome\_istanza WAS\_installdir*/logs/*nome\_istanza*\_Commerce\_Payments\_Server *WAS\_installdir*/installedApps/*nomehost*/*nome\_istanza*\_Commerce\_Payments\_App.ear

dove *nome\_istanza* è il nome dell'istanza WebSphere Commerce Payments che si desidera eliminare.

5. Eseguire quanto segue sul nodo del server Web, in base al server Web:

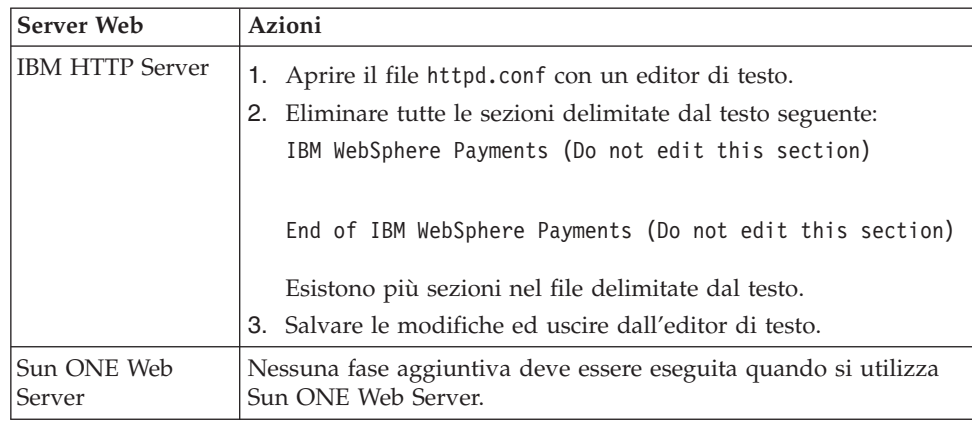

6. Se si intende utilizzare altri server applicativi WebSphere Application Server dopo aver eliminato l'istanza WebSphere Commerce Payments è necessario crear enuovamente il file di configurazione del plug-in WebSphere Application Server. Per informazioni sulla nuova crezone del file di configurazione del plug-in WebSphere Application Server, fare riferimento a ["Nuova creazione del](#page-141-0)  [file di configurazione del plug-in del server Web di WebSphere Application](#page-141-0)  [Server" a pagina 130.](#page-141-0)

# <span id="page-138-0"></span>**Capitolo 22. WebSphere Application Server attività**

Questa sezione fornisce le istruzioni per le attività WebSphere Application Server che è necessario completare durante l'installazione e la gestione di WebSphere Commerce.

#### **Avvio e arresto di un server di applicazione**

Per avviare o arrestare un server di applicazione, procedere come segue:

- 1. Accertarsi che il sistema di gestione del database sia stato avviato.
- 2. Immettere i seguenti comandi nella finestra del terminale:

su - *utente\_non\_root*  cd *WAS\_installdir*/bin

*utente\_non\_root* 

è l'ID utente non root creato prima di installare WebSphere Commerce.

*WAS\_installdir* 

è la directory di installazione per WebSphere Application Server o WebSphere Application Server Network Deployment. Il valore predefinito per *WAS\_installdir* è riportato in ["Variabili di percorso" a](#page-4-0)  [pagina v.](#page-4-0)

- 3. Effettuare una delle seguenti operazioni:
	- v Per avviare un server di applicazione, immettere il seguente comando: ./startServer.sh *application\_server\_name*
	- v Per arrestare un server di applicazione, immettere il seguente comando: ./stopServer.sh *application\_server\_name*

dove:

*nome\_server\_applicazione* 

è il nome del server di applicazione che si desidera avviare.

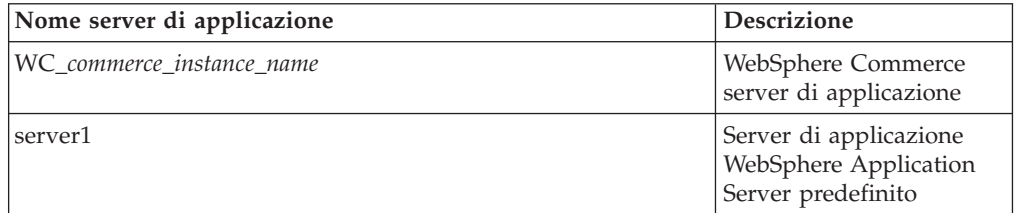

dove *nome\_istanza\_commerce* è il nome dell'istanza WebSphere Commerce.

**Nota:** Se il nodo WebSphere Commerce è inserito in una cella WebSphere Application Server Network Deployment, non è possibile avviare WebSphere Commerce o utilizzare tale comando. Per istruzioni sull'avvio di WebSphere Commerce quando è isnerito in una cella WebSphere Application Server Network Deployment, fare riferimento a ["Avvio e arresto di un](#page-140-0)  [server di applicazione in WebSphere Application Server Network](#page-140-0)  [Deployment" a pagina 129.](#page-140-0)

## <span id="page-139-0"></span>**Avvio e arresto del gestore distribuzione WebSphere Application Server Network Deployment**

Per avviare o arrestare il gestore distributore WebSphere Application Server Network Deployment, effettuare le seguenti operazioni:

- 1. Accertarsi che il sistema di gestione del database sia stato avviato.
- 2. Immettere i seguenti comandi in una finestra terminale: cd *WAS\_ND\_installdir*/bin

*WAS\_ND\_installdir* 

è la directory di installazione per WebSphere Application Server Network Deployment. Il valore predefinito per *WAS\_installdir* è riportato in ["Variabili di percorso" a pagina v.](#page-4-0)

- 3. Effettuare una delle seguenti operazioni:
	- Per avviare il gestore distribuzione, immettere il seguente comando: ./startManager.sh
	- v Per arrestare il gestore distribuzione, immettere il seguente comando: ./stopManager.sh

### **Avvio e arresto dell'agente del nodo WebSphere Application Server**

Per avviare o arrestare l'agente del nodo WebSphere Application Server, procedere come segue:

- 1. Accertarsi di essere collegati con l'ID utente non root creato prima di installare WebSphere Commerce.
- 2. Accertarsi che il sistema di gestione del database sia stato avviato.
- 3. Immettere i seguenti comandi in una finestra terminale:

su - *utente\_non\_root*  cd *WAS\_installdir*/bin

*utente\_non\_root\_WC* 

è l'ID utente non root creato prima di installare WebSphere Commerce.

#### *WAS\_installdir*

è la directory di installazione per WebSphere Application Server o WebSphere Application Server Network Deployment. Il valore predefinito per *WAS\_installdir* è riportato in ["Variabili di percorso" a](#page-4-0)  [pagina v.](#page-4-0)

- 4. Effettuare una delle seguenti operazioni:
	- v Per avviare l'agente nodo, immettere il seguente comando: ./startNode.sh
	- v Per arrestare l'agente nodo, immettere il seguente comando: ./stopNode.sh

### **Avvio della console di gestione di WebSphere Application Server**

E' possibile avviare la console di gestione WebSphere Application Server, in base a quanto riportato di seguito:

#### **Server di applicazione con federazione**

Prima di avviare la console di gestione WebSphere Application Server, è necessario avviare quanto segue:

- <span id="page-140-0"></span>• L'agente nodo WebSphere Application Server su ogni nodo di federazione. Per informazioni dettagliate, consultare ["Avvio e arresto](#page-139-0)  [dell'agente del nodo WebSphere Application Server" a pagina 128.](#page-139-0)
- v Il gestore distribuzione WebSphere Application Server Network Deployment. Per informazioni dettagliate, consultare ["Avvio e arresto](#page-139-0)  [del gestore distribuzione WebSphere Application Server Network](#page-139-0)  [Deployment" a pagina 128.](#page-139-0)

#### **Un server di applicazione standalone (senza federazione)**

Prima di avviare la console di gestione WebSphere Application Server, è necessario avviare il server di applicazione WebSphere Application Server predefinito (server1). Per informazioni dettagliate, consultare ["Avvio e](#page-138-0)  [arresto di un server di applicazione" a pagina 127.](#page-138-0)

Le istruzioni relative all'avvio si trovano nelle sezioni seguenti:

Aprire la console di gestione di WebSphere Application Server aprendo un browser web ed immettendo il seguente URL:

http://*hostname*:*port*/admin

o

https://*nomehost*:*porta*/admin

dove *nomehost* è il nome TCP/IP completo della macchina su cui è in esecuzione WebSphere Application Server e *porta* è la porta TCP/IP per la console di gestione di WebSphere Application Server.

La porta predefinita per la console di gestione di WebSphere Application Server dipende dal protocollo indicato nell'URL. Per il protocollo http, la porta predefinita è 9090. Per il protocollo https, la porta predefinita è 9043.

### **Avvio e arresto di un server di applicazione in WebSphere Application Server Network Deployment**

Le istruzioni in questa sezione si riferiscono solo ai server di applicazione raccolti in una cella. Per ulteriori informazioni sulla raccolta di nodi di server di applicazione, fare riferimento alla documentazione di WebSphere Application Server Network Deployment.

Le istruzioni in questa sezione si applicano quando si avvia o si arresta un cluster dei server applicativi. Per le istruzioni sull'avvio o l'arresto del cluster dei server applicativi, fare riferimento a ["Avvio ed arresto di un cluster WebSphere](#page-127-0)  [Commerce" a pagina 116.](#page-127-0)

Per le informazioni sulla creazione di una federazione server applicativi WebSphere Commerce e WebSphere Commerce Payments in una cella gestore distribuzione, fare riferimento a [Capitolo 19, "Creazione di federazioni WebSphere](#page-110-0)  [Commerce e WebSphere Commerce Payments", a pagina 99.](#page-110-0)

Per avviare un server di applicazione in WebSphere Application Server Network Deployment, procedere come segue sulla macchina WebSphere Application Server Network Deployment:

1. Se non sono avviati, avviare l'agente nodo in ogni sistema gestito da WebSphere Application Server Network Deployment.

- <span id="page-141-0"></span>2. Se non è già stato avviato, avviare il gestore distribuzione. Consultare ["Avvio e](#page-139-0)  [arresto del gestore distribuzione WebSphere Application Server Network](#page-139-0)  [Deployment" a pagina 128](#page-139-0) per reperire le istruzioni.
- 3. Avviare la Console di gestione di WebSphere Application Server e collegarsi. Per istruzioni sull'avvio della Console di gestione di WebSphere Application Server, fare riferimento a ["Avvio della console di gestione di WebSphere](#page-139-0)  [Application Server" a pagina 128.](#page-139-0)
- 4. Nell'area di navigazione, espandere **Servers** e fare clic su **Application Servers**. Viene visualizzata la pagina relativa.
- 5. Selezionare la casella del server di applicazione che si desidera avviare o arrestare e fare clic su **Avvio** o **Arresto**. La seguente tabella elenca i server di applicazione WebSphere Commerce disponibili:

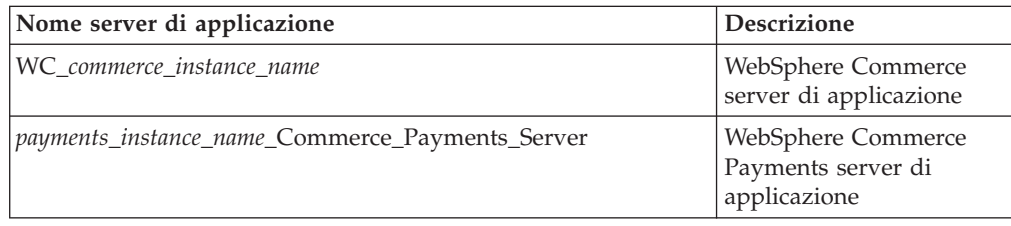

## **Nuova creazione del file di configurazione del plug-in del server Web di WebSphere Application Server**

Eseguire tutte le attività in questa sezione come utente non root creato durante l'installazione di WebSphere Commerce.

Le istruzioni in questa sezione non si applicano quando si utilizza WebSphere Commerce o WebSphere Commerce Payments in un ambiente cluster o di federazioni in WebSphere Application Server Network Deployment. Per informazioni sulla creazione del plug-in del server Web in tali ambienti, fare riferimento a ["Nuova creazione del plug-in del server Web in WebSphere](#page-124-0)  [Application Server Network Deployment" a pagina 113.](#page-124-0)

Per creare nuovamente il plug-in del server Web, procedere come segue nel nodo WebSphere Commerce:

- 1. Arrestare il server Web in base alla documentazione fornita con il server Web.
- 2. Se non è già stato avviato, avviare il server applicativo predefinito server1. Consultare ["Avvio e arresto di un server di applicazione" a pagina 127](#page-138-0) per reperire le istruzioni.
- 3. Aprire la Console di gestione di WebSphere Application Server. Per informazioni dettagliate, consultare ["Avvio della console di gestione di](#page-139-0)  [WebSphere Application Server" a pagina 128.](#page-139-0)
- 4. Nell'area di navigazione, espandere **Ambiente** e fare clic **Aggiornare plug-in del server Web**.
- 5. Fare clic su **OK** per creare un nuovo file plugin-cfg.xml.
- 6. Uscire dalla console di gestione WebSphere Application Server.
- 7. Se WebSphere Commerce Payments si trova su un nodo separato, ripetere queste operazioni nel nodo WebSphere Commerce Payments.

Se il nodo del server Web è remoto rispetto al nodo WebSphere Commerce o al nodo WebSphere Commerce Payments, è necessario eseguire le seguenti operazioni:

- 1. Copiare il plug-in dal nodo WebSphere Commerce nel node nodo del server Web. Per informazioni dettagliate, consultare ["Copia del file plugin-cfg.xml in](#page-144-0)  [un server Web" a pagina 133.](#page-144-0)
- 2. Se WebSphere Commerce e WebSphere Commerce Payments sono installati su nodi spearati, unire il plug-in di WebSphere Commerce Payments con il plug-in di WebSphere Commerce. Per informazioni dettagliate, consultare ["Unione del](#page-145-0)  [file plugin-cfg.xml di WebSphere Commerce Payments" a pagina 134.](#page-145-0)
# **Capitolo 23. Attività server Web remoto**

Questa sezione descrive le attività che devono essere eseguite se si utilizza un server Web in esecuzione su un nodo diverso da WebSphere Commerce.

### **Copia del file plugin-cfg.xml in un server Web**

Per copiare il file plugin-cfg.xml nel server Web remoto, eseguire le seguenti operazioni:

- 1. Arrestare il server Web in base alla documentazione fornita con il server Web.
- 2. Copiare il seguente file sul nodo WebSphere Commerce nella stessa ubicazione sul nodo del server Web:

*WAS\_installdir*/config/cells/plugin-cfg.xml

I valori predefiniti per *WAS\_installdir* sono elencati in ["Variabili di percorso" a](#page-4-0)  [pagina v.](#page-4-0)

- **Importante:** Il file plugin-cfg.xml contiene le informazioni specifiche della directory. Se il file non viene copiato esattamente nella stessa struttura di directory sul nodo del server Web, il server Web non funzionerà correttamente e WebSphere Commerce non sarà accessibile.
- 3. Per gli utenti IBM HTTP Server, accertarsi che il percorso per il plug-in di WebSphere Application Server sia visualizzato correttamente nel file httpd.conf sulla macchina del server Web.

 Per controllare il percorso, aprire il file httpd.conf con un editor di testo e ricercare:

WebSpherePluginConfig

Questa voce contiene il percorso completo per il file plugin-cfg.xml sul nodo del server Web. Se il percorso non è corretto, modificarlo e salvare il file httpd.conf .

4. Per gli utenti Sun ONE Web Server, accertarsi che il percorso per il plug-in di WebSphere Application Server sia visualizzato correttamente nel file di configurazione. La riga contenuta nel file di configurazione oer il plug-in di WebSphere Application Server è:

```
Init fn="as_init" 
bootstrap.properties="/opt/WebSphere/AppServer/config/cells/plugin-cfg.xml"
```
Questa riga è stata formatta a scopo di presentazione per questo manuale. La riga potrebbe essere diversa.

 Se il percorso nei file di configurazione non corrisponde al percorso completo nel file plugin-cfg.xml nel nodo del server Web, correggere il percorso.

5. Avviare il server Web in base alla documentazione fornita con il server Web.

Se si lavora con un'installazione personalizzata con WebSphere Commerce e WebSphere Commerce Payments su nodi separati, continuare con ["Unione del file](#page-145-0)  [plugin-cfg.xml di WebSphere Commerce Payments" a pagina 134.](#page-145-0)

## <span id="page-145-0"></span>**Unione del file plugin-cfg.xml di WebSphere Commerce Payments**

Per unire il file di WebSphere Commerce Payments plugin-cfg.xml con il file plugin-cfg.xml del server Web, eseguire le seguenti operazioni:

- 1. Arrestare il server Web in base alla documentazione fornita con il server Web.
- 2. Sul nodo del server Web, aprire il file plugin-cfg.xml in un editor di testo. Il percorso completo del file plugin-cfg.xml è il seguente: *WAS\_installdir*/config/cells/plugin-cfg.xml

I valori predefiniti per *WAS\_installdir* sono elencati in ["Variabili di percorso" a](#page-4-0)  [pagina v.](#page-4-0)

- 3. Aprire il file plugin-cfg.xml dal nodo di WebSphere Commerce Payments con un editor di testo. Il percorso completo del file plugin-cfg.xml è il seguente: *WAS\_installdir*/config/cells/plugin-cfg.xml
- 4. Ricercare il testo riportato di seguito nel file di WebSphere Commerce Payments plugin-cfg.xml:

```
<VirtualHostGroup Name="VH_PYM_nome_istanza"> 
     <VirtualHost Name="nome_host_breve:5432"/> 
     <VirtualHost Name="nome_host_breve:5433"/> 
     <VirtualHost Name="nome_host:5432"/> 
     <VirtualHost Name="nome_host:5433"/> 
</VirtualHostGroup>
```
dove le variabili sono definite come segue:

```
nome_istanza
```
E' il nome dell'istanza WebSphere Commerce Payments.

*nome\_host\_breve* 

E' il nome host breve del nodo WebSphere Commerce Payments.

*nome\_host* 

E' il nome host completo del nodo di WebSphere Commerce Payments.

- 5. Copiare questa sezione nel file plugin-cfg.xml del server Web. Accertarsi di inserire questa sezione dopo le voci esistenti dello stesso tipo.
- 6. Ricercare il testo riportato di seguito nel file di WebSphere Commerce Payments plugin-cfg.xml:

```
<Nome ServerCluster="nome_istanza_Commerce_Payments_Server_nome_host_breve_Cluster"> 
     <Nome Server="nome_istanza_Commerce_Payments_Server"> 
         <Nomehost Transport="indirizzo_IP" Port="9081" 
Protocol="http"> 
         <Nomehost Transport ="indirizzo_IP" 
Port="9091"Protocol="http"> </Server> 
     <PrimaryServers> 
         <Nome Server="nome_istanza_Commerce_Payments_Server"> 
     </PrimaryServers> 
</ServerCluster>
```
dove le variabili sono definite come segue:

```
nome_istanza
```
E' il nome dell'istanza WebSphere Commerce Payments.

```
nome_host_breve
```
E' il nome host breve del nodo WebSphere Commerce Payments.

*indirizzo\_IP* 

Questo è l'indirizzo TCP/IP del nodo di WebSphere Commerce Payments.

- 7. Copiare questa sezione nel file plugin-cfg.xml del server Web. Accertarsi di inserire questa sezione dopo le voci esistenti dello stesso tipo.
- 8. Ricercare il testo riportato di seguito nel file di WebSphere Commerce Payments plugin-cfg.xml:

<Nome UriGroup="VH\_PYM\_*nome\_istanza*\_*instance\_name*\_Commerce\_Payments\_Server\_*nome\_host\_breve*\_Cluster\_URIs"> <Uri AffinityCookie="JSESSIONID" Name="/webapp/SampleCheckout/\*"> <Uri AffinityCookie="JSESSIONID" Name="/webapp/PaymentManager/\*">

</UriGroup>

dove le variabili sono definite come segue:

*nome\_istanza* 

E' il nome dell'istanza WebSphere Commerce Payments.

*nome\_host\_breve* 

E' il nome host breve (non completo) della macchina WebSphere Commerce Payments.

- 9. Copiare questa sezione nel file plugin-cfg.xml del server Web. Accertarsi di inserire questa sezione dopo le voci esistenti dello stesso tipo.
- 10. Ricercare il testo riportato di seguito nel file di WebSphere Commerce Payments plugin-cfg.xml:

<Route

ServerCluster="*nome\_istanza*\_Commerce\_Payments\_Server\_*nome\_host\_breve*\_Cluster"

 UriGroup="VH\_PYM\_*nome\_istanza*\_*nome\_istanza*\_Commerce\_Payments\_Server\_*nome\_host\_breve*\_Cluster\_URIs" VirtualHostGroup="VH\_PYM\_*nome\_istanza*"/>

dove le variabili sono definite come segue:

*nome\_istanza* 

E' il nome dell'istanza WebSphere Commerce Payments.

*nome\_host\_breve* 

E' il nome host breve (non completo) della macchina WebSphere Commerce Payments.

- 11. Copiare questa sezione nel file plugin-cfg.xml del server Web. Accertarsi di inserire questa sezione dopo le voci esistenti dello stesso tipo.
- 12. Salvare le modifiche ed uscire dall'editor di testo.
- 13. Avviare il server Web in base alla documentazione fornita con il server Web.

## **Attività post-pubblicazione del negozio**

Se si sta utilizzando un server Web remoto, eseguire le seguenti operazioni ogni volta che viene pubblicato un negozio in WebSphere Commerce:

1. Sostituire il contenuto della directory Stores.war sul nodo del server Web con il contenuto della directory Stores.war in WebSphere Commerce.

Il percorso completo della directory Stores.war sui nodi è la seguente:

*WAS\_installdir*/installedapps/*nome\_nodo*/WC\_*nome\_istanza*.ear/Stores.war

dove le variabili sono definite come segue:

*WAS\_installdir* 

I valori predefiniti per *WAS\_installdir* sono elencati in ["Variabili di](#page-4-0)  [percorso" a pagina v.](#page-4-0)

*nome\_nodo* 

E' il nome host breve del nodo WebSphere Commerce.

*nome\_istanza* 

E' il nome dell'istanza WebSphere Commerce.

La directory WC\_*nome\_istanza*.ear deve essere copiata sul nodo del server Web dopo la creazione dell'istanza WebSphere Commerce.

# **Capitolo 24. Impostazione e modifica delle password**

La maggior parte dei componenti in WebSphere Commerce utilizzano ID utente e password convalidati dal sistema operativo. Per informazioni sulla modifica di tali password, consultare la documentazione del sistema operativo. Questo capitolo illustra come impostare e modificare le password per i componenti di WebSphere Commerce per i quali ID utente e password non vengono convalidati mediante il sistema operativo.

### **Modifica della password di Gestore configurazione**

Quando si avvia Gestore configurazione è possibile modificarne la password facendo clic su **Modifica** nella finestra in cui sono stati immessi ID utente e password.

In alternativa, per modificare l'ID utente o la password del gestore configurazione, immettere in una finestra comandi:

*WC\_installdir*/bin/config\_env.sh

```
java com.ibm.commerce.config.server.PasswordChecker -action action type 
    -pwfile password_file -userid ID_utente 
    -password password [-newpassword nuova_password]
```
dove i parametri sono definiti come segue:

*action type* 

I tipi di azione validi sono Add, Check, Delete o Modify

#### *password\_file*

Il percorso in cui viene memorizzato il file. Il percorso predefinito è *WC\_installdir*/bin.

- *ID\_utente* 
	- E' l'ID utente per cui si desidera aggiungere, creare, eliminare o modificare la password.
- *password*

E' la password che si desidera aggiungere, creare, eliminare o modificare.

*nuova\_password* 

Questo parametro è richiesto solo se viene specificato Modify come tiop di azione.

E' la nuova password da assegnare all'ID utente.

## **Modifica della password del responsabile del sito WebSphere Commerce**

E' possibile modificare la password mediante WebSphere Commerce Administration Console.

Per modificare la password mediante WebSphere Commerce Administration Console, procedere come segue:

- 1. Avviare WebSphere Commerce Administration Console.
- 2. Collegarsi con l'ID del responsabile del sito e la password creati quando è stata creata l'istanza di WebSphere Commerce.
- 3. Selezionare la casella di controllo **Modifica password** e fare clic su **Collegamento**. Viene visualizzata la pagina per la modifica della password.
- 4. Nel campo **Vecchia password**, immettere la password di collegamento corrente della console di gestione. Questo campo accetta fino a 128 caratteri alfanumerici.
- 5. Nel campo **Nuova password**, immettere una nuova password di collegamento. Questo campo accetta fino a 128 caratteri alfanumerici.
- 6. Nel campo **Conferma password**, reimmettere la password.
- 7. Fare clic su **Modifica** per salvare la nuova password. Viene visualizzata la pagina Selezione negozio e lingua.
- 8. Uscire dalla WebSphere Commerce Administration Console.

### **Nuova impostazione della password del responsabile del sito**

Se è stata dimenticata la password del responsabile del sito e si desidera impostarla nuovamente, procedere come segue:

1. Aprire una sessione comandi.

 Accertarsi di non utilizzare una shell Bourne. I comandi WebSphere Commerce non possono essere eseguiti in una shell Bourne. La shell Korn è raccomandata per l'esecuzione dei comandi WebSphere Commerce.

2. Immettere il seguente comando:

*WC\_installdir*/bin/wcs\_password.sh *password SALT chiave\_venditore*

dove le variabili sono definite come segue:

*password* 

La nuova password che si desidera assegnare all'ID del responsabile del sito.

*SALT* Questa è una immissione a 12 cifre casuale che si può utilizzare. Questo numero determina la crittografia della password.

 Prendere nota di questo numero poiché, successivamente, sarà necessario aggiornare la voce di tabella USERREG del database WebSphere Commerce per il responsabile del sito con questo numero.

*chiave venditore* 

E' la chiave venditore definita quando è stata creata l'istanza WebSphere Commerce. La chiave venditore determina, inoltre, la crittografia della password.

Viene di seguito riportato un esempio di emissione del comando:

```
IBM* 
 Licensed Materials - Property of IBM 
 5697-A16 
 (C) Copyrights by IBM and by other(s) 1978, 1997. All Rights Reserved. 
  * Trademark of International Business Machines Corp. 
 === WCS Encrypted Password === 
 ASCII Format: pArp97jT4NOXN6MyWswTQpwaPbIFsEWQGwfeu08yIyM= 
 Hex Format: 7041727039376a54344e4f584e364d79577377545170776d
```
DB2 Prendere nota del valore in formato ASCII della crittografia della password.

**Dracle** Prendere nota del valore in formato Hex della crittografia della password.

3. Connettersi al database WebSphere Commerce.

 In base al sistema di gestione database utilizzato per WebSphere Commerce, immettere uno dei seguenti comandi:

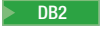

**DB2** db2 connect to *nome utente* user *nome utente* using *password* 

Oracle 2000 sqlplus *wc\_user\_ID*/*wc\_password*@*wc\_SID*

dove le variabili sono definite come segue:

#### **nome\_db**

Il nome del database WebSphere Commerce.

**nome\_utente** 

L'ID utente database DB2 per il database WebSphere Commerce.

#### **password**

La password associata all'ID utente del database DB2.

#### **ID\_utente\_wc**

L'ID utente Oracle per il database WebSphere Commerce.

#### **password\_wc**

La password associata all'ID utente Oracle.

#### **SID\_wc**

Il SID (Oracle System Identifier) per l'istanza database WebSphere Commerce.

4. Aggiornare le colonne SALT e LOGONPASSWORD nella tabella USERREG per l'ID del responsabile del sito immettendo uno dei seguenti comandi:

DB2 db2 "update USERREG set LOGONPASSWORD='ASCII encrypted string' where LOGONID='*site\_admin\_id*'"

db2 "update USERREG set SALT='*SALT*' where LOGONID='*site\_admin\_id*'"

Oracle 2000 update USERREG set LOGONPASSWORD='*Hex\_encrypted\_string*'

where LOGONID='*site\_admin\_id*'; update USERREG set SALT='*SALT*' where LOGONID='*site\_admin\_id*';

dove la variabile è definita come segue:

#### *ASCII\_encrypted\_string*

E' il valore in formato ASCII ottenuto dal comando wcs\_password.sh.

*Hex\_encrypted\_string* 

E' il valore in formato Hex ottenuto dal comando wcs\_password.sh.

*SALT* E' il numero a 12 cifre casuale utilizzato per determinare il comando wcs\_password.sh command.

*site\_admin\_id* 

E' l'ID del responsabile del sito per il quale la password viene impostata nuovamente.

## **Ripristino dell'ID del responsabile del sito**

Se si dimentica l'ID del responsabile del sito definito quando è stata creata l'istanza WebSphere Commerce e non si dispone di altri ID autorizzati come responsabili del sito, è possibile ripristinare l'ID responsabile del sito nel modo seguente:

1. In base al sistema di gestione database utilizzato per WebSphere Commerce, immettere il seguente comando:

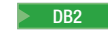

2000 DB2 db2 connect to *nome\_utente* user *nome\_utente* using *password* db2 select LOGONID from USERREG where USERS\_ID=-1000

Oracle 2000 sqlplus *wc\_user\_ID*/*wc\_password*@*wc\_SID* select LOGONID from USERREG where USERS ID=-1000;

dove le variabili sono definite come segue:

#### **nome\_db**

Il nome del database WebSphere Commerce.

#### **nome\_utente**

L'ID utente database DB2 per il database WebSphere Commerce.

#### **password**

La password associata all'ID utente del database DB2.

#### **ID\_utente\_wc**

L'ID utente Oracle per il database WebSphere Commerce.

#### **password\_wc**

La password associata all'ID utente Oracle.

#### **SID\_wc**

Il SID (Oracle System Identifier) per l'istanza database WebSphere Commerce.

Mediante questi comandi viene restituito l'ID del responsabile del sito.

# **Capitolo 25. Attività di gestione generali**

Questo capitolo descrive alcune delle attività di gestione generali che è necessario eseguire quando si utilizza WebSphere Commerce.

### **Attività di configurazione della riga di comando**

La riga di comando consente di:

- Aggiornare un'istanza: *WC\_installdir*/bin/config\_client.sh -startCmdLineConfig updateInstance *xml\_file*
- v Eliminare un'istanza: *WC\_installdir*/bin/config\_client.sh -startCmdLineConfig deleteInstance *nome\_istanza*
- v Elencare le istanze esistenti: *WC\_installdir*/bin/config\_client.sh -startCmdLineConfig getInstances
- v Trovare informazioni su un'istanza:

*WC\_installdir*/bin/config\_client.sh -startCmdLineConfig getInstanceInfo *nome\_istanza*

v Stampare le informazioni di configurazione per un'istanza in un file:

*WC\_installdir*/bin/config\_client.sh -startCmdLineConfig getInstanceConfig *nome\_istanza nome\_file\_stampa*

Il valore predefinito per *WC\_installdir* è riportato in ["Variabili di percorso" a](#page-4-0)  [pagina v.](#page-4-0)

**Nota:** I comandi in questa sezione sono riportati su più righe solo per una migliore visualizzazione. Immetere tali comandi su una riga soltanto.

## **Catalogazione di un database DB2 remoto**

Abilitare il collegamento client/server e catalogare il nodo e il database database sul client immettendo i seguenti comandi in una finestra comandi DB2 della macchina client di database:

db2 catalog tcpip node *node\_name* remote *host\_name* server *port\_num*  db2 catalog db *nome\_db* at node *nome\_nodo*

Le informazioni sulla variabile sono definite come segue:

#### *nome\_nodo*

Un nome univoco scelto dall'utente che DB2 utilizzerà per identificare il nodo TCP/IP. Per accertarsi che il nome sia univoco, è possibile immettere il seguente comando in una finestra comandi del DB2:

db2 list node directory

e controllare il nome nella risposta restituita. Se il nome *non* compare nell'elenco, è possibile utilizzarlo come nome del nodo.

#### *nome\_host*

Il nome host completo della macchina sulla quale è ubicato il database WebSphere Commerce.

#### *port\_num*

Il numero di porta che identifica il collegamento TCP/IP. Per stabilire il numero di porta, su una macchina server di database, procedere come segue:

1. In una sessione comandi DB2 sul nodo del database, immettere: db2 get dbm cfg

e prendere nota del relativo valore di SVCENAME (identificato anche dal testo TCP/IP Service Name).

2. Dalla macchina sulla quale è in esecuzione il database, aprire il file *unità*:\winnt\system32\drivers\etc\services ed individuare la riga che inizia con il nome di cui si è preso nota nel passo precedente. Il numero di porta viene visualizzato nella seconda colonna della stessa riga (con la stringa tcp alla fine). Il numero porta predefinito per DB2 Universal Database è 50000.

#### *nome\_db*

Il nome del database remoto.

Il nome del database predefinito di WebSphere Commerce è Mall.

Il nome del database predefinito di WebSphere Commerce Payments è wpm.

# **Capitolo 26. Attività AIX**

In questa appendice sono descritte le varie attività eseguite da un responsabile AIX durante l'installazione di WebSphere Commerce. Tali attività includono:

- v Allocazione e montaggio di un sistema di file del CD
- v Aumento dello spazio disponibile
- Utilizzo dello spazio di paginazione
- v Dimensione di una partizione fisica
- v Installazione serie di file prerequisite

# **Allocazione e montaggio di un sistema di file del CD**

### **Allocazione di un sistema di file del CD**

Se il CD-ROM *non* viene montato automaticamente, allocare un sistema di file del CD attenendosi alla seguente procedura:

- 1. Collegarsi come ID utente root.
- 2. In una finestra del terminale, immettere smitty storage.
- 3. Selezionare **Sistemi di File**.
- 4. Selezionare **Aggiungere/Modificare/Mostrare/Eliminare i Sistemi di File**.
- 5. Selezionare **Sistemi di File CDROM**.
- 6. Selezionare **Aggiungere un sistema di file del CDROM**.
- 7. Alla richiesta Nome UNITÀ, premere F4=Elenco per selezionare il nome dell'unità.
- 8. Alla richiesta PUNTO DI MONTAGGIO, immettere il nome di una directory da utilizzare come directory del CD-ROM, ad esempio /cdrom. Se questa directory già esiste, prima di utilizzarla come punto di montaggio, verificare che sia vuota.
- 9. Premere **Invio**.
- 10. Viene visualizzata la finestra relativa allo stato del comando. Quando il comando viene completato, premere F10=Uscita.

### **Montaggio di un sistema di file del CD**

Se il CD-ROM non è montato, montare il sistema di file del CD-ROM attendendosi alla seguente procedura:

- 1. Collegarsi come ID utente root.
- 2. In una finestra del terminale, immettere smitty mountfs.
- 3. Alla richiesta SISTEMA DI FILE, immettere /dev/cd0 o selezionare questo valore dall'elenco.
- 4. Alla richiesta DIRECTORY, selezionare il nome della directory CD-ROM dall'elenco.
- 5. Alla richiesta TIPO, premere F4=Elenco e selezionare cdrfs dall'elenco.
- 6. Premere **Invio**.
- 7. Viene visualizzata la finestra relativa allo stato del comando. Quando il comando viene completato, premere F10=Uscita.

### **Aumento dello spazio disponibile**

Le quantità di spazio minimo disponibile devono essere le seguenti:

- v 1 GB (2097152 blocchi con una dimensione blocco di 512 byte) nella directory /home. Questo spazio è necessario per DB2. Se nella directory /home lo spazio non è sufficiente, l'installazione di DB2 può non riuscire o presentare problemi. In base alla dimensione del database, può essere necessario uno spazio maggiore.
- 1 GB (2097152 blocchi con una dimensione blocco di 512 byte) nella directory /usr.
- 1 GB (2097152 blocchi con una dimensione blocco di 512 byte) nella directory /tmp. La directory /tmp può essere utilizzata per memorizzare i file temporanei durante l'installazione.

Per stabilire se lo spazio disponibile è sufficiente, immettere df su una riga comandi AIX e ricercare le informazioni nelle directory /home, /usr e /tmp. Se lo spazio disponibile è maggiore delle quantità indicate sopra, continuare con il passo ["Verifica dello spazio di paginazione" a pagina 145.](#page-156-0)

Se lo spazio disponibile non è sufficiente, registrare la dimensione corrente e la quantità di spazio attualmente disponibile (da utilizzare al passo 9 sotto) e modificare le dimensioni delle directory /home, /usr e /tmp attenendosi alla procedura di seguito riportata.

**Nota:** Non aumentare le dimensioni di queste directory riducendo la dimensione di un altro sistema di file. Utilizzare solo il metodo descritto sotto.

- 1. Collegarsi come ID utente root.
- 2. In una finestra del terminale, immettere smitty.
- 3. Dal menu Gestione Sistema, selezionare **System Storage Management (Physical & Logical Storage)**.
- 4. Selezionare **Sistemi di File**.
- 5. Selezionare **Aggiungere/Modificare/Mostrare/Eliminare i Sistemi di File**.
- 6. Selezionare **JFS (Journaled File Systems)**.
- 7. Selezionare **Modificare/Mostrare le Caratteristiche di un Sistema di File JFS**.
- 8. Selezionare **/home**.
- 9. Calcolare la dimensione richiesta per la directory /home utilizzando questa formula:

*nuova\_dimensione* = *dimensione\_corrente* + *spazio\_richiesto* - *spazio\_disponibile*

dove *dimensione\_corrente* e *spazio\_disponibile* corrispondono ai valori registrati sopra e *spazio\_richiesto* è la quantità di spazio disponibile richiesto, come indicato all'inizio di questa sezione.

- 10. Immettere il valore di *nuova\_dimensione* nel campo **DIMENSIONE del sistema di file**.
- 11. Fare clic su **Invio**.
- 12. Premere F10=Uscita.
- 13. Ripetere questi passi per le directory /usr e /tmp, se necessario.

## <span id="page-156-0"></span>**Verifica dello spazio di paginazione**

E' necessario avere uno spazio di paginazione disponibile di almeno 1 GB per istanza di WebSphere Commerce.

Per stabilire se lo spazio di paginazione disponibile è sufficiente, attenersi alla seguente procedura:

- 1. Da una riga comandi AIX, immettere lsps -a.
- 2. Viene visualizzato lo spazio di paginazione *attivo*. Verificare che il totale sia almeno 1 GB per processore per istanza di WebSphere Commerce. In caso contrario, registrare il totale e aumentare la quantità di spazio di paginazione seguendo le istruzioni riportate nella sezione "Aumento della dimensione di uno spazio di paginazione esistente".

## **Attivazione di uno spazio di paginazione inattivo**

Per attivare uno spazio di paginazione inattivo, attenersi alla seguente procedura:

- 1. Dal menu Gestione Sistema, selezionare **System Storage Management (Physical & Logical Storage)**.
- 2. Selezionare **Gestore Volumi Logici**.
- 3. Selezionare **Soazio di Paginazione**.
- 4. Selezionare **Modificare/Mostrare le Caratteristiche di uno Spazio di Paginazione**.
- 5. Selezionare lo spazio di paginazione da attivare.
- 6. Selezionare **sì** nel campo **Utilizzare questo spazio di paginazione ogni volta che il sistema viene AVVIATO**.
- 7. Fare clic su **OK**.
- 8. Viene visualizzata la finestra relativa allo stato del comando, che indica che la richiesta è iniziata. Quando il comando viene completato, premere F10=Uscita.
- 9. Riavviare la macchina.
- 10. Verificare se sia stato attivato o meno lo spazio di paginazione immettendo il seguente comando:

lsps -a

## **Aumento della dimensione di uno spazio di paginazione esistente**

Prima di aumentare la dimensione di uno spazio di paginazione esistente, è necessario conoscere le dimensioni delle partizioni fisiche presenti sulla macchina AIX. Per istruzioni sulla ricerca delle dimensioni delle partizioni fisiche, fare riferimento alla sezione ["Ricerca delle dimensioni delle partizioni fisiche" a pagina](#page-158-0)  [147.](#page-158-0)

Per aumentare la dimensione di uno spazio di paginazione esistente, attenersi alla seguente procedura:

- 1. Dal menu Gestione Sistema, selezionare **System Storage Management (Physical & Logical Storage)**.
- 2. Selezionare **Gestore Volumi Logici**.
- 3. Selezionare **Soazio di Paginazione**.
- 4. Selezionare **Modificare/Mostrare le Caratteristiche di uno Spazio di Paginazione**.
- 5. Selezionare lo spazio di paginazione da aumentare.
- 6. Calcolare il numero di partizioni da aggiungere sottraendo le dimensioni totali di tutte le partizioni attive (in MB) da 1024 e dividendo per le dimensioni delle partizioni fisiche del volume fisico. Arrotondare il risultato frazionale al successivo numero intero. Ad esempio, se dopo aver completato la procedura descritta nella sezione ["Verifica dello spazio di paginazione" a pagina 145,](#page-156-0) viene calcolato che le dimensioni totali di tutte le partizioni attive sono pari a 256 MB e le dimensioni delle partizioni fisiche sono pari a 16, per lo spazio di paginazione sono necessarie (1024-256)/16 = 48 partizioni supplementari.
- 7. Immettere il valore calcolato nel campo **NUMERO di partizioni logiche aggiuntive**.
- 8. Fare clic su **OK**.
- 9. Viene visualizzata la finestra relativa allo stato del comando, che indica che la richiesta è iniziata. Quando il comando viene completato, premere F10=Uscita.
- 10. Riavviare la macchina.
- 11. Controllare di nuovo la dimensione dello spazio di paginazione mediante la procedura descritta nella sezione ["Verifica dello spazio di paginazione" a](#page-156-0)  [pagina 145.](#page-156-0) Se è ancora inferiore a 1 GB, ripetere i passi in questa sezione.

### **Creazione di un nuovo spazio di paginazione**

Prima di creare un nuovo spazio di paginazione, è necessario conoscere le dimensioni delle partizioni fisiche sulla macchina AIX. Per istruzioni sulla ricerca delle dimensioni delle partizioni fisiche, fare riferimento alla sezione ["Ricerca delle](#page-158-0)  [dimensioni delle partizioni fisiche" a pagina 147.](#page-158-0)

Per creare un nuovo spazio di paginazione, attenersi alla seguente procedura:

- 1. Dal menu Gestione Sistema, selezionare **System Storage Management (Physical & Logical Storage)**.
- 2. Selezionare **Gestore Volumi Logici**.
- 3. Selezionare **Soazio di Paginazione**.
- 4. Selezionare **Aggiungere un Altro Spazio di Paginazione**.
- 5. Selezionare un gruppo volumi da un elenco di nomi.
- 6. Nel menu Aggiungere un Altro Spazio di Paginazione, attenersi alla seguente procedura:
	- a. Calcolare il numero di partizioni da aggiungere sottraendo le dimensioni totali di tutte le partizioni attive da 1024 e dividendo per le dimensioni delle partizioni fisiche. Ad esempio, se dopo aver completato la procedura descritta nella sezione ["Verifica dello spazio di paginazione" a pagina 145,](#page-156-0) viene calcolato che le dimensioni totali di tutte le partizioni attive sono pari a 256 MB e le dimensioni delle partizioni fisiche sono pari a 16 MB, sono necessarie (1024-256)/16 = 48 partizioni di spazio di paginazione supplementare.
	- b. Immettere il valore calcolato nel campo **DIMENSIONE dello Spazio di Paginazione (in partizioni logiche)**.
	- c. Utilizzare il tasto Tab per selezionare sì nel campo **Iniziare a usare questo spazio di paginazione adesso**.
	- d. Utilizzare il tasto Tab per selezionare sì nel campo **Utilizzare questo spazio di paginazione ogni volta che il sistema viene AVVIATO**.
- 7. Fare clic su **OK**.
- 8. Viene visualizzata la finestra relativa allo stato del comando, che indica che la richiesta è iniziata. Quando il comando viene completato, premere F10=Uscita.
- 9. Controllare la dimensione dello spazio di paginazione mediante la procedura descritta nella sezione ["Verifica dello spazio di paginazione" a pagina 145.](#page-156-0) Se inferiore a 1 GB, eseguire le procedure descritte nella sezione ["Aumento della](#page-156-0)  [dimensione di uno spazio di paginazione esistente" a pagina 145.](#page-156-0)

### <span id="page-158-0"></span>**Ricerca delle dimensioni delle partizioni fisiche**

Per trovare le dimensioni delle partizioni fisiche, attenersi alla seguente procedura:

- 1. Nella finestra di una riga comandi, immettere il seguente comando: **lsvg -o**. Questo comando restituisce un elenco di tutti i gruppi volumi attivi sulla macchina AIX. Annotare l'output in quanto sarà necessario al passo successivo. Ad esempio, se si esegue il comando su una macchina con il gruppo volumi predefinito, verrà restituito quanto segue: rootvg
- 2. Nella finestra di una riga comandi, eseguire il comando di seguito riportato: **lsvg** *gruppo\_volumi* dove *gruppo\_volumi* è uno dei gruppi volumi dell'elenco visualizzato al passo 1. Ad esempio,lsvg rootvg
- 3. Dall'output del comando, annotare il valore di **PP SIZE**. Si tratta delle dimensioni delle partizioni fisiche del volume fisico. Di seguito viene riportato l'output del comando di esempio eseguito al passo 2:

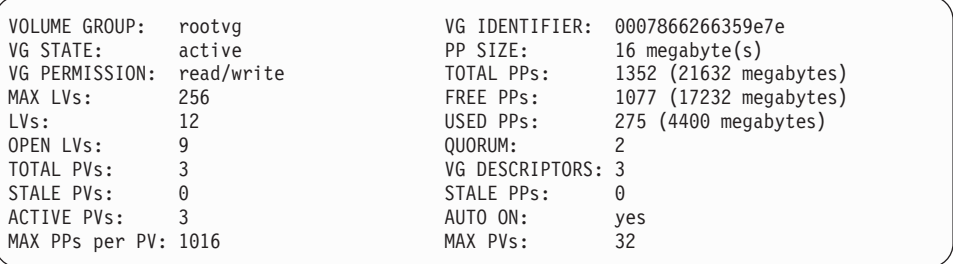

In questo caso, le dimensioni delle partizioni del gruppo volumi rootvg sono pari a 16 MB.

4. Ripetere i passi da 2 a 3 per ciascun gruppo volumi visualizzato al passo 1. Annotare le dimensioni delle partizioni fisiche di ciascun gruppo volumi.

#### **Verifica dell'installazione dei sottopacchetti prerequisiti**

È necessario che i seguenti sottopacchetti siano installati e non inclusi nell'installazione di base AIX 5.1:

- $\cdot$  X11.adt.lib
- X11.adt.motif
- X11.base.lib
- X11.base.rte
- X11.motif.lib
- bos.adt.base
- bos.adt.include
- bos.rte.net
- bos.rte.libc
- bos.net.tcp.client

Per determinare se i file sono presenti sul sistema, immettere il seguente comando da una finestra del terminale:

lslpp -l X11.adt.lib X11.adt.motif X11.base.lib X11.base.rte X11.motif.lib lslpp -l bos.adt.base bos.adt.include bos.rte.net bos.rte.libc bos.net.tcp.client

Se i file sono presenti, verranno elencati nell'output come segue:

| Fileset                 | Level    | State     | Description                              |
|-------------------------|----------|-----------|------------------------------------------|
|                         |          |           |                                          |
| Path: /usr/lib/objrepos |          |           |                                          |
| $X11$ .adt.lib          |          |           | 5.1.0.0 COMMITTED AIXwindows Application |
|                         |          |           | Development Toolkit Libraries            |
| X11.adt.motif           | 5.1.0.0  |           | COMMITTED AIXwindows Application         |
|                         |          |           | Development Toolkit Motif                |
| bos.adt.base            | 5.1.0.10 | COMMITTED | Base Application Development             |
|                         |          |           | Toolkit                                  |
| bos.adt.include         | 5.1.0.10 | COMMITTED | Base Application Development             |
|                         |          |           | Include Files                            |
|                         |          |           |                                          |

I file non installati verranno elencati come errori alla fine dell'output del comando, ad esempio:

lslpp: 0505-132 Fileset X11.adt.lib not installed

Per installare i file non presenti sul sistema, completare la seguente procedura:

- 1. Inserire il CD AIX 5.1 Vol. 1 nell'unità CD-ROM della macchina.
- 2. Da una finestra del terminale, immettere il seguente comando:

installp -aX -d percorso unità X11.adt.lib X11.adt.motif bos.adt.base bos.adt.include

installp -aX -d percorso unità X11.adt.lib X11.adt.motif bos.adt.base bos.adt.include bos.adt.lib bos.adt.libm

Questo comando viene visualizzato su righe diverse per la sola lettura; immettere il comando su una singola riga.

- 3. Seguire le istruzioni visualizzate nella finestra del terminale durante l'esecuzione del comando.
- 4. Si apre il pannello Riepilogo di Installazione in cui vengono indicati i livelli dei sottopacchetti installati.

# **Capitolo 27. ID utente richiesti durante la gestione di WebSphere Commerce**

La gestione in ambiente WebSphere Commerce richiede vari ID utente. Tali ID utente, insieme alle relative autorizzazioni, vengono elencati di seguito. Per gli ID utente di WebSphere Commerce, vengono identificate le password predefinite.

#### **ID utente di Gestore configurazione**

L'interfaccia grafica dello strumento Gestore configurazione consente di modificare il modo in cui è configurato WebSphere Commerce. L'ID utente e la password predefiniti di Gestore configurazione sono webadmin e webibm.

 E' possibile accedere a Gestore configurazione dalla macchina WebSphere Commerce, o da qualsiasi macchina presente sulla stessa rete di WebSphere Commerce che supporta una GUI e dispone di un client Gestore configurazione installato.

 Se successivamente vengono applicati i fix pack di WebSphere Commerce, accertarsi che sia la macchina server che la macchina client WebSphere Commerce Gestore configurazione dispongano dello stesso livello di fix pack.

**Importante:** Sia il server Gestore configurazione che il client Gestore configurazione devono essere avviati con ID utente non root WebSphere Commerce. Inoltre, il server o il client Gestore configurazione non possono essere avviati nella shell Bourne.

#### **WebSphere Commerce Responsabile del sito**

L'ID utente del Responsabile del sito e la password sono validi per i seguenti strumenti di WebSphere Commerce:

WebSphere Commerce Accelerator

Per accedere a WebSphere Commerce Accelerator da una macchina su cui è installato un sistema operativo Windows, aprire il browser Web Internet Explorer e immettere il seguente indirizzo URL: https://*nome\_host*:8000/accelerator

#### WebSphere Commerce Administration Console

Per accedere alla Console di gestione di WebSphere Commerce da una macchina su cui è in esecuzione il sistema operativo Windows aprire il browser Web Internet Explorer e immettere il seguente indirizzo URL:

https://*host\_name*:8002/adminconsole

WebSphere CommerceConsole di gestione dell'organizzazione Per accedere alla Console di gestione dell'organizzazione WebSphere Commerce da una macchina su cui è in esecuzione il sistema operativo Windows aprire il browser Web Internet Explorer e immettere il seguente indirizzo URL:

https://*nome\_host*:8004/orgadminconsole

L'ID utente del responsabile del sito iniziale e la password sono specificati durante la creazione di una istanza WebSphere Commerce. WebSphere Commerce richiede che la password del Responsabile del sito risponda alle seguenti regole:

- v La password deve essere costituita da almeno 8 caratteri.
- v La password deve comprendere almeno una cifra numerica.
- v La password non deve contenere più di quattro ricorrenze dello stesso carattere.
- v Nella password lo stesso carattere non può essere ripetuto più di tre volte.

**Parte 9. Appendici** 

# **Appendice A. Problemi e limiti riconosciuti**

In questa sezione sono indicati i problemi e i limiti di programma di WebSphere Commerce. Fare riferimento al file README per i problemi e le limitazioni rilevati più di recente.

Ulteriori informazioni sulla risoluzione dei problemi sono rese disponibili attivando la funzione di traccia per WebSphere Commerce in WebSphere Application Server. Per ulteriori informazioni sulla funzione di traccia, fare riferimento a *WebSphere Commerce Administration Guide*.

# **Problemi e limiti dell'installazione**

## **I messaggi relativi allo spazio disponibile non vengono modificati quando si installa in modalità console**

Se si modifica la directory di installazione quando si esegue la procedura guidata di installazione in modalità console, il messaggio che visualizza la quantità di spazio disponibile nella directory non viene aggiornato in modo da informare sullo spazio disponibile dell'ubicazione selezionata.

Se la nuova ubicazione non dispone di spazio sufficiente per l'installazione del prodotto, verrà restituito un errore quando si fa clic su **Avanti**.

## **Problemi di installazione provocati da una installazione precedente di DB2 Universal Database sulla macchina**

Se DB2 Universal Database era precedentemente installato sulla macchina ed è stato disinstallato in seguito, accertarsi che le seguenti condizioni siano soddisfatte prima di utilizzare la procedura di installazione di WebSphere Commerce per installare DB2 Universal Database:

- v Accertarsi che tutti i database precedenti siano correttamente rilasciati e eliminati dal catalogo.
- v Accertarsi che tutti gli ID di database siano stati rilasciati utilizzando i comandi dasdrop e db2idrop.

 Per ulteriori informazioni su questi comandi e il loro utilizzo, fare riferimento alla documentazione di DB2 Universal Database

- v Accertarsi che tutte le porte DB2 siano state eliminate dal file /etc/services.
- v Accertarsi che i seguenti utenti non esistano sul sistema:
	- db2fwc1
	- daswc1
- v Accertarsi che i seguenti gruppi non esistano sul sistema:
	- daswcg1
	- db2fwcg1

## **Problemi e limitazioni del server Web**

## **Problemi relativi agli URL di protezione (HTTPS)**

In caso di mancato funzionamento degli URL di protezione per WebSphere Commerce, il certificato SSL per il server Web può risultare mancante o scaduto.

Fare riferimento alla documentazione del server Web per informazioni sull'installazione o l'aggiornamento del certificato SSL.

### **WebSphere Commerce problemi e limitazioni relativi alla istanze**

### **Messaggio** ″**Bad ulimit**″ **all'avvio di Gestore configurazione**

In Solaris Operating Environment, è possibile ricevere il messaggio ″bad ulimit″ all'avvio del client o del server Gestore configurazione WebSphere Commerce. Tale errore può essere tranquillamente ignorato.

### **Errori nel file createsp.log**

Se il file createsp.log contiene errori, è possibile correggerli seguendo le istruzioni riportate in questa sezione.

Il file createsp.log può essere rilevato nella seguente directory: *WC\_installdir*/instances/*nome\_istanza*/logs

in cui i valori predefiniti per *WC\_installdir* sono elencati in ["Variabili di percorso" a](#page-4-0)  [pagina v](#page-4-0) e *nome\_istanza* è il nome dell'istanza WebSphere Commerce.

Se il file createsp.log contiene errori, effettuare le seguenti operazioni:

- 1. Accertarsi che l'ID del sistema operativo che possiede l'istanza DB2 Universal Database appartenga al gruppo utente Fenced DB2. Se non appartiene al gruppo, aggiungerlo.
- 2. Riavviare DB2 Universal Database. Per istruzioni, fare riferimento alla documentazione DB2 Universal Database.
- 3. Avviare una sessione terminale. Accertarsi di utilizzare una shell Korn.
- 4. Passare alla seguente directory:

*WC\_installdir*/bin

5. Immettere i seguenti comandi:

./dropsp.db2.sh *nome\_db ID\_utente\_db password\_utente\_db*  ./createsp.db2.sh *nome\_db ID\_utente\_db password\_utente\_db* dbschema

dove le variabili sono definite come segue:

*nome\_db* 

Il nome del database WebSphere Commerce. Il nome del database predefinito di WebSphere Commerce è mall.

*ID\_utente\_db* 

L'ID del sistema operativo che possiede l'istanza DB2 Universal Database.

#### *password\_utente\_db*

La password associata all'*ID\_utente\_db*.

# **Creazione di una nuova istanza WebSphere Commerce con la lingua predefinita diversa dalla lingua di installazione di WebSphere Commerce**

Durante l'installazione di WebSphere Commerce, la lingua selezionata per il wizard di installazione imposta la lingua predefinita utilizzata durante la creazione dell'istanza WebSphere Commerce. La creazione di una istanza con una lingua predefinita diversa dalla lingua di installazione, crea un'istanza popolata di dati non validi per la lingua scelta.

Quando si crea un'istanza con la lingua predefinita diversa dalla lingua di installazione, eseguire le seguenti operazioni:

1. Aprire un editor di testo per modificare i file seguenti, in base al database utilizzato per il database WebSphere Commerce:

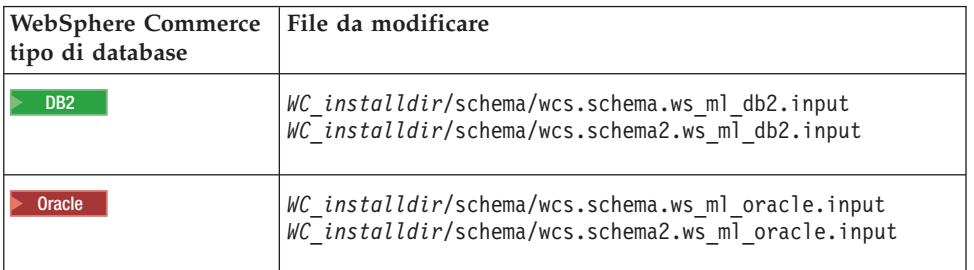

Il valore predefinito per *WC\_installdir* è riportato in ["Variabili di percorso" a](#page-4-0)  [pagina v.](#page-4-0)

- 2. Sostituire tutte le ricorrenze del codice locale per la lingua di installazione con il codice locale per la nuova lingua di istanza predefinita. I codici locali utilizzati da WebSphere Commerce sono elencati in "Codici locali validi per la creazione dell'istanza".
- 3. Salvare le modifiche ed uscire dall'editor di testo.
- 4. Creare una nuova istanza WebSphere Commerce specificando la nuova lingua predefinita. Le istruzioni per creare l'istanza di WebSphere Commerce sono fornite in [Parte 5, "Creazione di istanze WebSphere Commerce e WebSphere](#page-82-0)  [Commerce Payments", a pagina 71.](#page-82-0)

#### **Codici locali validi per la creazione dell'istanza**

Di seguito sono riportati i codici locali validi da utilizzare quando si aggiornano i file di creazione istanza:

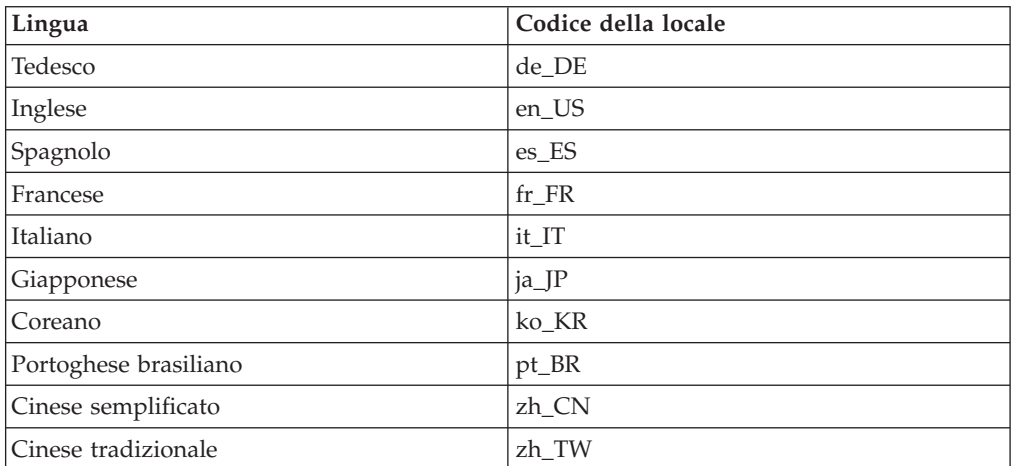

### **Memoria insufficiente durante la creazione dell'istanza**

Se la creazione dell'istanza non riesce, viene restituita l'eccezione java.lang.OutOfMemory durante la creazione dell'istanza. Controllare il seguente file di log per l'eccezione java.lang.OutOfMemory : *WC\_installdir*/instances/WCSconfig.log

Per correggere gli errori relativi alla memoria insufficiente, procedere come segue:

- 1. Aprire il seguente file con un editor di testo: *WC\_installdir*/bin/config\_server.sh
- 2. Cercare il file per la seguente riga di testo:
	- if [ \$OS\_NAME != "OS400" ]; then MAX HEAP=-Xmx256m

fi

- 3. Aumentare il valore per MAX\_HEAP. Ad esempio, passare da 256 a 512.
- 4. Salvare le modifiche apportate.
- 5. Creare nuovamente l'istanza.

## **L'istanza WebSphere Commerce non viene avviata se si effettua il collegamento come utente non root**

Avviata l'istanza WebSphere Commerce come root, non sarà possibile avviare l'istanza WebSphere Commerce come utente non root.

Per poter avviare nuovamente l'istanza WebSphere Commerce come utente non root, procedere come segue:

- 1. Collegarsi come root e riavviare la sessione terminale.
- 2. Arrestare WebSphere Commerce. Per informazioni dettagliate, consultare ["Avvio ed arresto di un'istanza WebSphere Commerce" a pagina 121.](#page-132-0)
- 3. Eseguire il seguente comando: *WC\_installdir*/bin/wc55nonroot.sh

Il valore predefinito per *WC\_installdir* è riportato in ["Variabili di percorso" a](#page-4-0)  [pagina v.](#page-4-0)

- 4. Passare all'ID utente non root.
- 5. Avviare WebSphere Commerce. Per informazioni dettagliate, consultare ["Avvio](#page-132-0)  [ed arresto di un'istanza WebSphere Commerce" a pagina 121.](#page-132-0)

### **Visualizzazione dei conflitti relativi alla porta nel file di log**

Il tentativo di avviare l'istanza WebSphere Commerce potrebbe restituire il seguente messaggio:

EJB6121: Application server did not start

Verificare il file SystemOut.log rilevato nella seguente directory: *WAS\_installdir*/logs/WC\_*nome\_istanza*

dove *nome\_istanza* è il nome dell'istanza WebSphere Commerce il cui avvio non è riuscito.

SystemOut.log può indicare una porta già in uso. Il messaggio sarà simile a: SRVE0146E: Failed to Start Transport on host, port xxxx.

La causa più probabile è che la porta è già in uso. Accertarsi che nessun altra applicazione stia utilizzando questa porta e riavviare il server.

## **WebSphere Commerce Payments problemi e limitazioni relativi alla istanze**

## **Mancato funzionamento dell'istanza WebSphere Commerce Payments remota**

Se un'istanza WebSphere Commerce Payments nun funziona correttamente, è possibile che non sia stata configurata correttamente.

Per verificare la configurazione di WebSphere Commerce Payments, procedere come segue:

1. Nel nodo WebSphere Commerce, aprire il file seguente in un editor di testo: *WC\_installdir*/instances/*WC\_nome\_istanza*/xml/ *nome\_istanza\_WC*.xml

dove *nome\_istanza\_WC* è il nome dell'istanza WebSphere Commerce.

 I valori predefiniti per *WC\_installdir* sono elencati in ["Variabili di percorso" a](#page-4-0)  [pagina v.](#page-4-0)

- 2. Cercare la seguente riga di testo: <PaymentManager
	-
- 3. Accertarsi che la voce NomeHost rilevata nel testo punti al nodo del server Web utilizzato da WebSphere Commerce Payments.

La voce deve contenere il nome host completo del nodo del server Web.

- 4. Salvare le modifiche ed uscire dall'editor di testo.
- 5. Nel nodo WebSphere Commerce Payments, aprire il file seguente in un editor di testo:

```
WC_installdir/instances/nome_istanza_Payments/xml/ 
  nome_istanza_Payments.xml
```
dove *nome\_istanza\_payments* è il nome dell'istanza WebSphere Commerce Payments.

 I valori predefiniti per *WC\_installdir* sono elencati in ["Variabili di percorso" a](#page-4-0)  [pagina v.](#page-4-0)

- 6. Cercare la seguente riga di testo: <PMWCSRealm
- 7. Accertarsi che la voce NomeHost rilevata nel testo punti al nodo del server Web utilizzato da WebSphere Commerce.

La voce deve contenere il nome host completo del nodo del server Web.

- 8. Salvare le modifiche ed uscire dall'editor di testo.
- 9. Riavviare WebSphere Commerce e WebSphere Commerce Payments. Per informazioni dettagliate, consultare [Capitolo 21, "WebSphere Commerce](#page-132-0)  [attività", a pagina 121.](#page-132-0)

# **Avvio non riuscito dell'istanza WebSphere Commerce Payments**

L'istanza WebSphere Commerce Payments non verrà avviata se WebSphere Application Server è configurato per utilizzare una porta diversa dalla porta 9090.

Per verificare che si tratti effettivamente della causa dell'errore, eseguire le seguenti operazioni:

1. Aprire con un editor di testo:

*WAS\_installdir*/logs/*nome\_istanza\_payments*\_Commerce\_Payments\_Server/ SystemOut.log

dove *nome\_istanza\_payments* è il nome dell'istanza WebSphere Commerce Payments.

 I valori predefiniti per *WAS\_installdir* sono elencati in ["Variabili di percorso" a](#page-4-0)  [pagina v.](#page-4-0)

2. Cercare il file con il seguente messaggio: SRVE0146E: Failed to Start Transport on host \*, port 9090.

Se si riceve questo messaggio di errore, modificare la porta WebSphere Commerce Payments. Per informazioni dettagliate, consultare "Modifica delle porte WebSphere Commerce Payments".

Se non si riceve questo messaggio di errore, contattare un rappresentante del servizio assistenza IBM.

#### **Modifica delle porte WebSphere Commerce Payments**

Per modificare le porte WebSphere Commerce Payments, attenersi alla seguente procedura:

- 1. Avviare Gestore configurazione di WebSphere Commerce. Per informazioni dettagliate, consultare ["Avvio di Gestore Configurazione" a pagina 73.](#page-84-0)
- 2. In **WebSphere Commerce**, espandere il proprio *nomehost*.
- 3. Espandere **Payments → Elenco istanze →** *nome\_istanza\_payments* **→ Proprietà istanze**.
- 4. Fare clic sulla scheda **Webserver**.
- 5. Aggiornare le porte desiderate.
- 6. Fare clic su **Applica** per applicare le modifiche.
- **Nota:** Tutte le porte Payments devono essere modificate con Gestore configurazione, secondo quanto riportato in [Capitolo 13, "Operazioni da](#page-84-0)  [eseguire prima di creare o modificare un'istanza con Gestore](#page-84-0)  [configurazione", a pagina 73](#page-84-0) e non mediante la console di gestione di WebSphere Application Server. In tal modo, tutte le proprietà ed i file vengono aggiornati con le stesse informazioni.

## **L'istanza WebSphere Commerce Payments non viene avviata se si effettua il collegamento come utente non root**

Avviata l'istanza WebSphere Commerce Payments come root, non sarà possibile avviare l'istanza WebSphere Commerce Payments come utente non root.

Per poter avviare nuovamente l'istanza WebSphere Commerce Payments come utente non root, procedere come segue:

1. Collegarsi come root e riavviare la sessione terminale.

- 2. Arrestare WebSphere Commerce Payments. Per informazioni dettagliate, consultare ["Avvio e arresto di un'istanza WebSphere Commerce Payments" a](#page-132-0)  [pagina 121.](#page-132-0)
- 3. Eliminare la seguente directory: *WAS\_installdir*/logs/*nome\_istanza*\_Commerce\_Payments\_Server/

dove *nome\_istanza* è il nome di accesso dell'istanza WebSphere Commerce Payments.

 Il valore predefinito per *WAS\_installdir* è riportato in ["Variabili di percorso" a](#page-4-0)  [pagina v.](#page-4-0)

4. Eseguire il seguente comando: *WC\_installdir*/bin/wc55nonroot.sh

Il valore predefinito per *WC\_installdir* è riportato in ["Variabili di percorso" a](#page-4-0)  [pagina v.](#page-4-0)

- 5. Passare all'ID utente non root.
- 6. Avviare WebSphere Commerce Payments. Per informazioni dettagliate, consultare ["Avvio e arresto di un'istanza WebSphere Commerce Payments" a](#page-132-0)  [pagina 121.](#page-132-0)

## **WebSphere Application Server - problemi e limitazioni**

## **Il comando addNode.sh restituisce un errore di memoria insufficiente**

Quando si effettua una federazione dei nodi del server applicativo con una cella del gestore distribuzione, il comando addNode.sh può restituire un errore di memoria insufficiente. Se ciò si verifica, effettuare le seguenti operazioni:

- 1. Accertarsi che il comando addNode.sh non sia in esecuzione.
- 2. Collegarsi come root.
- 3. Aprire il seguente file con un editor di testo: *WAS\_installdir*/bin/addNode.sh
- 4. Nel file di testo, individuare la seguente riga di testo: "\$JAVA HOME"/bin/java \
- 5. Inserire la riga di testo seguente tdopo la riga "\$JAVA\_HOME"/bin/java \:  $-Xmx512m \lambda$
- 6. Salvare le modifiche ed uscire dall'editor di testo.
- 7. Eseguire il comando addNode.sh.

## **Il comando removeNode.sh restituisce un errore di memoria insufficiente**

Quando si effettua una federazione dei nodi del server applicativo con una cella del gestore distribuzione, il comando removeNode.sh può restituire un errore di memoria insufficiente. Se ciò si verifica, effettuare le seguenti operazioni:

- 1. Accertarsi che il comando removeNode.sh non sia in esecuzione.
- 2. Collegarsi come root.
- 3. Aprire il seguente file con un editor di testo: *WAS\_installdir*/bin/removeNode.sh
- 4. Nel file di testo, individuare la seguente riga di testo:

"\$JAVA\_HOME"/bin/java \

- 5. Inserire la riga di testo seguente tdopo la riga "\$JAVA\_HOME"/bin/java \:  $-Xmx512m \ \{$
- 6. Salvare le modifiche ed uscire dall'editor di testo.
- 7. Eseguire il comando removeNode.sh.

# **Appendice B. Disinstallazione dei componenti di WebSphere Commerce**

E' necessario disinstallare i componenti WebSphere Commerce in ordine inverso a quello di installazione. Disinstallare i componenti di WebSphere Commerce nell'ordine seguente:

1. WebSphere Commerce, WebSphere Commerce Payments, e client e server gestore configurazione WebSphere Commerce

 Questi componenti devono essere eliminati da tutti i nodi su cui sono installati prima di disinstallare ogni altro componente.

- 2. WebSphere Application Server
- 3. Server Web
- 4. Database

## **Disinstallazione di WebSphere Commerce, WebSphere Commerce Payments o del client gestore configurazione WebSphere Commerce**

Per disinstallare WebSphere Commerce, WebSphere Commerce Payments, o il client gestore configurazione WebSphere Commerce da un nodo, procedere come segue:

- 1. Arrestare WebSphere Commerce come descritto in ["Avvio ed arresto di](#page-132-0)  [un'istanza WebSphere Commerce" a pagina 121.](#page-132-0)
- 2. Arrestare WebSphere Commerce Payments come descritto in ["Avvio e arresto](#page-132-0)  [di un'istanza WebSphere Commerce Payments" a pagina 121.](#page-132-0)
- 3. Eliminare tutte le istanze di WebSphere Commerce seguendo le istruzioni riportate in ["Eliminazione di un'istanza di WebSphere Commerce" a pagina](#page-133-0)  [122.](#page-133-0)
- 4. Eliminare tutte le istanze di WebSphere Commerce Payments seguendo le istruzioni riportate in ["Eliminazione di un'istanza di WebSphere Commerce](#page-136-0)  [Payments" a pagina 125.](#page-136-0)
- 5. Se sono stati creati o personalizzati file nella directory *WC\_installdir* o relative sottodirectory e si desidera conservarli, eseguire una copia di backup di tali file in una directory non utilizzata da alcun componente di WebSphere Commerce. Il valore predefinito per *WC\_installdir* è riportato in ["Variabili di percorso" a](#page-4-0)  [pagina v.](#page-4-0)
- 6. Quando si effettua il collegamento come utente root, avviare la disinstallazione immettendo uno dei seguenti comandi, in base al sistema operativo:

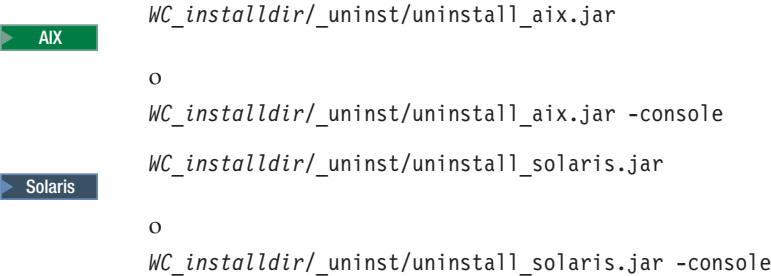

Il valore predefinito per *WC\_installdir* è riportato in ["Variabili di percorso" a](#page-4-0)  [pagina v.](#page-4-0)

Per una installazione distribuita di WebSphere Commerce, eseguire la procedura guidata di disinstallazione sul nodo WebSphere Commerce, il nodo WebSphere Commerce Payments e il nod client Gestore configurazione WebSphere Commerce.

Utilizzando il parametro -console viene avviato un wizard di disinstallazione basato sul testo. Le fasi nel wizard di disinstallazione basato sul testo e nel wizard di disinstallazione basato sulla GUI sono le stesse, ma i metodi delle opzioni di selezione e del processo di disinstallazione sono diversi.

In questa sezione, le istruzioni per selezionare le opzioni e continuare l'installazione sono fornite solo wizard di disinstallazione basato sulla GUI. Per la selezione delle opzioni e la procedura quando si utilizza un wizard di disinstallazione basato sul testo, seguire le richieste.

7. Viene completata la procedura guidata di disininstallazione seguendo le richieste di immissioni comandi.

 Attendere il completamento della procedura guidata di disininstallazione prima di continuare.

8. Se la directory *WC\_installdir* esiste ancora, rimuoverla:

 Il valore predefinito per *WC\_installdir* è riportato in ["Variabili di percorso" a](#page-4-0)  [pagina v.](#page-4-0)

Ripetere le istruzioni su ogni nodo su cui è installato il client gestore configurazione WebSphere Commerce, WebSphere Commerce Payments o WebSphere Commerce.

### **Disinstallazione di WebSphere Application Server**

Per informazioni sulla disinstallazione di WebSphere Application Server, fare riferimento a *IBM WebSphere Application Server Versione 5 Introduzione*. Questa pubblicazione è disponibile nella libreria di WebSphere Application Server: <http://www.ibm.com/software/webservers/appserv/was/library/>

### **Disinstallazione di WebSphere Application Server Network Deployment**

WebSphere Application Server deve essere disinstallato dai nodi WebSphere Commerce e WebSphere Commerce Payments.

Per informazioni sulla disinstallazione di WebSphere Application Server Network Deployment, fare riferimento a *IBM WebSphere Application Server Network Deployment Versione 5 Introduzione*. Questa pubblicazione è disponibile nella libreria di WebSphere Application Server:

<http://www.ibm.com/software/webservers/appserv/was/library/>

## **Disinstallazione di IBM HTTP Server**

Se IBM HTTP Server è installato sullo stesso nodo di WebSphere Application Server, IBM HTTP Server verrà disinstallato automaticamente quando si disininstalla WebSphere Application Server.

Per informazioni sulla disinstallazione di IBM HTTP Server, fare riferimento al file di installazione IBM HTTP Server V1.3.26 powered by Apache disponibile al seguente URL:

<http://www.ibm.com/software/webservers/httpservers/library.html>

### **Disinstallazione di DB2 Universal Database**

Per informazioni sulla disinstallazione di DB2 Universal Database, fare riferimento a *IBM DB2 Universal Database Installation and Configuration Supplement*. Questa pubblicazione è disponibile nella libreria di DB2 Universal Database:

<http://www.ibm.com/software/data/db2/library/>

**Nota:** Il CD DB2 Universal Database fornito con WebSphere Commerce contiene un file .tar. Per seguire le istruzioni nella documentazione DB2 Universal Database, è necessario lanciare il contenuto del CD in una ubicazione temporanea. Eseguire i comandi che devono essere eseguiti dal CD DB2 Universal Database da questa ubicazione temporanea. Dopo aver disinstallato DB2 Universal Database, eliminare tale ubicazione.

# **Appendice C. Dove reperire informazioni**

Ulteriori informazioni sul sistema WebSphere Commerce e sui relativi componenti sono disponibili da varie di fonti in diversi formati. Le seguenti sezioni indicano le informazioni disponibili e le relative modalità di accesso.

### **Informazioni su WebSphere Commerce**

Di seguito sono elencate le fonti di informazioni su WebSphere Commerce:

- v Guida in linea di WebSphere Commerce
- v WebSphere Commerce libreria tecnica

### **Guida in linea di WebSphere Commerce**

Le informazioni in linea di WebSphere Commerce sono la principale fonte di informazioni per eseguire le operazioni di personalizzazione, gestione e riconfigurazione di WebSphere Commerce. Una volta installato WebSphere Commerce, è possibile accedere gli argomenti della documentazione in linea visitando il seguente URL:

https://*nome\_host*:8000/wchelp/

dove *nome\_host* è il nome host TCP/IP completo della macchian su cui è installato WebSphere Commerce.

### **WebSphere Commerce - libreria tecnica**

La libreria tecnica di WebSphere Commerce è disponibile all'URL seguente: <http://www.ibm.com/software/commerce/library/>

Una copia di questo manuale e di tutte le relative versioni aggiornate sono disponibili come file PDF nella sezione libreria del sito Web di WebSphere Commerce. Inoltre, sul sito Web potrebbe anche essere disponibile la documentazione nuova e aggiornata.

#### **Informazioni su WebSphere Commerce Payments**

La guida di WebSphere Commerce Payments è disponibile facendo clic sulla seguente icona ?:

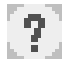

Questa icona viene visualizzata sull'interfaccia utente di WebSphere Commerce Payments nella Console di gestione di WebSphere Commerce e WebSphere Commerce Accelerator e nell'interfaccia utente di WebSphere Commerce Payments autonoma al seguente indirizzo URL:

http://*host\_name*:*http\_port*/webapp/PaymentManager

o

https://*nome\_host*:*porta\_ssl*/webapp/PaymentManager

Dove le variabili sono definite come segue:

*nome\_host* 

Il nome host TCP/IP completo del server Web associato a WebSphere Commerce Payments.

*porta\_http* 

La porta HTTP utilizzata da WebSphere Commerce Payments. La porta HTTP predefinita è 5432.

#### *porta\_ssl*

La porta SSL utilizzata da WebSphere Commerce Payments. La porta SSL predefinita è 5433.

Se WebSphere Commerce Payments è dotato di SSL abilitata, utilizzare l'indirizzo URL protetto (https). Diversamente, utilizzare l'indirizzo URL non protetto (http).

Inoltre, la guida è disponibile al seguente indirizzo URL:

http://*nome\_host*:*porta\_http*/webapp/PaymentManager/*lingua*/docenter.html

o

https://*nome\_host*:*porta\_ssl*/webapp/PaymentManager/*lingua*/docenter.html

Dove le variabili sono definite come segue:

*nome\_host* 

Il nome host TCP/IP completo del server Web associato a WebSphere Commerce Payments.

*porta\_http* 

La porta HTTP utilizzata da WebSphere Commerce Payments. La porta HTTP predefinita è 5432.

#### *porta\_ssl*

La porta SSL utilizzata da WebSphere Commerce Payments. La porta SSL predefinita è 5433.

*lingua* Un codice di lingua per la lingua in cui sarà visualizzata la pagina della guida. Per la maggior parte delle lingue, tale codice è costituito da due lettere. I codici di lingua sono i seguenti:

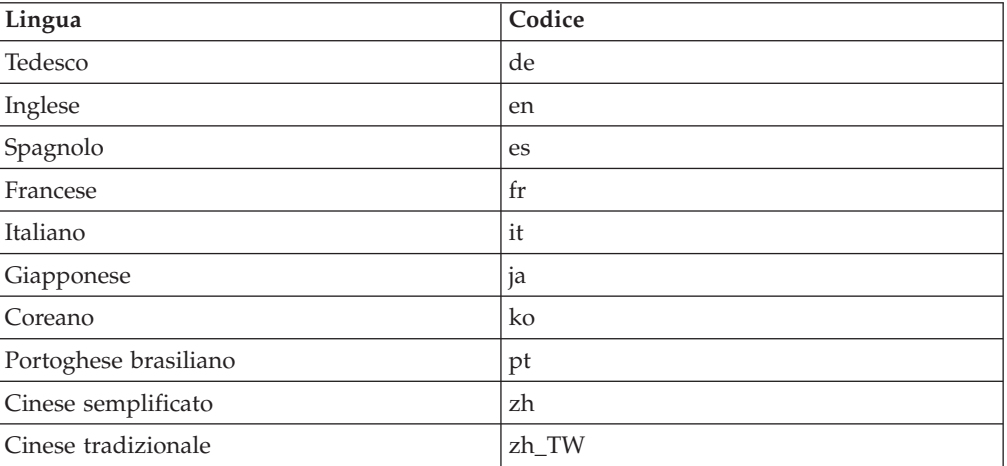

Ulteriori informazioni su WebSphere Commerce Payments e sul componente Payments Cassettes sono disponibili nella libreria tecnica di WebSphere Commerce: <http://www.ibm.com/software/commerce/library/>

## **Informazioni su IBM HTTP Server**

Le informazioni su IBM HTTP Server sono disponibili nel sito Web di IBM HTTP Server:

<http://www.ibm.com/software/webservers/httpservers/>

Questi documenti sono in formato HTML, file PDF o entrambi.

## **Informazioni su WebSphere Application Server**

Le informazioni su WebSphere Application Server sono disponibili nell'InfoCenter di WebSphere Application Server:

<http://www.ibm.com/software/webservers/appserv/infocenter.html>

### **Informazioni su DB2 Universal Database**

I file della documentazione HTML sono disponibili nella sottodirectory /doc/*locale*/html, dove *locale* è il codice della lingua per la locale (ad esempio, *en*  per l'inglese americano). Qualsiasi documentazione non disponibile in una lingua nazionale viene mostrata in inglese.

Per un elenco completo della documentazione DB2 e su come visualizzarla o stamparla, fare riferimento al manuale *DB2 Quick Beginnings for UNIX*. Ulteriori informazioni su DB2 sono disponibili nella libreria tecnica di DB2: <http://www.ibm.com/software/data/db2/library/>

## **Altre pubblicazioni IBM**

E' possibile acquistare copie della maggior parte delle pubblicazioni IBM da un rivenditore autorizzato IBM o dal responsabile commerciale.
## **Informazioni particolari**

Queste informazioni sono state sviluppate per i prodotti e i servizi offerti negli Stati Uniti.

E' possibile che negli altri paesi l'IBM non offra i prodotti, i servizi o le funzioni illustrati in questo documento. Consultare il rappresentante IBM locale per informazioni sui prodotti e sui servizi disponibili nel proprio paese. Ogni riferimento relativo a prodotti, programmi o servizi IBM non implica che solo quei prodotti, programmi o servizi IBM possano essere utilizzati. In sostituzione a quelli forniti dall'IBM, possono essere usati prodotti, programmi o servizi funzionalmente equivalenti che non comportino la violazione dei diritti di proprietà intellettuale o di altri diritti dell'IBM. E' comunque responsabilità dell'utente valutare e verificare la possibilità di utilizzare altri programmi e/o prodotti, fatta eccezione per quelli espressamente indicati dall'IBM.

L'IBM può avere brevetti o domande di brevetto in corso relativi a quanto trattato nella presente pubblicazione. La fornitura di questa pubblicazione non implica la concessione di alcuna licenza su di essi. Per eventuali domande sulle licenze, scrivere al seguente indirizzo:

*IBM Director of Licensing IBM Europe Schoenaicher Str. 220 D-7030 Boeblingen Deutschland*

Per richieste di informazioni relative alla licenza riguardanti informazioni double-byte (DBCS), fare richiesta scrivendo a:

*IBM World Trade Asia Corporation Licensing 2-31 Roppongi 3-chome, Minato-ku Tokyo 106, Japan* 

Il seguente paragrafo non è valido per il Regno Unito o per tutti i paesi le cui leggi nazionali siano in contrasto con le disposizioni in esso contenute:

L'INTERNATIONAL BUSINESS MACHINES CORPORATION FORNISCE QUESTA PUBBLICAZIONE ″NELLO STATO IN CUI SI TROVA″, SENZA ALCUNA GARANZIA, ESPLICITA O IMPLICITA, IVI INCLUSE EVENTUALI GARANZIE DI COMMERCIABILITÀ ED IDONEITÀ AD UNO SCOPO PARTICOLARE.

Alcuni stati non consentono la rinuncia a garanzie esplicite o implicite in determinate transazioni; quindi la presente dichiarazione potrebbe non essere a voi applicabile.

Questa pubblicazione potrebbe contenere imprecisioni tecniche o errori tipografici. Le informazioni incluse in questo documento vengono modificate su base periodica; tali modifiche verranno incorporate nelle nuove edizioni della

pubblicazione. L'IBM si riserva il diritto di apportare miglioramenti e/o modifiche al prodotto o al programma descritto nel manuale in qualsiasi momento e senza preavviso.

Tutti i riferimenti a siti Web non dell'IBM contenuti in questo documento sono forniti solo per consultazione. I materiali disponibili presso i siti Web non fanno parte di questo prodotto e l'utilizzo di questi è a discrezione dell'utente.

Tutti i commenti e i suggerimenti inviati potranno essere utilizzati liberamente dall'IBM e dalla Selfin e diventeranno esclusiva delle stesse.

Coloro che detengono la licenza su questo programma e desiderano avere informazioni su di esso allo scopo di consentire (i) uno scambio di informazioni tra programmi indipendenti ed altri (compreso questo) e (ii) l'uso reciproco di tali informazioni, dovrebbero rivolgersi a:

*IBM Canada Ltd. Office of the Lab Director 8200 Warden Avenue Markham, Ontario L6G 1C7 Canada* 

Tali informazioni possono essere disponibili ma soggette a condizioni appropriate, che includono in certi casi il pagamento di una tassa.

Il programma su licenza descritto in questo manuale e tutto il materiale su licenza ad esso relativo sono forniti dall'IBM nel rispetto delle condizioni previste dalla licenza d'uso.

## **Marchi**

Il logo IBM ed i seguenti termini sono marchi dell'IBM Corporation:

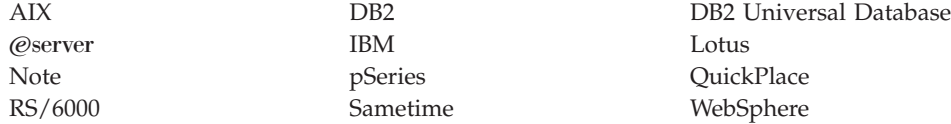

UNIX è un marchio registrato di The Open Group negli Stati Uniti e in altri paesi.

Java e tutti i marchi e logo basati su Java sono marchi o marchi registrati della Sun Microsystems, Inc. negli Stati Uniti e/o in altri paesi.

Microsoft e Windows sono marchi della Microsoft Corporation negli Stati Uniti e/o in altri paesi.

Altri nomi di prodotti, società o servizi potrebbero essere marchi o marchi di servizi di altre società.

## **Riservato ai commenti del lettore**

**IBM WebSphere Commerce Business Edition IBM WebSphere Commerce Professional Edition Guida all'installazione per sistemi UNIX Versione 5.5** 

Commenti relativi alla pubblicazione in oggetto potranno contribuire a migliorarla. Sono graditi commenti pertinenti alle informazioni contenute in questo manuale ed al modo in cui esse sono presentate. Si invita il lettore ad usare lo spazio sottostante citando, ove possibile, i riferimenti alla pagina ed al paragrafo.

Si prega di non utilizzare questo foglio per richiedere informazioni tecniche su sistemi, programmi o pubblicazioni e/o per richiedere informazioni di carattere generale.

Per tali esigenze si consiglia di rivolgersi al punto di vendita autorizzato o alla filiale IBM della propria zona oppure di chiamare il ″Supporto Clienti″ IBM al numero verde 800-017001.

I suggerimenti ed i commenti inviati potranno essere usati liberamente dall'IBM e dalla Selfin e diventeranno proprietà esclusiva delle stesse.

Commenti:

Si ringrazia per la collaborazione.

Per inviare i commenti è possibile utilizzare uno dei seguenti modi.

- v Spedire questo modulo all'indirizzo indicato sul retro.
- $\cdot$  Inviare un fax al numero:  $+39-081-660236$
- v Spedire una nota via email a: translationassurance@selfin.it

Se è gradita una risposta dalla Selfin, si prega di fornire le informazioni che seguono:

Nome Indirizzo

Società

## Numero di telefono **Indirizzo e-mail**

Indicandoci i Suoi dati, Lei avrà l'opportunità di ottenere dal responsabile del Servizio di Translation Assurance della Selfin S.p.A. le risposte ai quesiti o alle richieste di informazioni che vorrà sottoporci. I Suoi dati saranno trattati nel rispetto di quanto stabilito dalla legge 31 dicembre 1996, n.675 sulla "Tutela delle persone e di altri soggetti rispetto al trattamento di dati personali". I Suoi dati non saranno oggetto di comunicazione o di diffusione a terzi; essi saranno utilizzati "una tantum" e saranno conservati per il tempo strettamente necessario al loro utilizzo.

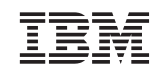

Selfin S.p.A. Translation Assurance Via F. Giordani, 7 80122 NAPOLI